# $\frac{d\ln\ln}{d}$

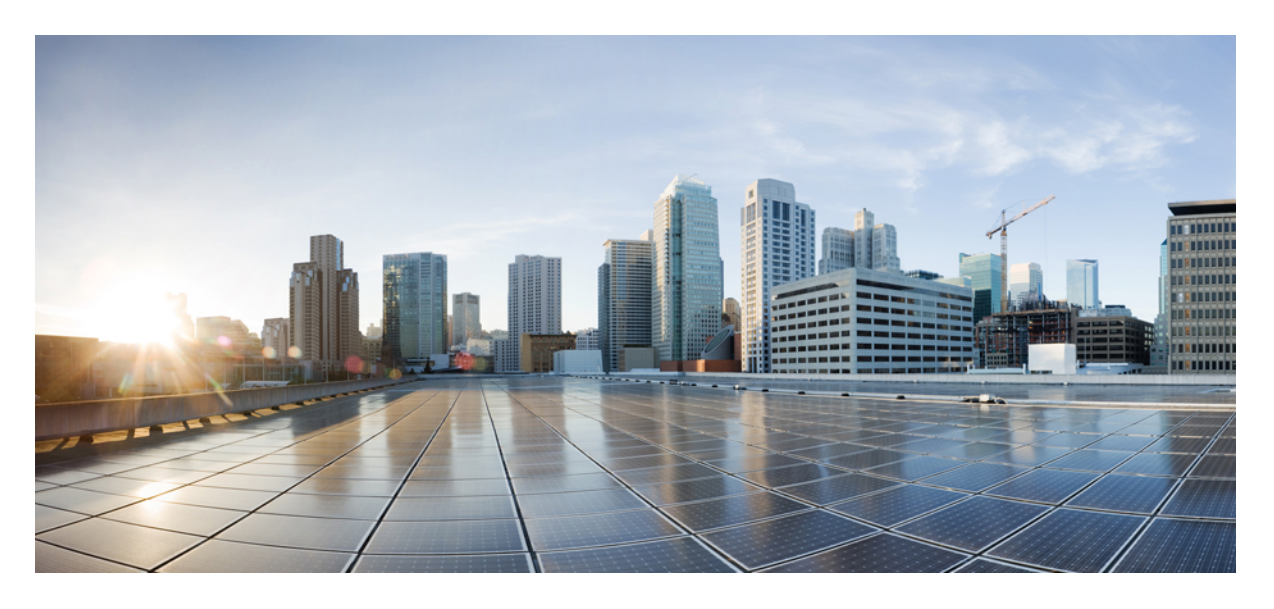

### **Cisco Firepower 2100** 系列硬件安装指南

首次发布日期**:** 2017 年 5 月 25 日 上次修改日期**:** 2019 年 11 月 14 日

#### **Americas Headquarters**

Cisco Systems, Inc. 170 West Tasman Drive San Jose, CA 95134-1706 USA http://www.cisco.com Tel: 408 526-4000 800 553-NETS (6387) Fax: 408 527-0883

THE SPECIFICATIONS AND INFORMATION REGARDING THE PRODUCTS IN THIS MANUAL ARE SUBJECT TO CHANGE WITHOUT NOTICE. ALL STATEMENTS, INFORMATION, AND RECOMMENDATIONS IN THIS MANUAL ARE BELIEVED TO BE ACCURATE BUT ARE PRESENTED WITHOUT WARRANTY OF ANY KIND, EXPRESS OR IMPLIED. USERS MUST TAKE FULL RESPONSIBILITY FOR THEIR APPLICATION OF ANY PRODUCTS.

THE SOFTWARE LICENSE AND LIMITED WARRANTY FOR THE ACCOMPANYING PRODUCT ARE SET FORTH IN THE INFORMATION PACKET THAT SHIPPED WITH THE PRODUCT AND ARE INCORPORATED HEREIN BY THIS REFERENCE. IF YOU ARE UNABLE TO LOCATE THE SOFTWARE LICENSE OR LIMITED WARRANTY, CONTACT YOUR CISCO REPRESENTATIVE FOR A COPY.

The Cisco implementation of TCP header compression is an adaptation of a program developed by the University of California, Berkeley (UCB) as part of UCB's public domain version of the UNIX operating system. All rights reserved. Copyright © 1981, Regents of the University of California.

NOTWITHSTANDING ANY OTHER WARRANTY HEREIN, ALL DOCUMENT FILES AND SOFTWARE OF THESE SUPPLIERS ARE PROVIDED "AS IS" WITH ALL FAULTS. CISCO AND THE ABOVE-NAMED SUPPLIERS DISCLAIM ALL WARRANTIES, EXPRESSED OR IMPLIED, INCLUDING, WITHOUT LIMITATION, THOSE OF MERCHANTABILITY, FITNESS FOR A PARTICULAR PURPOSE AND NONINFRINGEMENT OR ARISING FROM A COURSE OF DEALING, USAGE, OR TRADE PRACTICE.

IN NO EVENT SHALL CISCO OR ITS SUPPLIERS BE LIABLE FOR ANY INDIRECT, SPECIAL, CONSEQUENTIAL, OR INCIDENTAL DAMAGES, INCLUDING, WITHOUT LIMITATION, LOST PROFITS OR LOSS OR DAMAGE TO DATA ARISING OUT OF THE USE OR INABILITY TO USE THIS MANUAL, EVEN IF CISCO OR ITS SUPPLIERS HAVE BEEN ADVISED OF THE POSSIBILITY OF SUCH DAMAGES.

Any Internet Protocol (IP) addresses and phone numbers used in this document are not intended to be actual addresses and phone numbers. Any examples, command display output, network topology diagrams, and other figures included in the document are shown for illustrative purposes only. Any use of actual IP addresses or phone numbers in illustrative content is unintentional and coincidental.

All printed copies and duplicate soft copies of this document are considered uncontrolled. See the current online version for the latest version.

Cisco has more than 200 offices worldwide. Addresses and phone numbers are listed on the Cisco website at www.cisco.com/go/offices.

Cisco and the Cisco logo are trademarks or registered trademarks of Cisco and/or its affiliates in the U.S. and other countries. To view a list of Cisco trademarks, go to this URL: <https://www.cisco.com/c/en/us/about/legal/trademarks.html>. Third-party trademarks mentioned are the property of their respective owners. The use of the word partner does not imply a partnership relationship between Cisco and any other company. (1721R)

© 2017-2023 Cisco Systems, Inc. 保留所有权利。

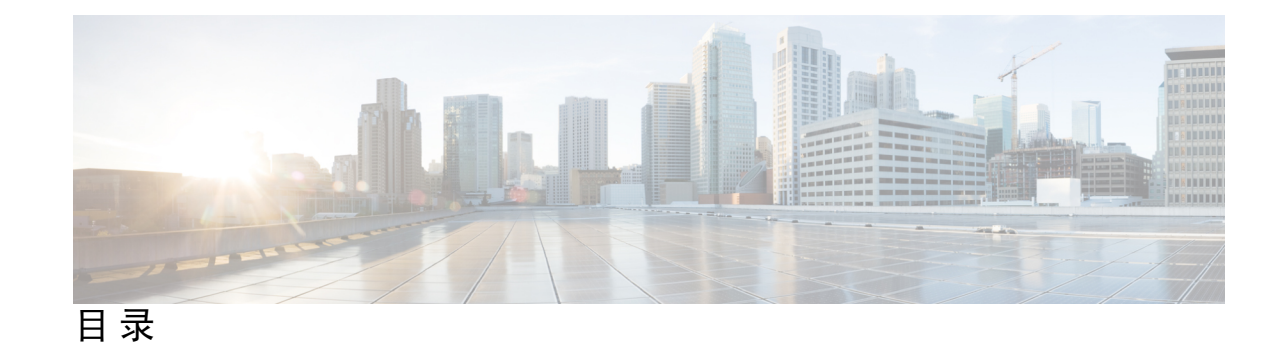

第 1 章 **1** <mark>概述 1</mark>

功能 **1** 部署选项 **5** 装箱清单 **5** QR 码标签 **8** 序列号位置 **9** 前面板 **10** 前面板 LED **12** 后面板 **17** 网络模块 **19** 10-Gb 网络模块 **19** 具有硬件旁路的 10/100/1000Base-T 网络模块 **21** 硬件旁路网络模块 **23** 1-Gb SX/10-Gb SR/10-Gb LR 网络模块(带硬件旁路) **24** 具有硬件旁路的 1-Gb 网络模块 **26** 电源模块 **27** 风扇模块 **30** SSD **30** 支持的 SFP/SFP+ 收发器 **31** 硬件规格 **33** 产品 ID 编号 **34**

电源线规格 **37**

第 2 章 **2** 安装准备 43

一般安全警告 **43** 网络设备构建系统 (NEBS) 陈述 **46** 安全建议 **47** 维护用电安全 **48** 防范 ESD 损害 **48** 现场环境 **48** 现场考虑因素 **49** 电源考虑因素 **49**

机架配置注意事项 **49**

- 
- 第 3 章 **2000 赛** 2000 将机箱安装到机架上并接地 51
	- 拆箱并检查机箱 **51** 使用支架将机箱安装到机架上 **52** 使用滑轨将机箱安装到机架上 **55** 将机箱接地 **60**
- 第 4 章 **2000 安装、维护和升级 63** 
	- 安装、拆卸和更换网络模块 **63** 拆卸和更换 SSD **65** 拆卸和更换电源模块 **68** 连接直流电源模块 **71** 将电源线固定到电源模块上 **75** 拆卸和更换风扇托架 **79** 在两支柱机架中安装 FIPS 不透明防护罩 **81** 在四支柱机架中安装 FIPS 不透明防护罩 **84**

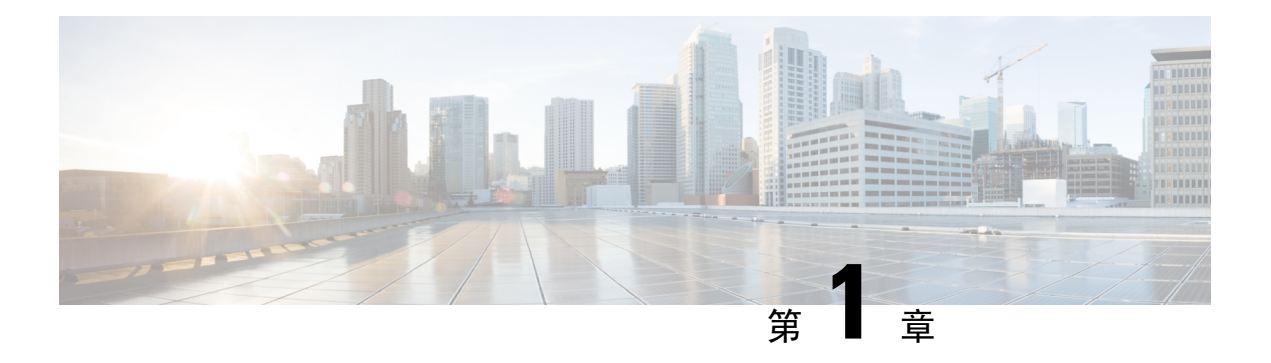

### 概述

- 功能, 第1页
- 部署选项, 第5页
- 装箱清单, 第5页
- QR 码标签, 第8页
- 序列号位置, 第9页
- 前面板, 第10页
- $\cdot$  前面板 LED, 第12页
- 后面板, 第17页
- 网络模块, 第19页
- 硬件旁路网络模块, 第23页
- 电源模块, 第27页
- 风扇模块, 第30页
- SSD, 第30页
- 支持的 SFP/SFP+ 收发器, 第 31 页
- 硬件规格, 第33页
- 产品 ID 编号, 第 34 页
- 电源线规格, 第37页

### 功能

Cisco Firepower 2100 系列安全设备是一款独立模块化安全服务平台。该系列包括 Firepower 2110、 2120、2130 和 2140。有关 2100 系列关联的产品 ID (PID) 的列表, 请参阅产品 ID 编号, 第 34 页。

Firepower 2100 系列支持 Cisco Firepower Threat Defense 和 Cisco ASA 软件。有关每个支持的版本, 请参阅《Cisco Firepower [兼容性指南](https://www.cisco.com/c/en/us/td/docs/security/firepower/compatibility/firepower-compatibility.html)》和《Cisco ASA [兼容性指南](https://www.cisco.com/c/en/us/td/docs/security/asa/compatibility/asamatrx.html)》,其中提供 Cisco 软件和硬件兼 容性,包括操作系统和托管环境要求。

下图显示了 Firepower 2100 系列。

#### 图 **1: Firepower 2110/2120**

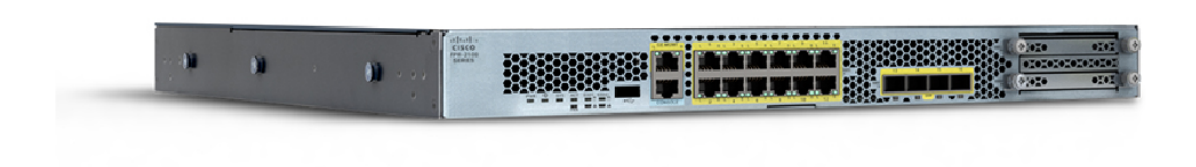

图 **2: Firepower 2130/2140**

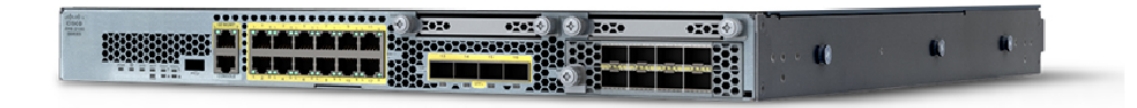

下表列出了 Firepower 2100 系列的特性。

#### 表 **1: Firepower <sup>2100</sup>** 系列特性

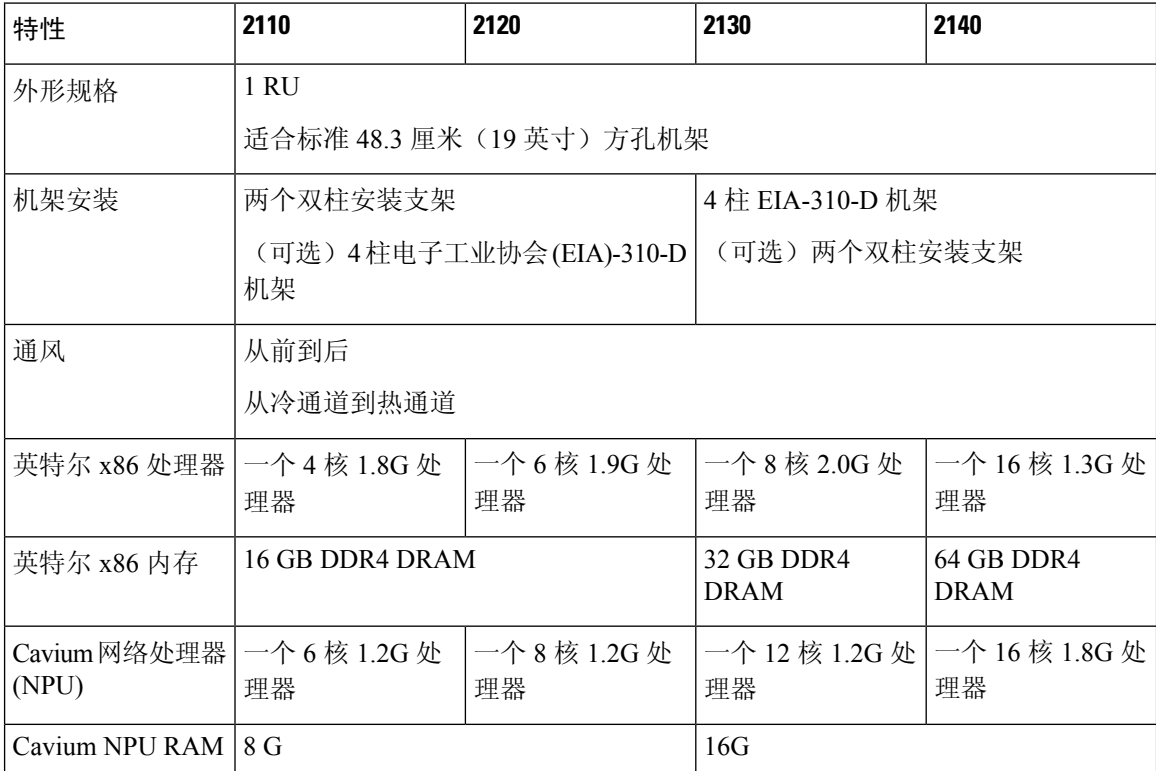

 $\mathbf I$ 

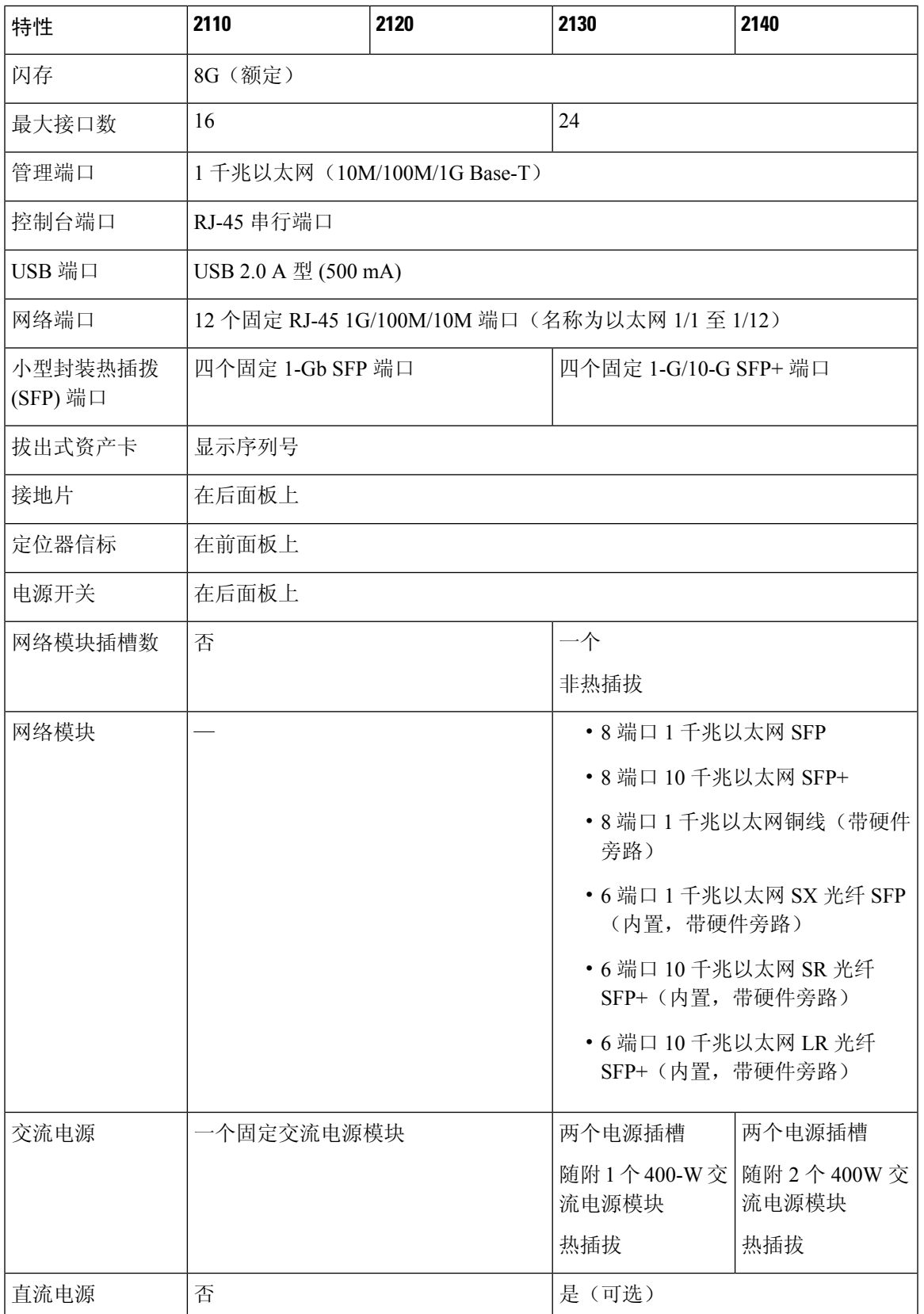

I

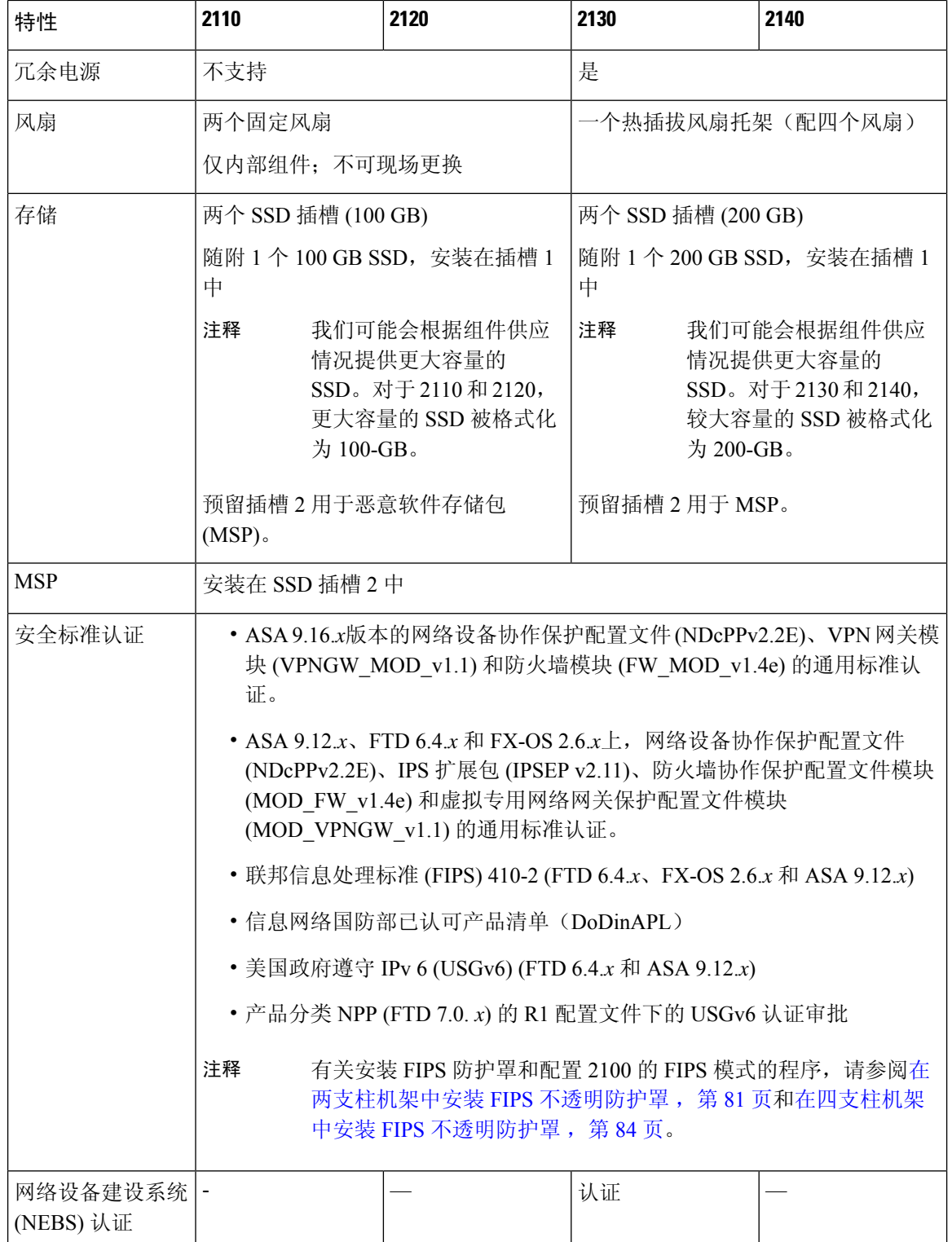

### 部署选项

下面是可以如何部署 Firepower 2100 的一些示例:

- 作为防火墙:
	- 在企业互联网边缘,部署在高可用性配置中
	- 在分支机构, 部署在高可用性对中或作为独立设备部署
- 作为提供额外应用控制、URL 筛选或 IPS/以威胁为中心的功能的设备:
	- 在透明网络嵌入式配置中或作为独立设备, 以内联方式部署在企业互联网边缘防火墙后面 (需要支持"硬件故障时自动打开网络模块"功能)
	- 在交换机上的 SPAN 端口或网络中的分流器之外进行被动部署,或者进行独立部署
- 作为 VPN 设备:
	- 对于远程接入 VPN
	- 对于站点对站点 VPN

### 装箱清单

下图显示了 Firepower 2110 和 2120 的装箱清单。装箱清单可能有所变动,实际配件的数量可能多于 或少于装箱清单上所列的内容,具体情况取决于您订购的部件。有关与 2110 和 2120 装箱清单关联 的 PID 的列表, 请参阅产品 ID 编号, 第 34 页。

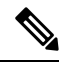

注释 您可以使用三组螺钉(每组四颗)将机箱固定到机架上。选择适合机架的螺钉。

I

#### 图 **3: Firepower <sup>2110</sup>** 和 **<sup>2120</sup>** 装箱单

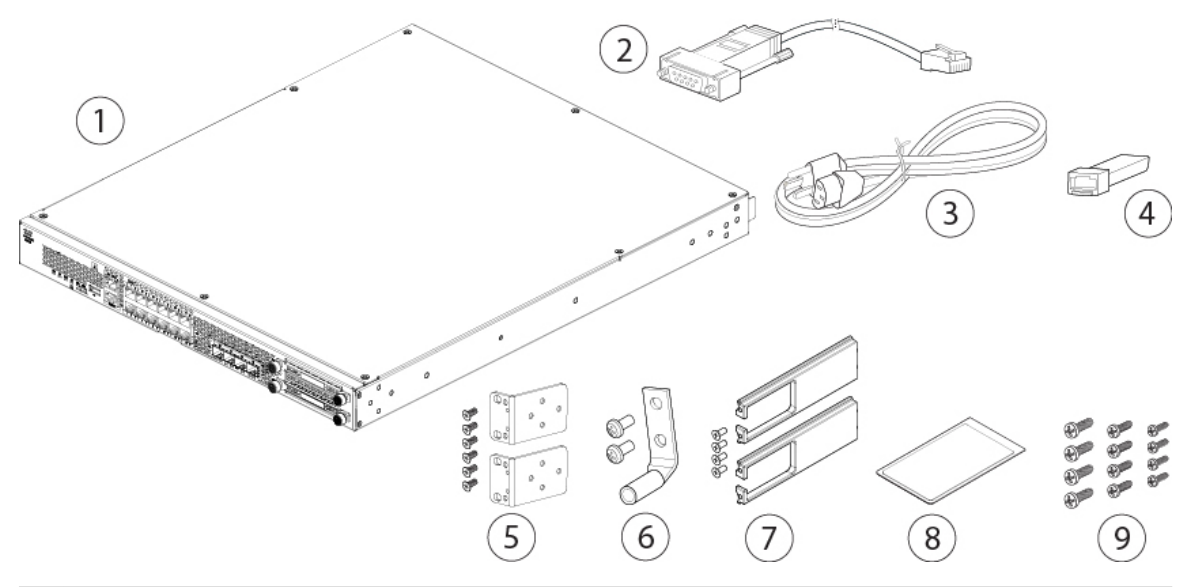

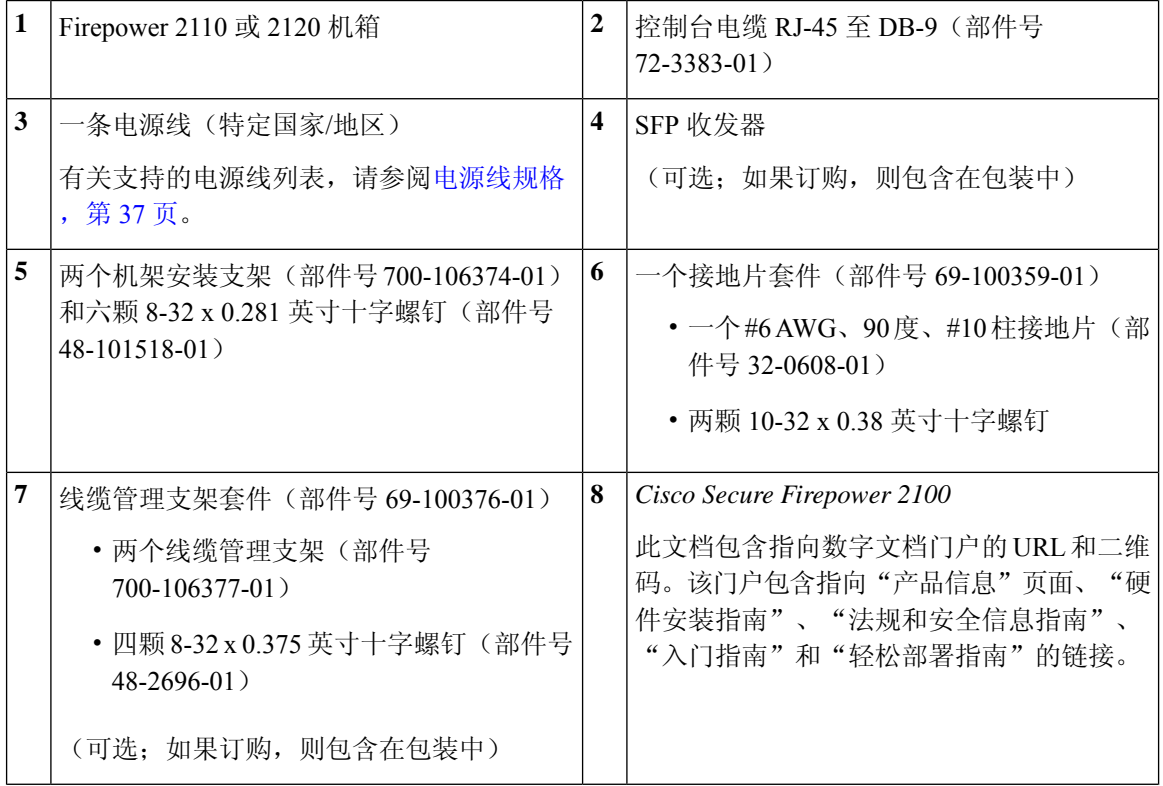

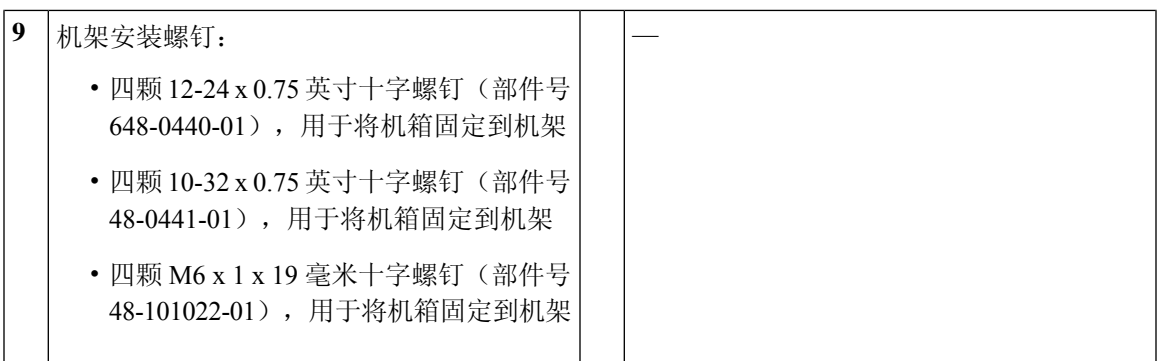

下图显示了 Firepower 2130 和 2140 的装箱清单。装箱清单可能有所变动, 实际配件的数量可能多于 或少于装箱清单上所列的内容,具体情况取决于您订购的部件。有关与 2130 和 2140 装箱清单关联 的产品 ID (PID) 的列表, 请参阅产品 ID 编号, 第 34 页。

#### 图 **4: Firepower <sup>2130</sup>** 和 **<sup>2140</sup>** 装箱清单

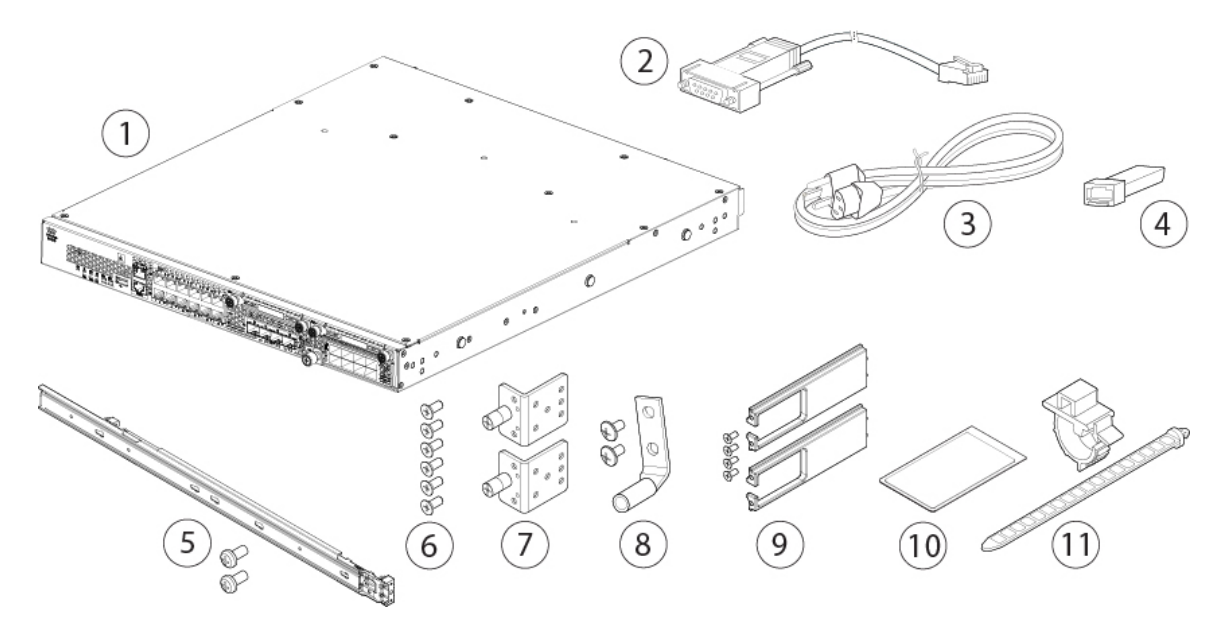

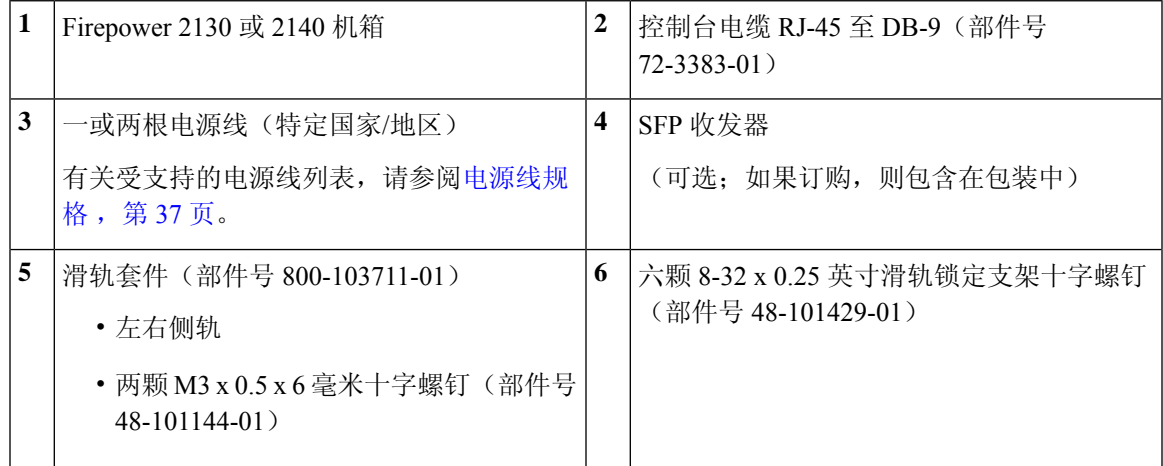

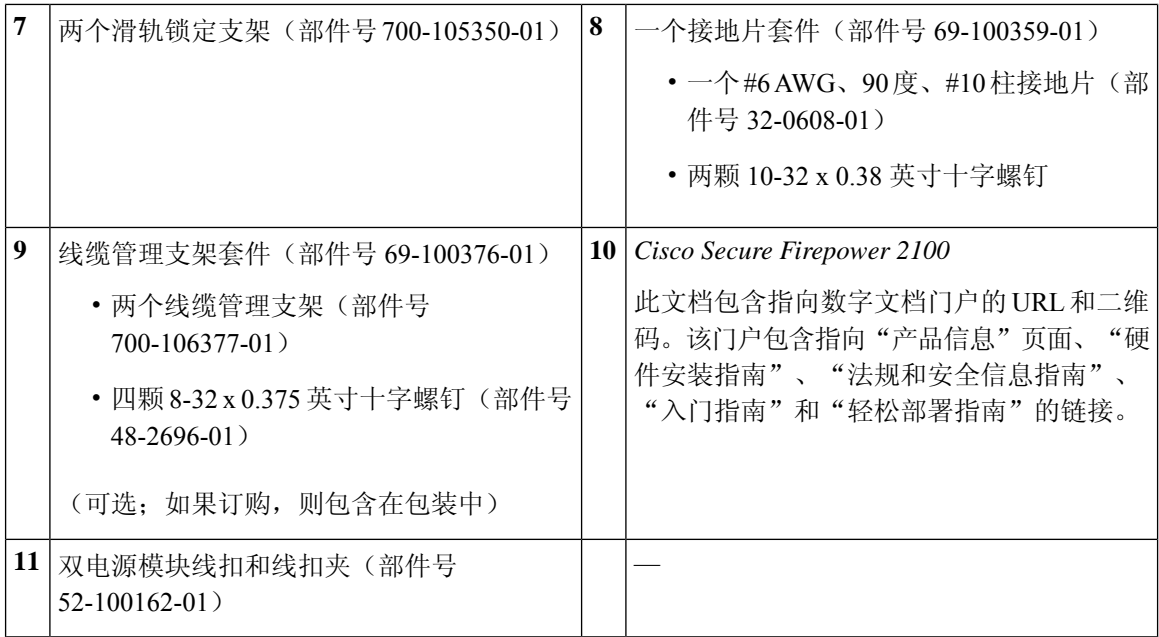

### **QR** 码标签

机箱前面板上的二维码标签指向的是解释低接触调配 (LTP) 的 适用于 Cisco [Firepower](https://www.cisco.com/c/en/us/td/docs/security/firepower/quick_start/easy_deploy/easy-deployment.html) 1000、 2100 和 3100[系列的轻松部署指南](https://www.cisco.com/c/en/us/td/docs/security/firepower/quick_start/easy_deploy/easy-deployment.html) 。LTP 允许任何人将新的 Firepower 2100 连接到网络,以便 IT 部门可 以将设备载入 CDO 并进行远程配置。CDO 支持 Firepower 威胁防御 (FTD) 版本 6.7 及更高版本。

下图显示了 QR 码标签。

图 **5: QR** 码标签

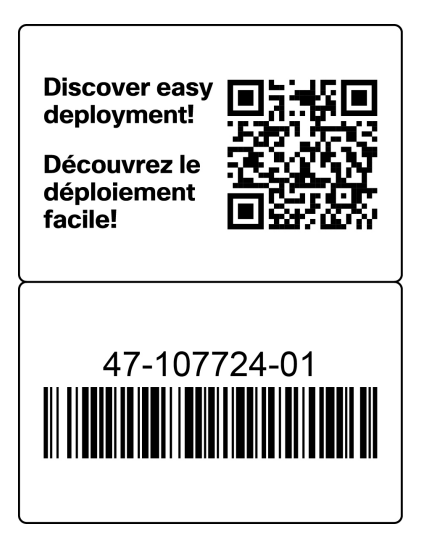

下图显示了 2100 机箱前面板上的 QR 码标签。

#### 图 **6: Firepower <sup>2100</sup>** 前面板上的 **QR** 码标签

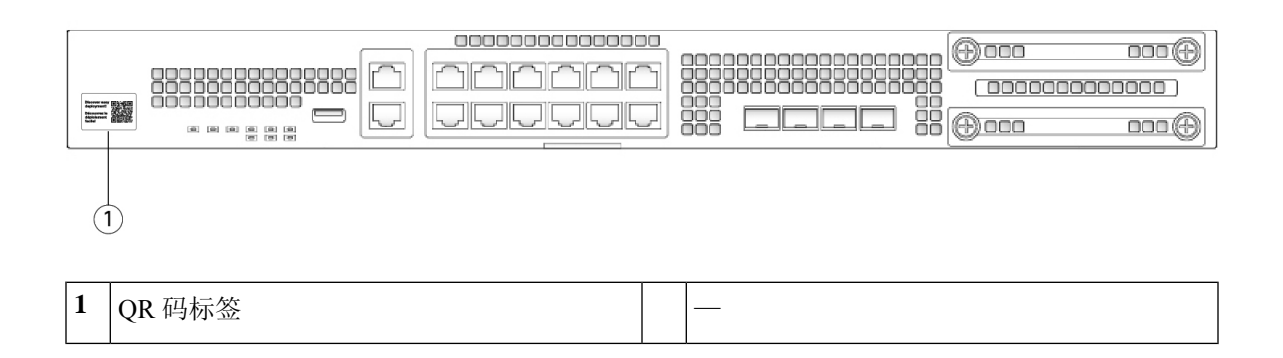

### 序列号位置

Firepower 2100 系列机箱的序列号位于前面板的拔出式资产卡上。

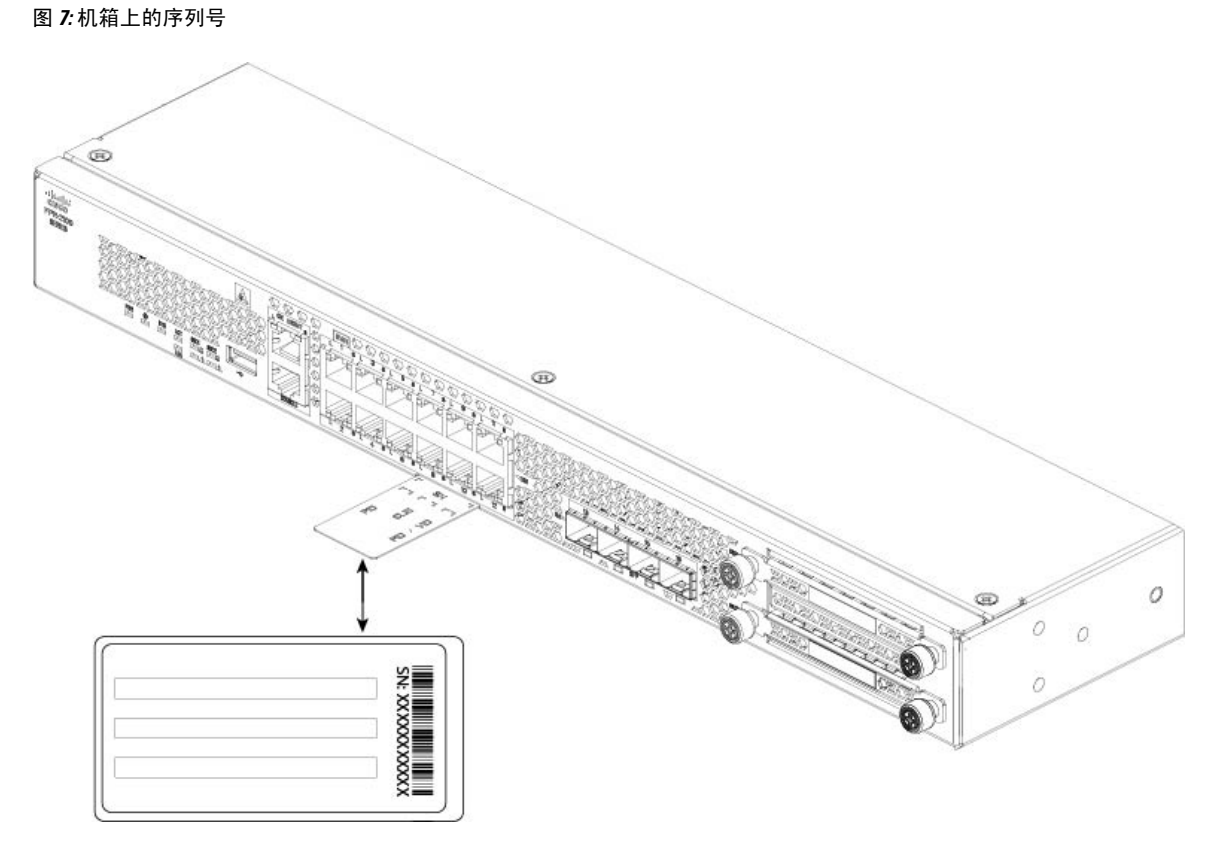

也可以在机箱底部的合规性标签上查看更多型号信息。

#### 图 **8:** 机箱上的合规性标签

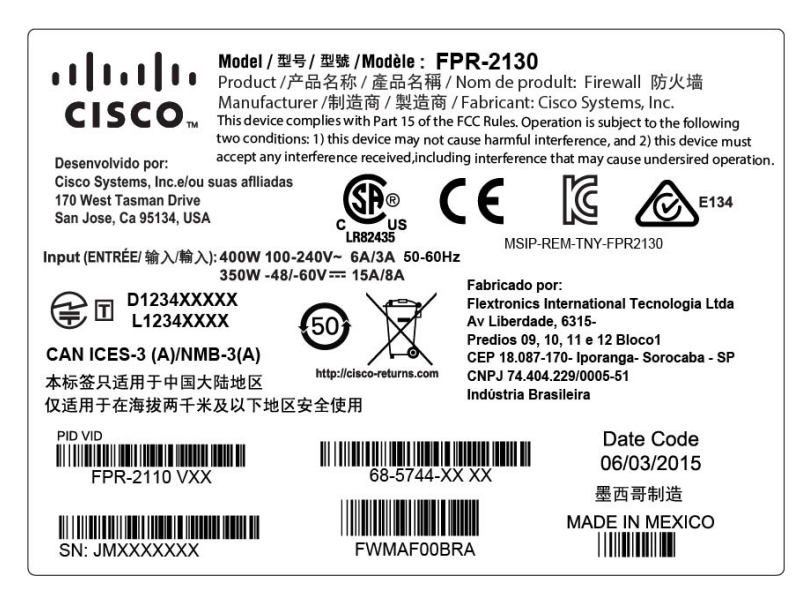

### 前面板

下图显示了 Firepower 2110 和 2120 的前面板。有关 LED 的说明, 请参阅前面板 LED, 第 12 页。 图 **9: Firepower <sup>2110</sup>** 和 **<sup>2120</sup>** 前面板

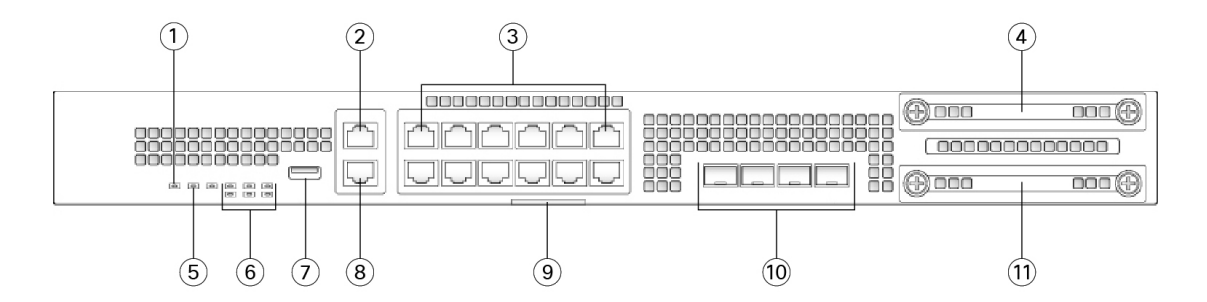

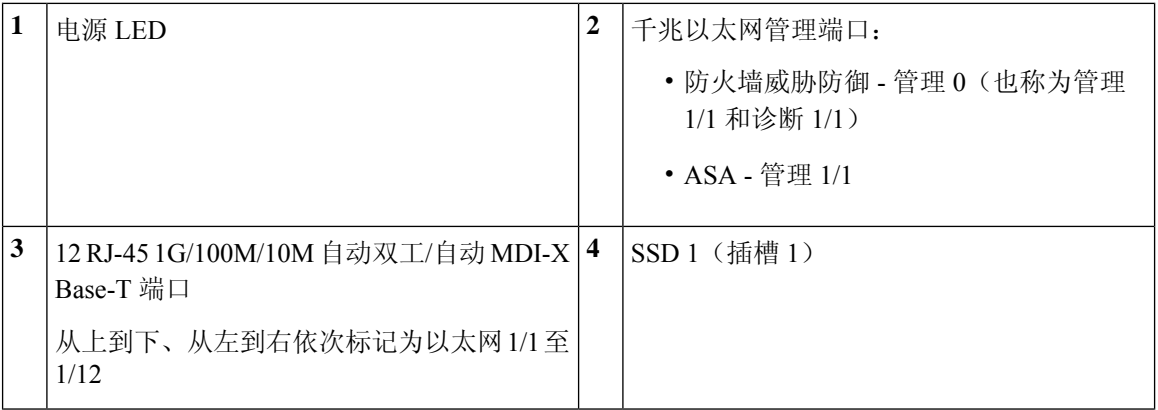

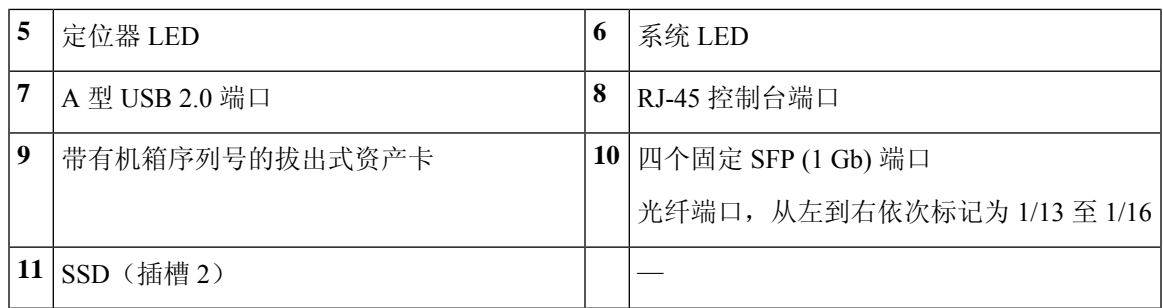

下图显示了 Firepower 2130 和 2140 的前面板。有关 LED 的说明, 请参阅前面板 LED, 第 12 页。 图 **10: Firepower <sup>2130</sup>** 和 **<sup>2140</sup>** 前面板

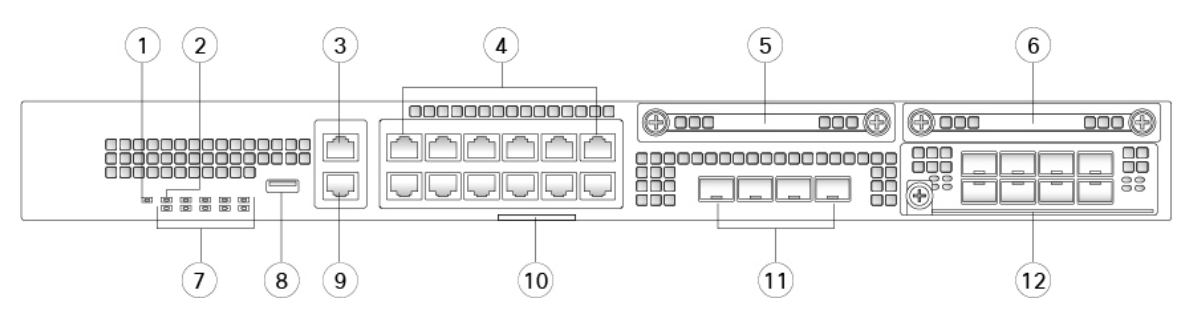

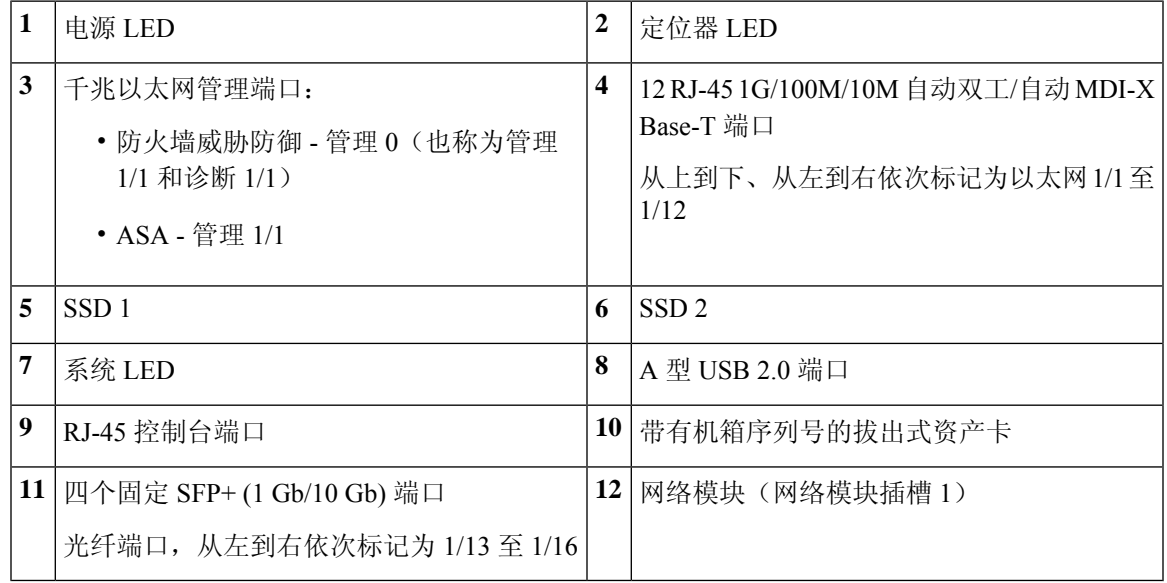

#### 管理端口

Firepower 2100 机箱具有 RJ-45 铜缆管理端口。

#### **RJ-45** 控制台端口

Firepower 2100 机箱具有标准 RJ-45 控制台端口。您可以使用 CLI 配置 2100, 即使用终端服务 器或计算机上的终端模拟程序通过 RJ-45 串行控制台端口进行配置。

RJ-45 (8P8C) 端口支持 RS-232 向内部 UART 控制器发送信号。控制台端口没有任何硬件流控 制,并且不支持远程拨入调制解调器。波特率为 9600。如有必要,您可以使用配件包中的标准 电缆将 RJ-45 转换为 DB-9。

**A** 型 **USB** 端口

可以使用外部 A 型 USB 端口连接数据存储设备。外部 USB 驱动器标识符为 usbA:。类型 A USB 端口支持以下选项:

- 热插拔
- 使用 FAT32 格式化的 USB 驱动器
- 从 ROMMON 引导启动映像, 以进行发现恢复
- 从 local-mgmt 内的 workspace:/ 和 volatile:/ 中复制文件。关联性最强的文件是:
	- 核心文件
	- Ethanalyzer 数据包捕获
	- 技术支持文件
	- 安全模块日志文件
- 使用 **download image usbA:** 上传平台捆绑包映像

A 型 USB 端口不支持思科安全封装 (CSP) 映像上传。

#### 网络端口

Firepower 2100 机箱具有 12 个固定 RJ-45(1G/100M/1M)端口。它们按照从上到下、从左到右 的顺序进行编号,从 1 开始,名称为以太网 1/1 至以太网 1/12。

2110 和 2120 也具有四个固定 SFP (1 Gb) 端口,2130 和 2140 具有四个固定 SFP+ (1 Gb/10 Gb) 端口。它们是光纤端口,按从左到右的顺序进行编号(1/13 至 1/16)。

每个端口都有表示链路/活动状态的 LED。

### 前面板 **LED**

下图显示了 Firepower 2110 和 2120 的前面板 LED。

#### 图 **11: Firepower <sup>2110</sup>** 和 **<sup>2120</sup>** 前面板 **LED**

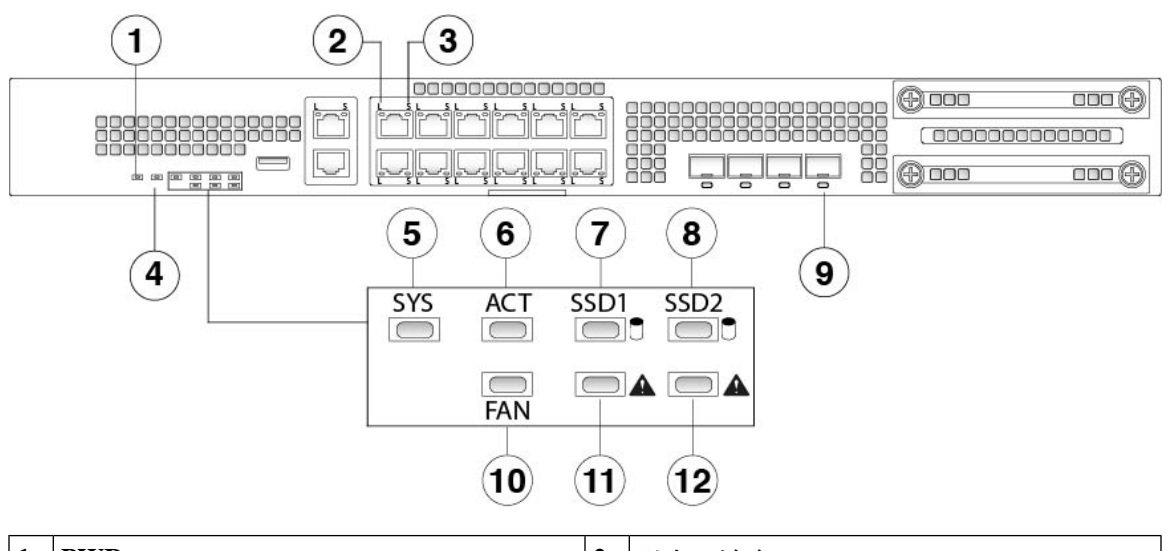

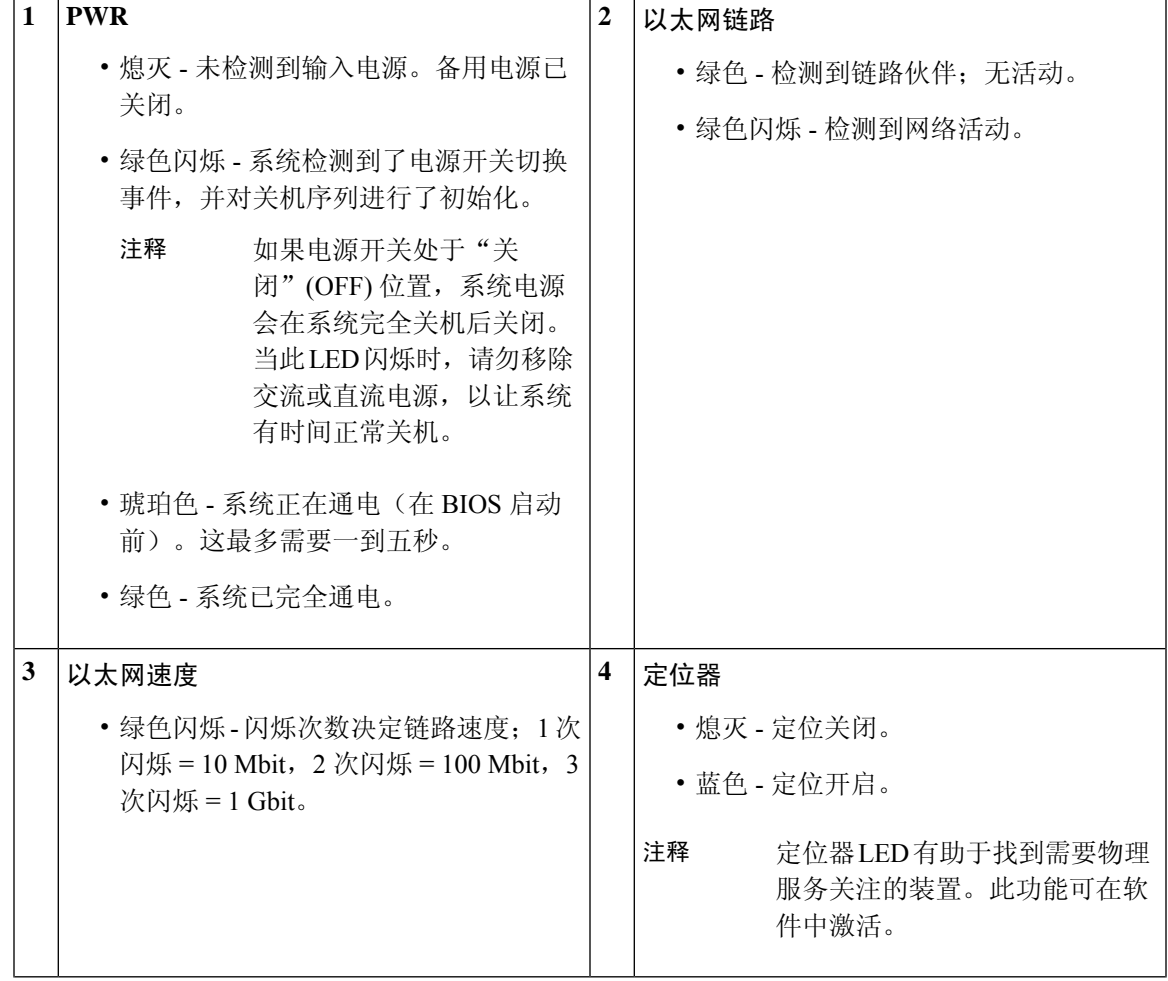

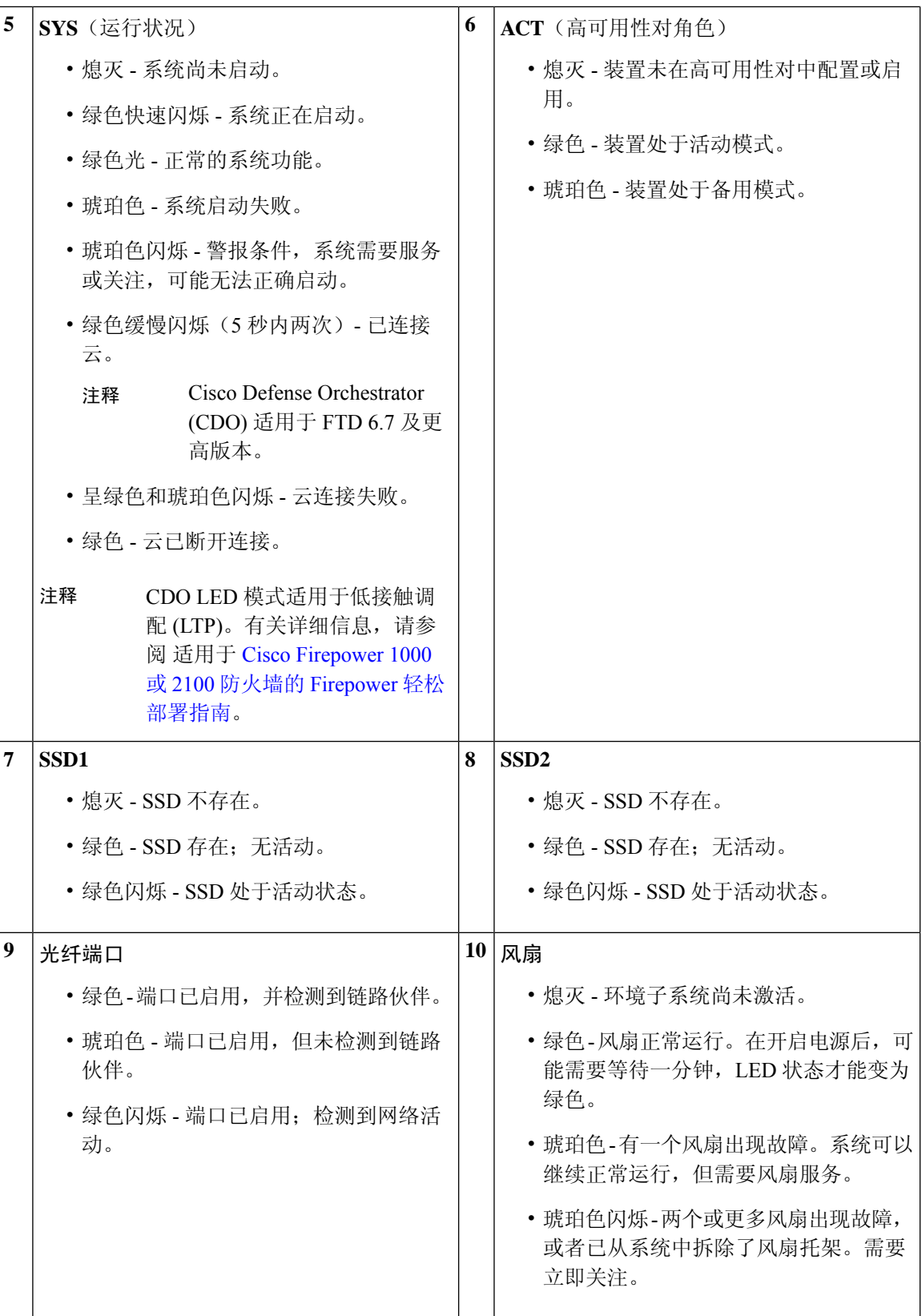

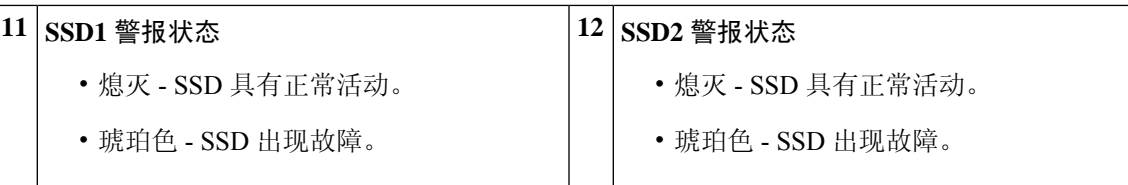

下图显示了 Firepower 2130 和 2140 的前面板 LED。

#### 图 **12: Firepower <sup>2130</sup>** 和 **<sup>2140</sup>** 前面板 **LED**

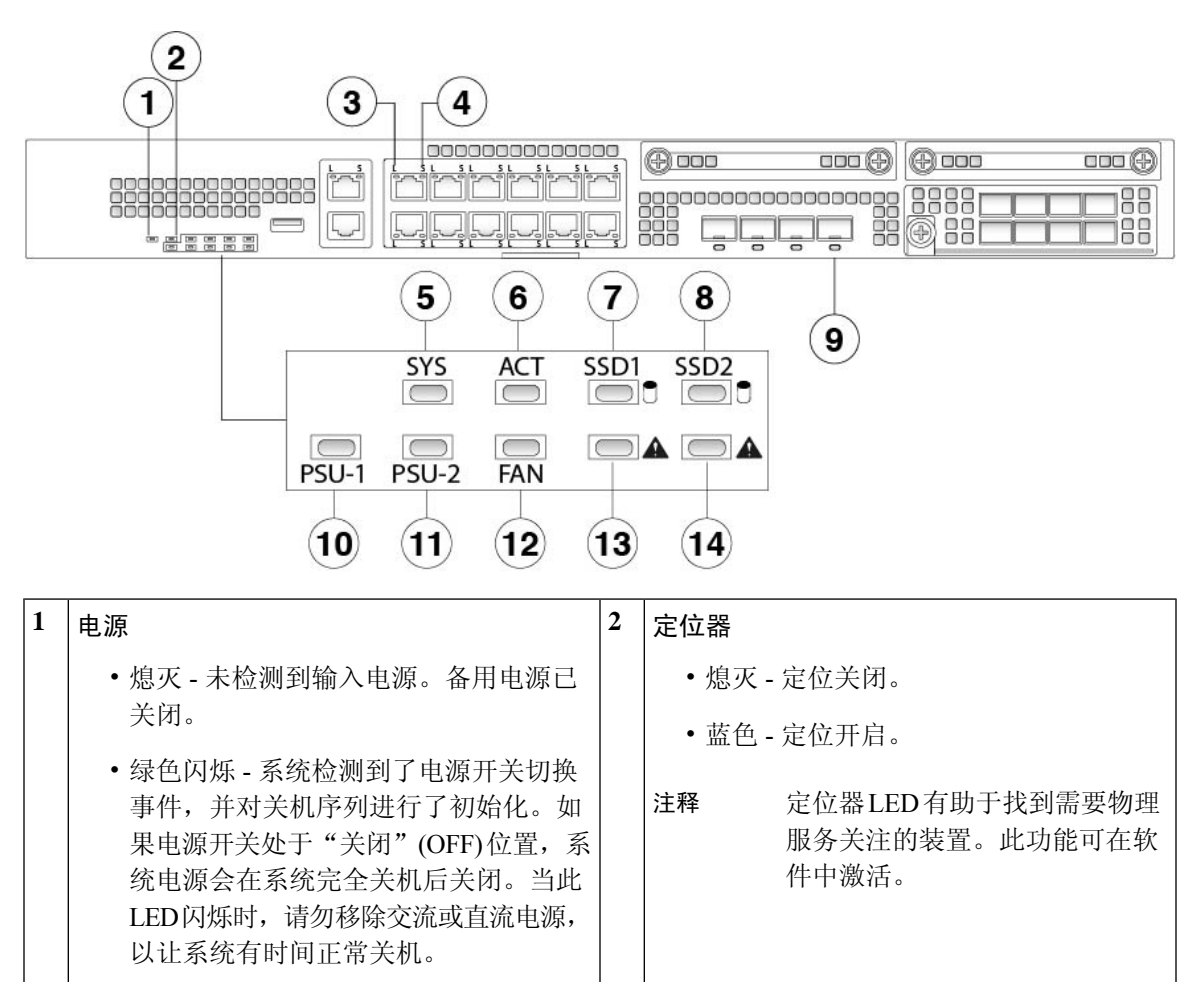

- 琥珀色 系统正在通电(在 BIOS 启动 前)。这最多需要一到五秒。
- 绿色 系统已完全通电。 以太网链路 **4**

**3**

以太网速度 • 绿色闪烁 - 闪烁次数决定链路速度;1 次 闪烁 = 10 Mbit, 2 次闪烁 = 100 Mbit, 3 次闪烁 = 1 Gbit。 • 绿色 - 检测到链路伙伴;无活动。 • 绿色闪烁 - 检测到网络活动。

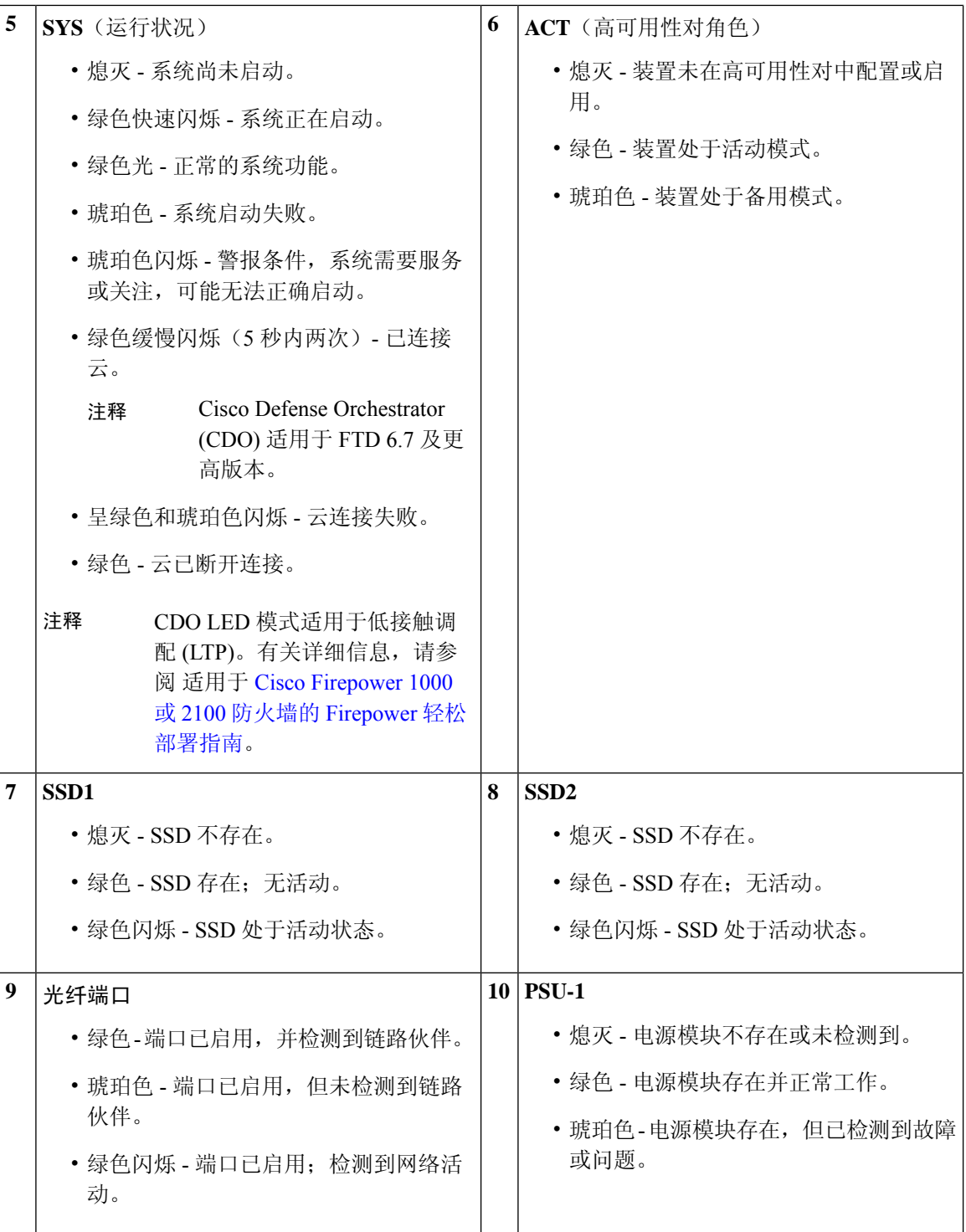

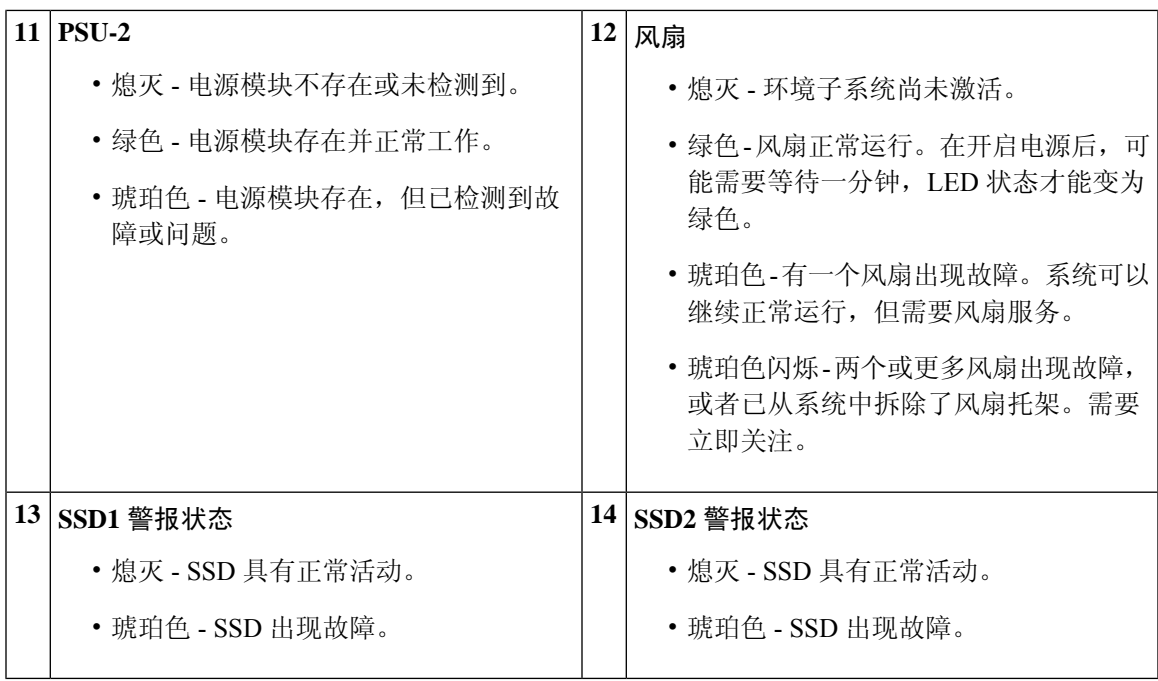

## 后面板

下图显示了 Firepower 2110 和 2120 的后面板。

#### 图 **13: Firepower <sup>2110</sup>** 和 **<sup>2120</sup>** 后面板

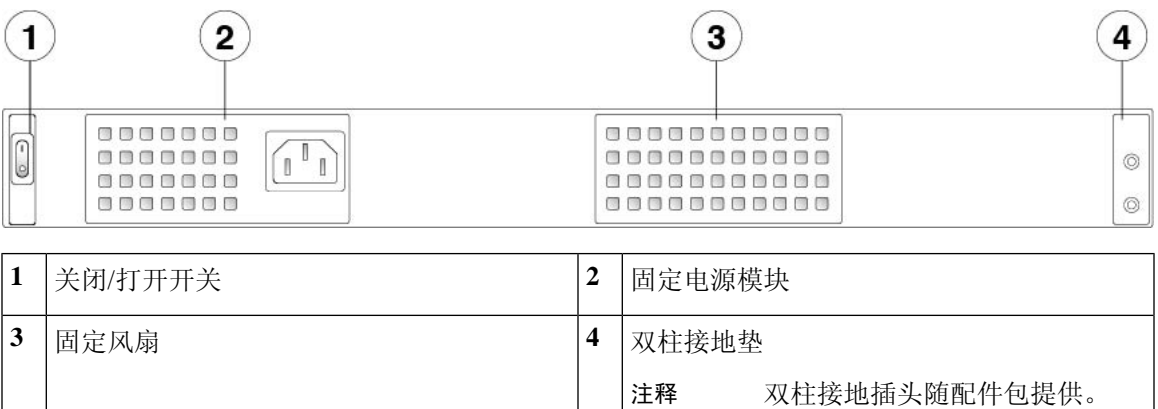

下图显示了 Firepower 2130 和 2140 的后面板。

#### 图 **14: Firepower <sup>2130</sup>** 和 **<sup>2140</sup>** 后面板

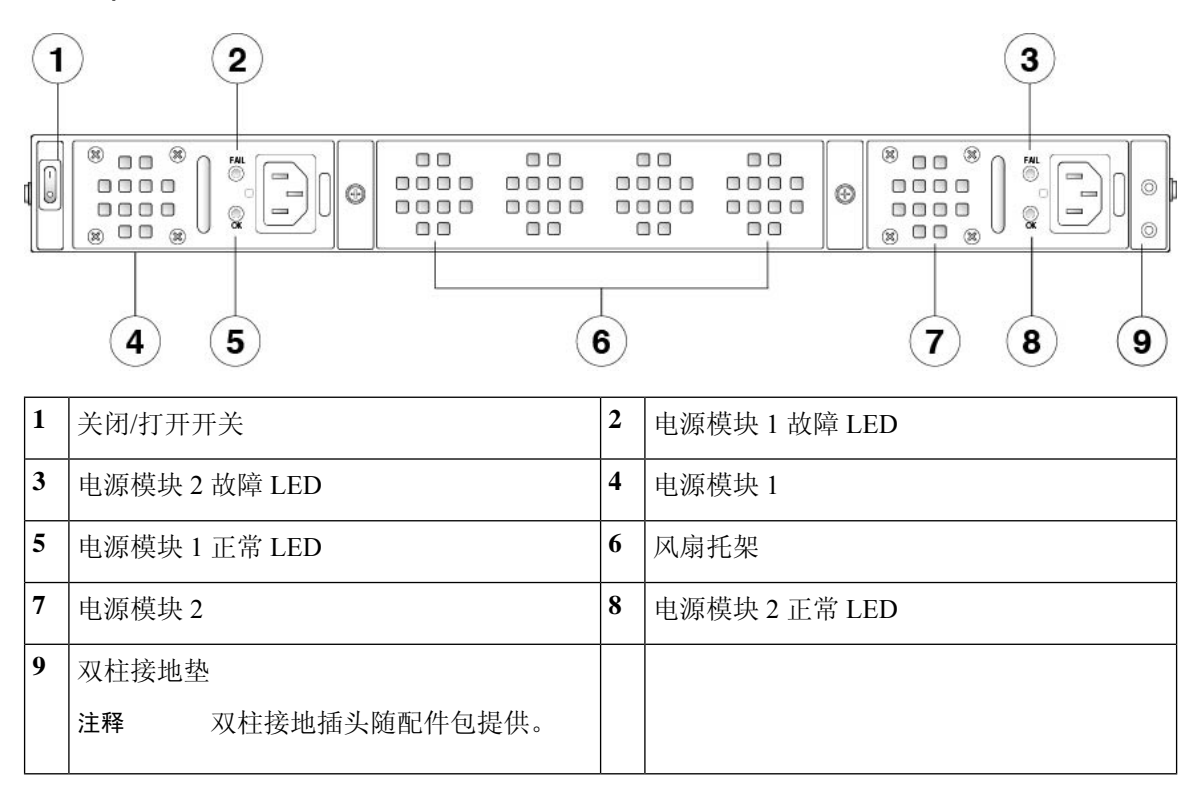

#### 电源开关

电源开关位于机箱背面电源模块 1 的左侧,是一个拨动式开关,用于控制系统供电。如果电源 开关处于"备用"(Standby)位置, 电源模块将仅启用3.3V备用电源, 12V主电源则处于关闭状 态。当开关处于"打开"(ON) 位置时, 12V 主电源将开启, 且系统将启动。

在将电源开关切换到"OFF"(关)位置之前,请使用 **shutdown** 命令,以便系统能够正常关 闭。此过程需要几分钟时间才能完成。正常关闭之后,控制台会显示现在可以安全关闭电源。 前面板蓝色定位器信标LED亮起,指示系统已准备好关闭电源。可以将开关切换到"关闭"(OFF) 位置。前面板 PWR LED 会瞬间闪烁并熄灭。

有关 PWR LED 的说明, 请参阅前面板 LED, 第 12 页。请参阅《FXOS [配置指南》](https://www.cisco.com/c/en/us/support/security/firepower-9000-series/products-installation-and-configuration-guides-list.html), 了解有 关使用 **shutdown** 命令的详细信息。

### 

在 Firepower 2130 和 2140 上, 后部电源上的 OK LED 在开关关闭后会闪烁; 这是预期会出现的 正常行为。 注释

#### $\sqrt{ }$

如果在系统完成 **shutdown** 命令序列之前将电源开关切换到"关闭"(OFF) 位置,或者在正常关 机过程完成之前拔下系统电源线,可能会导致磁盘损坏。 注意

注释 关闭机箱电源(拔掉电源线)后,至少等待 10 秒,再重新开机。

#### 有关详细信息,请参阅

- 有关在 Firepower 2130 和 2140 中拆卸和更换电源模块的程序,请参阅拆卸和更换电源模块,第 68 页。
- •有关在 Firepower 2130 和 2140 中拆卸和更换风扇托架的程序,请参阅拆卸和更换风扇托架 ,第 79 页。
- 有关使用接地片将机箱接地的程序,请参阅将机箱接地 ,第 60 页。
- 有关电源模块 LED 的说明, 请参阅电源模块, 第 27 页。
- 有关 SSD LED 的说明, 请参阅前面板 LED, 第12页。

### 网络模块

FirePower 2130 和 2140 包含一个网络模块插槽,可提供光纤或电子网络接口。网络模块是可选且可 拆卸的 I/O 模块,用于提供额外的端口或不同类型的接口。Firepower 网络模块插入到机箱的前面板 上。

#### 有关详细信息,请参阅

- 有关 10-Gb 网络模块的说明, 请参阅 10-Gb 网络模块, 第 19 页。
- 有关 1-Gb 网络模块的说明, 请参阅 1Gb 网络模块。
- 有关受支持的 SFP 的列表, 请参阅支持的 SFP/SFP+ 收发器, 第 31 页。
- 有关拆卸和更换网络模块的程序,请参阅安装、拆卸和更换网络模块,第63页。

### **10-Gb** 网络模块

下图显示了 10-Gb 网络模块 (FPR2K-NM-8X10G) 的前面板。FPR2K-NM-8X10G 是支持热插拔的单 位宽模块。8 个端口按从上到下、从左到右的顺序编号。

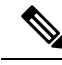

请确保您安装了正确的固件包和软件版本,以支持此网络模块。请参阅《配备[FirepowerThreatDefense](https://www.cisco.com/c/en/us/td/docs/security/firepower/2100/troubleshoot_fxos/b_2100_CLI_Troubleshoot/fxos_cli_troubleshooting_commands.html#concept_zsn_qmk_smb) 的 Firepower 1000/2100 Cisco FXOS [故障排除指南](https://www.cisco.com/c/en/us/td/docs/security/firepower/2100/troubleshoot_fxos/b_2100_CLI_Troubleshoot/fxos_cli_troubleshooting_commands.html#concept_zsn_qmk_smb)》,了解固件包和软件版本的验证程序。请参阅 《Cisco [Firepower](https://www.cisco.com/c/en/us/td/docs/security/asa/fxos/config/asa-2100-fxos-config/cli.html#task_bb4_xgy_jdb) 2100 ASA 平台模式 FXOS 配置指南》,了解运行 ASA 和 FXOS 的 Firepower 2100 的固件包升级程序。有关每个支持的版本,请参阅 Cisco Firepower [兼容性指南](https://www.cisco.com/c/en/us/td/docs/security/firepower/compatibility/firepower-compatibility.html) 和 Cisco ASA [兼容性](https://www.cisco.com/c/en/us/td/docs/security/asa/compatibility/asamatrx.html) [指南](https://www.cisco.com/c/en/us/td/docs/security/asa/compatibility/asamatrx.html), 其中提供 Cisco 软件和硬件兼容性, 包括操作系统和托管环境要求 注释

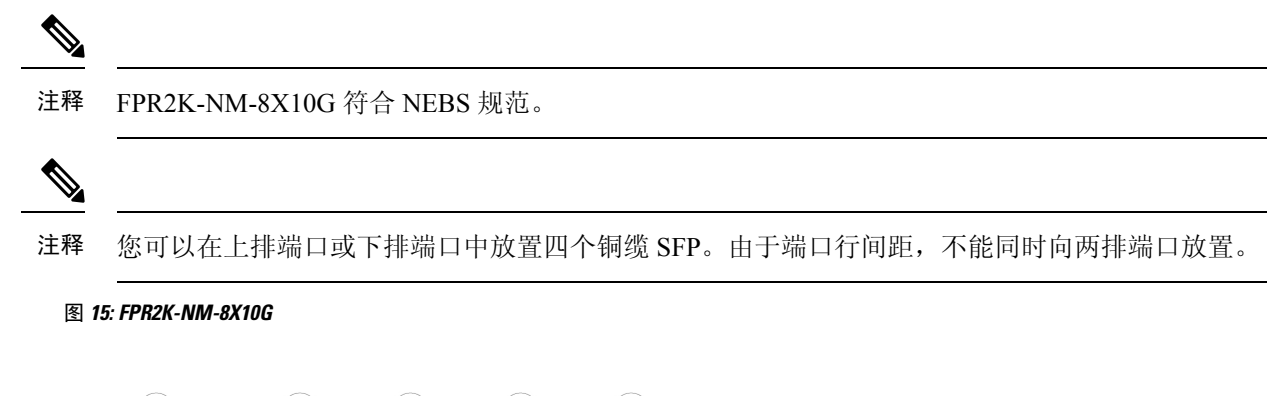

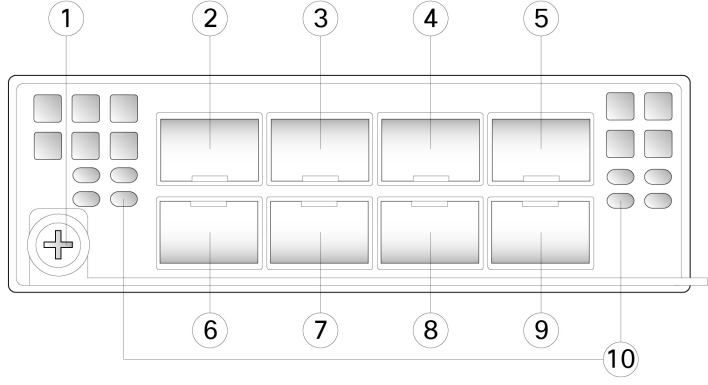

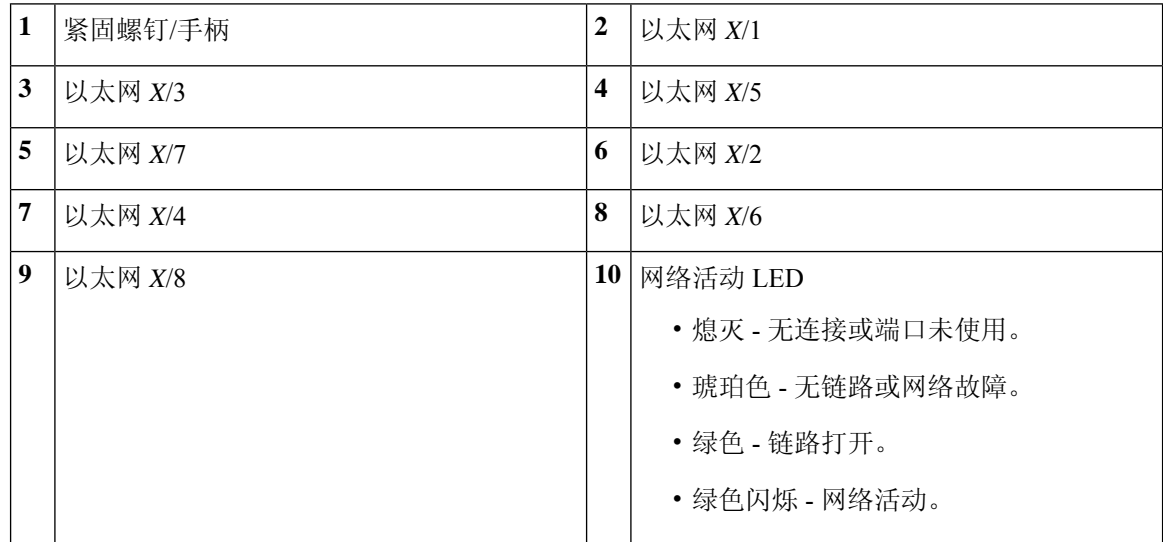

#### 有关详细信息,请参阅

• 有关铜缆 SFP 的列表, 请参阅支持的 SFP/SFP+ 收发器, 第 31 页。

### 具有硬件旁路的 **10/100/1000Base-T** 网络模块

Cisco Secure Firewall 3100 机箱有一个网络模块插槽。网络模块是可选且可拆卸的 I/O 模块,用于提 供额外的端口或不同类型的接口。网络模块插入到机箱的前面板上。有关机箱上网络模块插槽的位 置,请参阅前面板。

此 8 端口 10/100/1000Base-T 硬件旁路网络模块有一个 PID: FPR3K-XNM-8X1GF。8 个端口按从上 到下、从左到右的顺序编号。端口 1 和 2、3 和 4、5 和 6、以及 7 和 8 配对用于硬件旁路模式。在 硬件旁路模式下,Cisco Secure Firewall 3100 不会处理数据,而是将其路由到成对的端口。

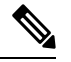

如果使用相同类型的网络模块来更换网络模块,则硬件和系统支持热插拔。您必须首先禁用网络端 口,然后在更换后再将其重新启用。如果将 10/100/1000Base-T 网络模块更换为其他支持的网络模 块,则必须重新启动机箱,以便识别新的网络模块。有关管理网络模块的详细程序,请参阅操作系 统的配置指南。 注释

请确保您安装了正确的固件包和软件版本,以支持此网络模块。有关更新固件包和验证软件版本的 程序,请参阅软件的配置指南。有关每个支持的版本,请参阅《Cisco Secure [Firewall](https://www.cisco.com/c/en/us/td/docs/security/firepower/compatibility/firepower-compatibility.html) Threat Defense [兼容性指南》](https://www.cisco.com/c/en/us/td/docs/security/firepower/compatibility/firepower-compatibility.html)和《Cisco Secure Firewall Threat Defense [兼容性指南](https://www.cisco.com/c/en/us/td/docs/security/asa/compatibility/asamatrx.html)》,其中提供 Cisco 软件和硬件兼 容性,包括操作系统和托管环境要求。 注释

下图显示了 10/100/1000Base-T 网络模块的前面板。

图 **16: 10/100/1000Base-T** 网络模块

 $6$ 

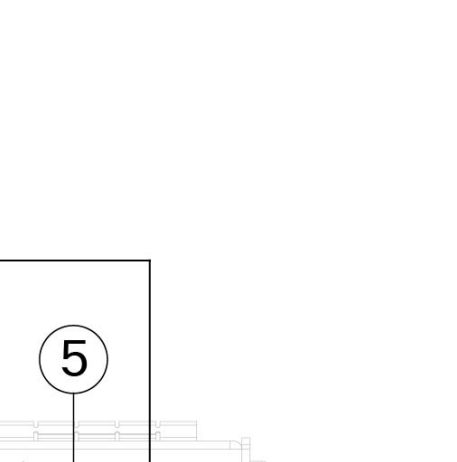

FPR-X-NM-8X1G

 $\overline{7}$ 

8

▸ Л  $\overrightarrow{B}$  B<sub>3</sub>

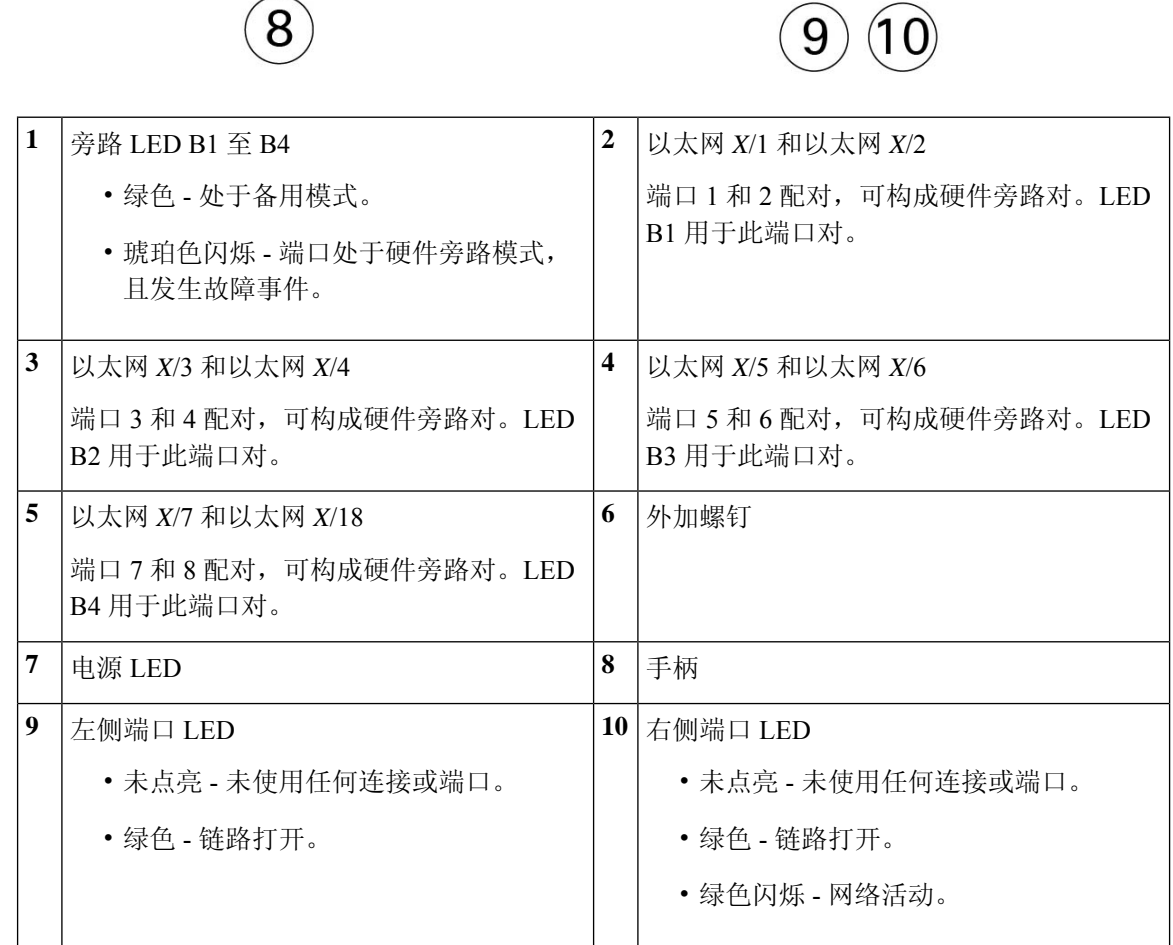

 $\overline{1}$ 

 $\overline{4}$ 

3

 $\overline{2}$ 

 $\Box$ ከ

 $\sqrt[4]{\text{B1}}$  +

 $\left( \text{8}\right)$ 

 $\mathbf{1}$ 

 $\overline{\mathbf{2}}$ 

#### 有关详细信息,请参阅

- 有关 1/10/25-Gb 网络模块的说明,请参阅1-Gb SX/10-Gb SR/10-Gb LR/25-Gb SR/25-Gb LR 网络模块(带硬件旁路)。
- 有关硬件旁路的说明,请参阅硬件旁路网络模块。
- 有关 40-Gb 网络模块的说明, 请参阅40-Gb 网络模块。
- 有关 1/10/25-Gb 网络模块的说明, 请参阅1/10/25-Gb 网络模块。
- 有关拆卸和更换网络模块的程序,请参阅安装、拆卸和更换网络模块。

### 硬件旁路网络模块

硬件旁路(也叫做"故障时自动旁路")是一个物理层(第1层)旁路,用于支持配对接口进入旁 路模式,以便硬件可以在这些端口对之间转发数据包,而无需使用任何软件。当软件或硬件出现故 障时, 硬件旁路可提供网络连接。在Firepower 安全设备仅监控或记录流量的端口上, 硬件旁路非常 有用。硬件旁路网络模块具有一个光开关,能够在需要时连接两个端口。硬件旁路网络模块具有内 置的 SFP。

硬件旁路只能用于固定的端口集。例如,您可以将端口 1 与端口 2 配对,也可以将端口 3 和端口 4 配对,但是不能将端口 1 和端口 4 配对。

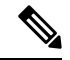

当设备从正常操作切换到硬件旁路或从硬件旁路切换回正常操作时,流量可能会中断几秒钟。中断 时长可能受许多因素影响;例如,光纤链路合作伙伴的行为(比如如何处理链路故障和去抖时间)、 生成树协议汇聚、动态路由协议汇聚等等。在此期间,您可能会遇到连接中断。 注释

硬件旁路网络模块有三个配置选项:

• 被动接口 - 连接到单个端口。

对于需要被动监控的每个网段,应将电缆连接到同一个接口。这是非硬件旁路网络模块的运行 方式。

• 内联接口——连接到同一网络模块上、网络模块间或固定端口上的任何两个完全相同的端口(例 如 10Gb 端口与 10Gb 端口)。

对于需要内联监控的每个网段,应将电缆连接到接口对。

• 与硬件旁路接口内联 - 连接硬件旁路配对集。

对于需要进行内联配置并支持故障断开的每个网段,应将电缆连接到配对的接口集。

对于 40-Gb 网络模块, 您需要连接两个端口以构成配对集。对于 1/10-Gb 网络模块, 您需要将 上排端口连接到下排端口,以构成配对的硬件旁路集。这样一来,即使安全设备出现故障或失 去电源,也可以进行流量传输。

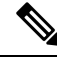

如果您将硬件旁路接口和非硬件旁路接口组合成内联接口集,则无法在该内联接口集上启用硬件旁 路。仅当内联接口集中的所有接口对均是有效的硬件旁路对时,才能在内联接口集上启用硬件旁路。 注释

#### 有关详细信息,请参阅

- 有关 1G SX、10G SR 和 LR 网络模块的说明,请参阅 1-Gb SX/10-Gb SR/10-Gb LR 网络模 块(带硬件旁路), 第 24 页。
- 有关 1G 网络模块的说明, 请参阅 具有硬件旁路的 1-Gb 网络模块, 第 26 页。
- 有关拆卸和更换单位宽网络模块的程序,请参阅安装、拆卸和更换网络模块 ,第 63 页。

#### **1-Gb SX/10-Gb SR/10-Gb LR** 网络模块(带硬件旁路)

下图显示了 1-Gb SX、10-Gb SR 和 10-Gb LR 硬件旁路网络模块的前面板 FPRK2-NM-6X1SX-F、 FPRK2-NM-6X10SR-F、FPR2K-NM-6X10LR-F)的前面板。这是一个单位宽模块,不支持热插拔。 6 个端口按从上到下、从左到右的顺序编号。要构成硬件旁路配对集,需按以下方式为端口组对: 端口 1 与端口 2; 端口 3 与端口 4; 端口 5 与端口 6。

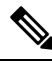

请确保您安装了正确的固件包和软件版本,以支持此网络模块。请参阅《配备[FirepowerThreatDefense](https://www.cisco.com/c/en/us/td/docs/security/firepower/2100/troubleshoot_fxos/b_2100_CLI_Troubleshoot/fxos_cli_troubleshooting_commands.html#concept_zsn_qmk_smb) 的 Firepower 1000/2100 Cisco FXOS [故障排除指南](https://www.cisco.com/c/en/us/td/docs/security/firepower/2100/troubleshoot_fxos/b_2100_CLI_Troubleshoot/fxos_cli_troubleshooting_commands.html#concept_zsn_qmk_smb)》,了解固件包和软件版本的验证程序。请参阅 《Cisco [Firepower](https://www.cisco.com/c/en/us/td/docs/security/asa/fxos/config/asa-2100-fxos-config/cli.html#task_bb4_xgy_jdb) 2100 ASA 平台模式 FXOS 配置指南》,了解运行 ASA 和 FXOS 的 Firepower 2100 的固件包升级程序。有关每个支持的版本,请参阅 Cisco Firepower [兼容性指南](https://www.cisco.com/c/en/us/td/docs/security/firepower/compatibility/firepower-compatibility.html) 和 Cisco ASA [兼容性](https://www.cisco.com/c/en/us/td/docs/security/asa/compatibility/asamatrx.html) [指南](https://www.cisco.com/c/en/us/td/docs/security/asa/compatibility/asamatrx.html) ,其中提供 Cisco 软件和硬件兼容性,包括操作系统和托管环境要求 注释

图 **17: FPR2K-NM-6X1SX-F**、**FPR2K-NM-6X10SR-F**、**FPR2K-NM-6X10LR-F**

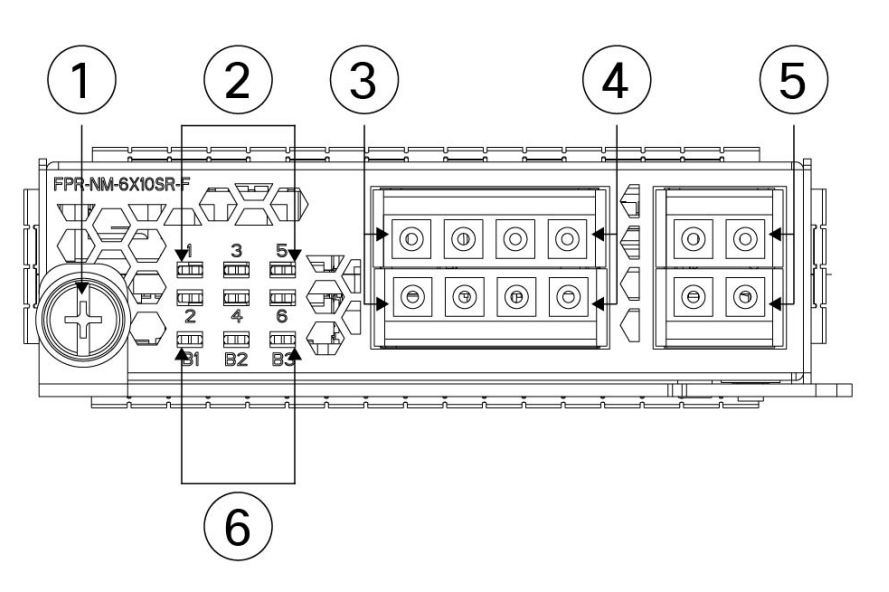

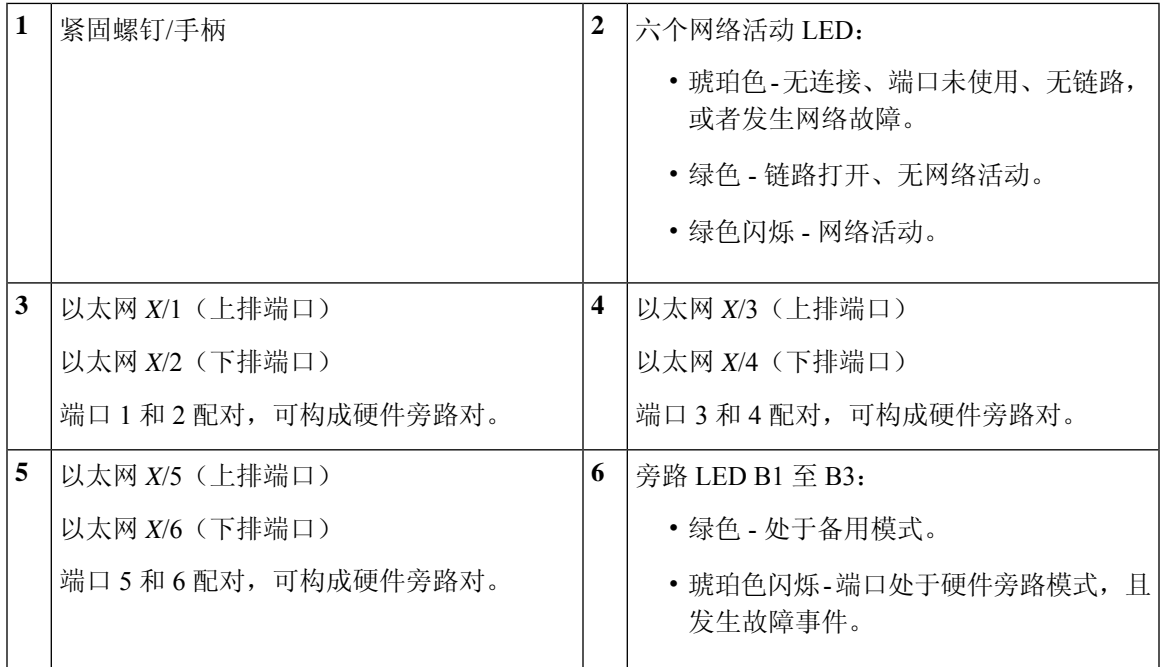

1-Gb SX /10-Gb SR/10-Gb LR 网络模块的插入损耗测量值如下。插入损耗测量值通过验证电缆安装 和性能,帮助您排除网络故障。

#### 表 **2: 1-Gb SX** 网络模块 **(FPR2K-NM-6X1SX-F)**

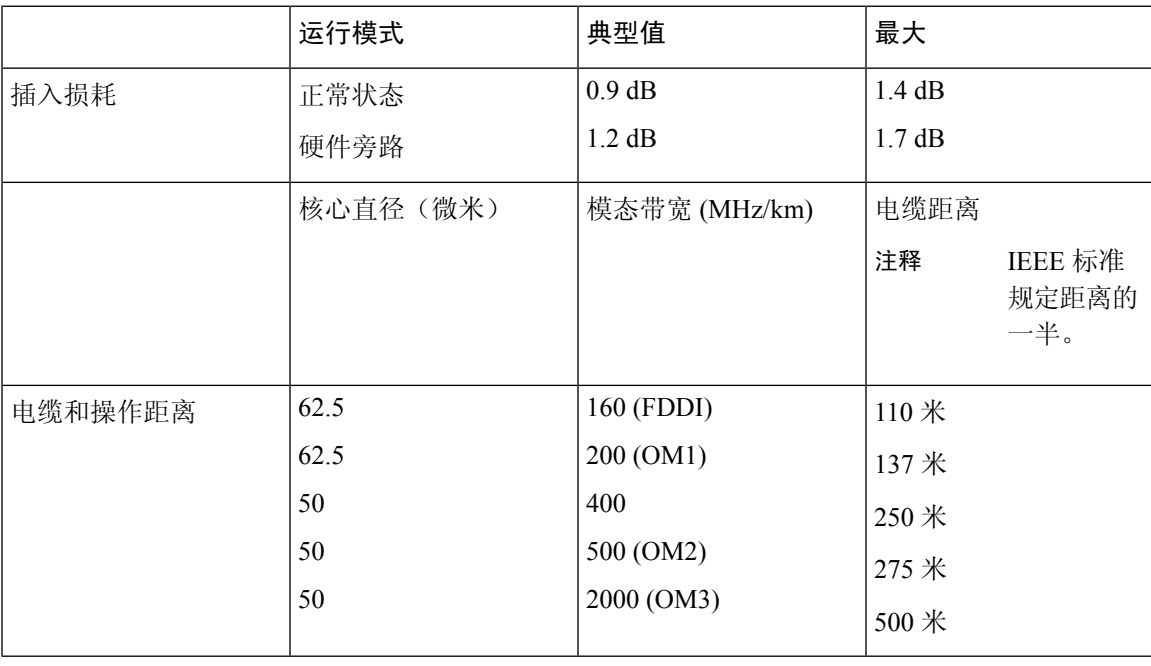

表 **3: 10-Gb SR** 网络模块 **(FPR2K-NM-6X10SR-F)**

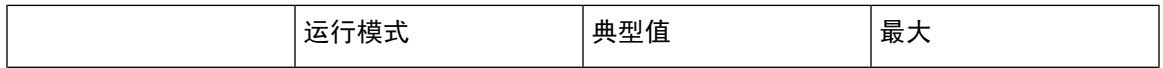

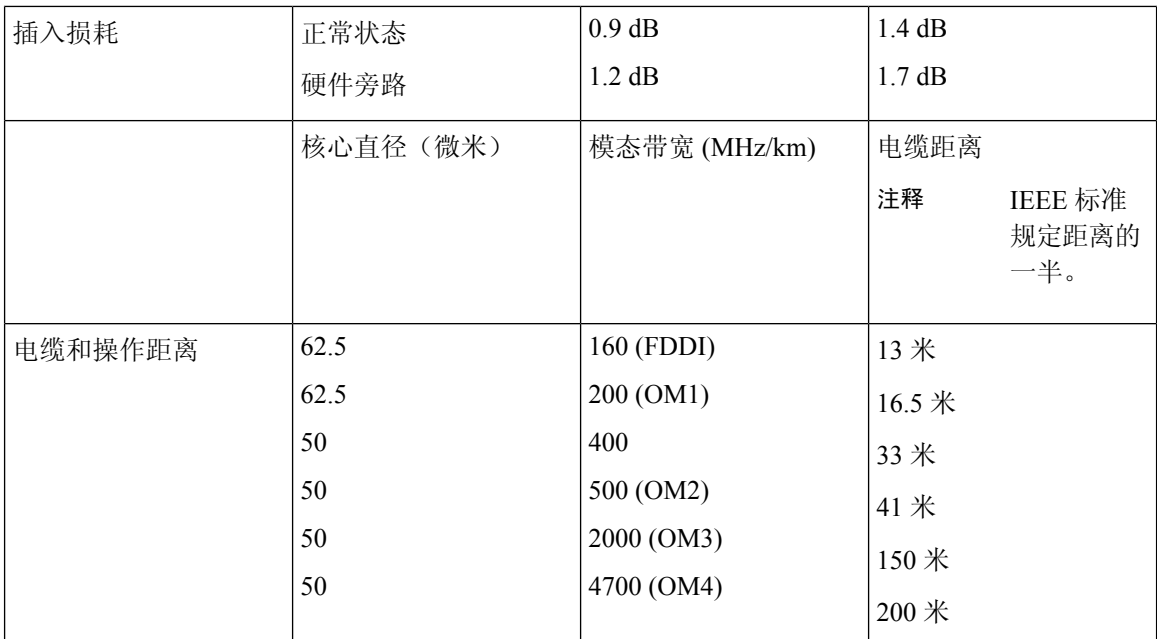

#### 表 **4: 10-Gb LR** 网络模块 **(FPR2K-NM-6X10LR-F)**

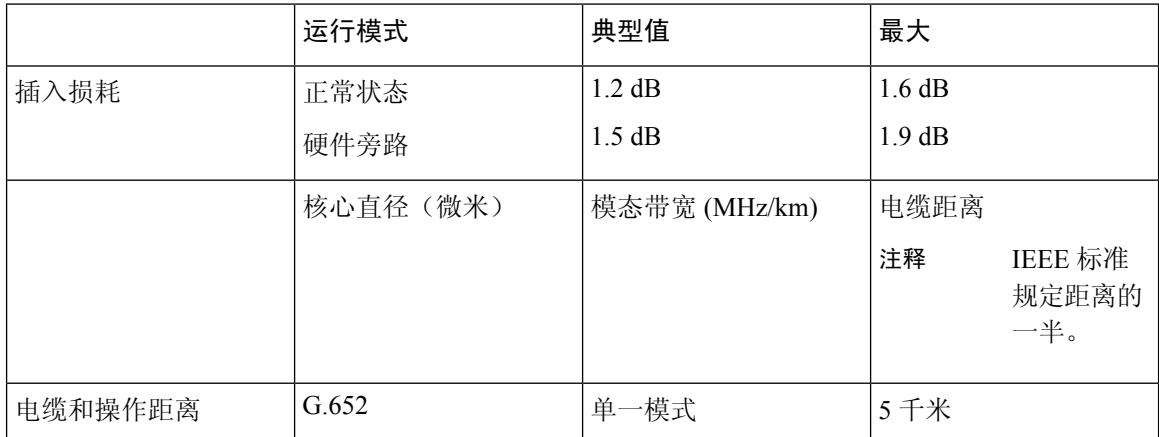

### 具有硬件旁路的 **1-Gb** 网络模块

下图显示了带硬件旁路的1-Gb网络模块(FPR-NM-8X1G-F)的前面板视图。要构成硬件旁路配对集, 需按以下方式为端口组对: 端口 1 与端口 2; 端口 3 与端口 4; 端口 5 与端口 6; 端口 7 与端口 8。

请确保您安装了正确的固件包和软件版本,以支持此网络模块。请参阅《配备[FirepowerThreatDefense](https://www.cisco.com/c/en/us/td/docs/security/firepower/2100/troubleshoot_fxos/b_2100_CLI_Troubleshoot/fxos_cli_troubleshooting_commands.html#concept_zsn_qmk_smb) 的 Firepower 1000/2100 Cisco FXOS [故障排除指南](https://www.cisco.com/c/en/us/td/docs/security/firepower/2100/troubleshoot_fxos/b_2100_CLI_Troubleshoot/fxos_cli_troubleshooting_commands.html#concept_zsn_qmk_smb)》,了解固件包和软件版本的验证程序。请参阅 《Cisco [Firepower](https://www.cisco.com/c/en/us/td/docs/security/asa/fxos/config/asa-2100-fxos-config/cli.html#task_bb4_xgy_jdb) 2100 ASA 平台模式 FXOS 配置指南》,了解运行 ASA 和 FXOS 的 Firepower 2100 的固件包升级程序。 注释

#### 图 **18: FPR-NM-8X1G-F**

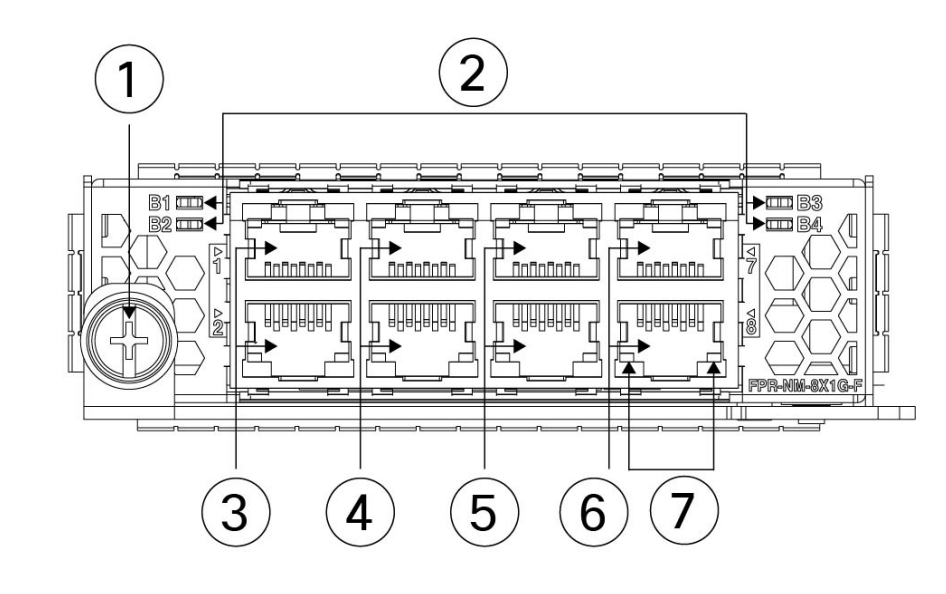

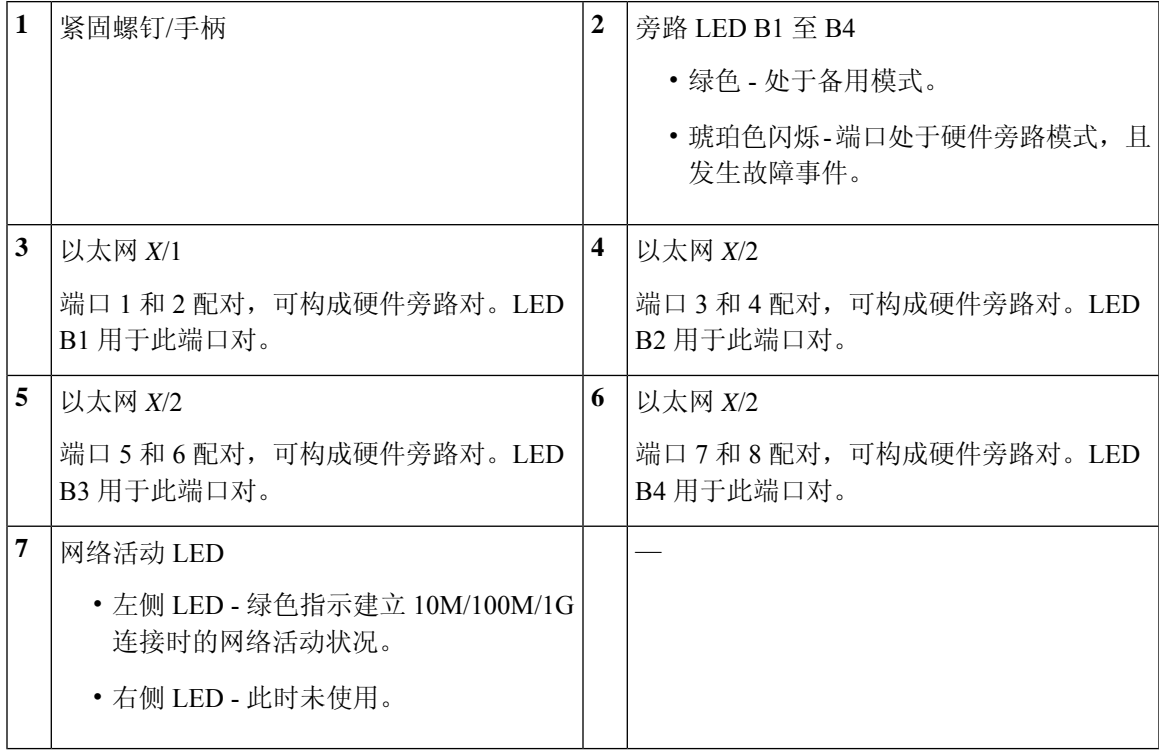

### 电源模块

Firepower 2110 和 2120 有一个固定的交流电源,不可现场更换。如果电源出现故障,您必须获得整 个机箱的退货授权 (RMA)。有关详细信息,请参阅[思科退货门户。](https://www.cisco.com/c/en/us/support/rma_portal.html)

Firepower 2130 和 2140 支持两个交流电源模块,因此可以提供双电源冗余保护。Firepower 2130 配 备一个交流电源, Firepower 2140 配备两个交流电源。除了交流电源, 您还可以在 2130 和 2140 上安 装直流电源模块。面向机箱背面,电源模块从左到右进行编号,例如 PSU1 和 PSU2。 电源模块支持热插拔。 有关 2100 系列电源模块关联的 PID 列表, 请参阅产品 ID 编号, 第 34 页。 注释 请勿在同一机箱中混用交流和直流电源模块。  $\label{eq:1} \bigotimes_{\mathbb{Z}}\mathbb{Z}_{\mathbb{Z}}$ 注释 关闭机箱电源(拔掉电源线)后,至少等待 10 秒,再重新开机。 Δ 注意 请确保一个电源模块始终处于活动状态。 注释 系统的电源要求低于电源模块的能力。请参阅下表。 交流电源 在输入电压范围内,双电源供电功率可达800W。当两个电源模块均已插入并且是同时运行时,将会 共享负载。

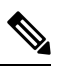

系统功耗不会超过一个电源模块的容量,因此,如果安装了2个电源模块,系统始终会在完全冗余 模式下运行(仅适用于 2130 和 2140)。 注释

#### 表 **5:** 交流电源模块硬件规格

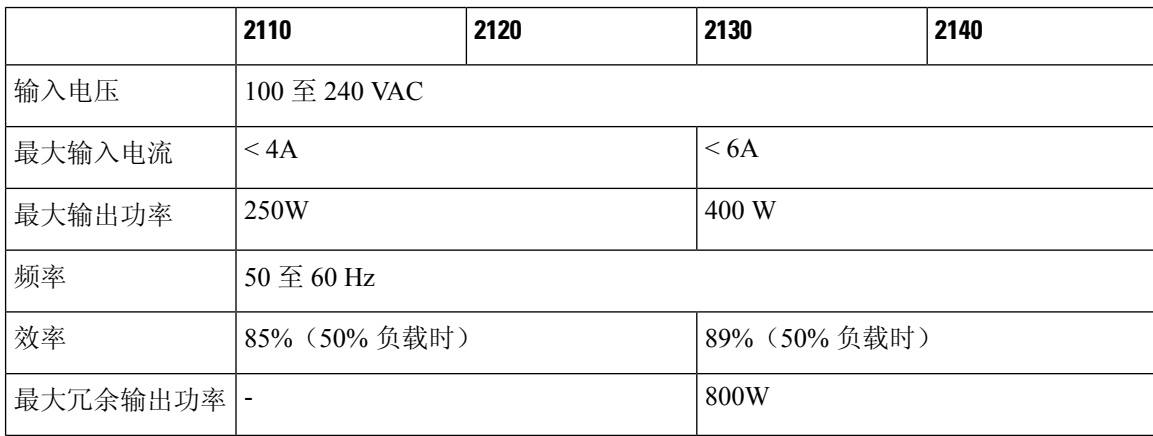

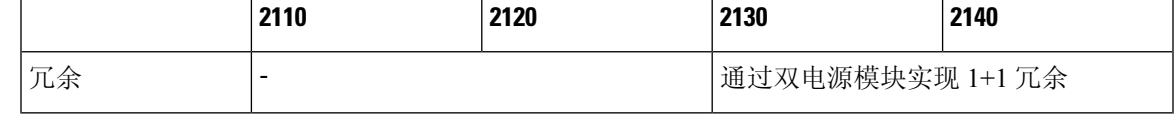

#### 直流电源

在输入电压范围内,电源供电功率最高可达350W。当两个电源模块均已插入并且是同时运行时,将 会共享负载。

#### 表 **6:** 直流电源模块硬件规格

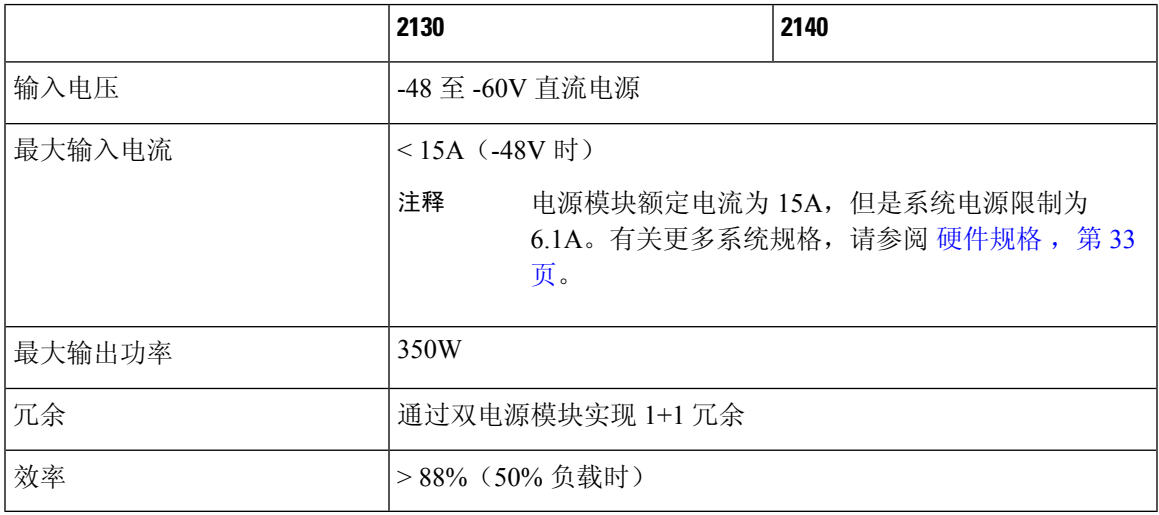

#### 电源模块 **LED**

下图显示了电源模块上的双色电源LED。此图显示了交流电源模块。直流电源模块具有相同的LED。 图 **19:** 电源模块 **LED**

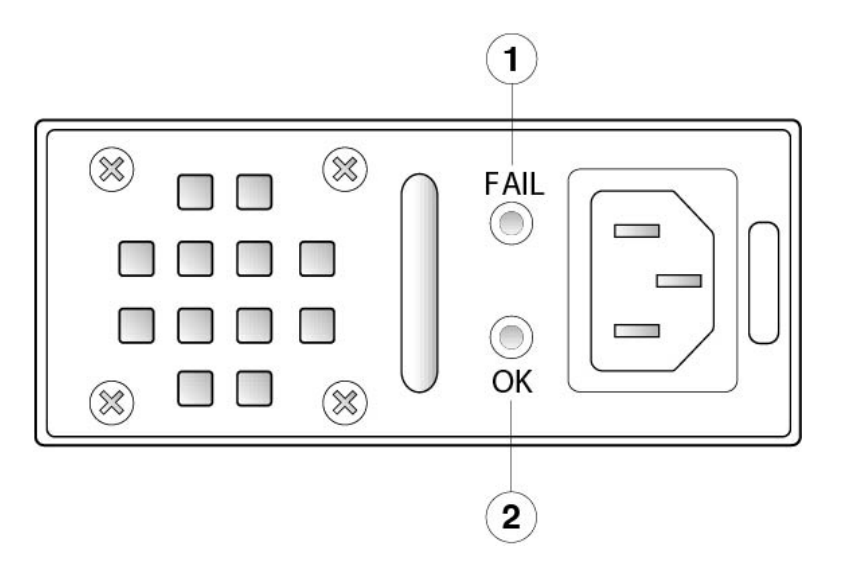

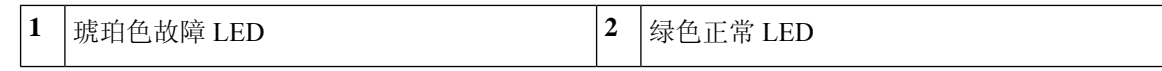

以下为电源模块 LED 的说明。

#### 绿色 **LED**(正常状态)

- 熄灭 没有输入电源。
- 绿色闪烁 有输入电源, 但系统未通电(电源开关处于关闭状态)。
- 绿色 电源模块已启用且正在工作。

#### 琥珀色 **LED**(故障状态)

- 熄灭 未检测到故障。
- 琥珀色闪烁 故障警告; 电源可能仍在工作, 但可能因高温发生故障; 风扇故障或过流。
- 琥珀色 已检测到故障; 电源未正常工作。包括过压、过流、温度过高和风扇故障。

#### 有关详细信息,请参阅

• 有关在 Firepower 2130 和 2140 中拆卸和更换电源模块的程序, 请参阅拆卸和更换电源模块, 第 68 页。

### 风扇模块

Firepower 2110 和 2120 有两个固定的风扇。如果风扇发生故障,您必须连同 2110 或 2120 一起申请 RMA。

Firepower 2130 和 2140 具有一个可拆卸的风扇托架和 3 + 1 个支持热插拔的冗余风扇。风扇托架安装 在机箱后面。任何一个风扇都可以无限期地出现故障,系统会继续运行。当一个风扇出现故障时, 其余风扇会自动全速旋转。

风扇 LED 位于机箱前面。有关 2100 系列风扇关联的 PID 列表,请参阅产品 ID 编号,第 34 页。

#### 有关详细信息,请参阅

- 有关风扇 LED 的位置和说明, 请参阅前面板 LED, 第 12 页。
- 有关拆卸和更换风扇托架的程序,请参阅拆卸和更换风扇托架,第79页。

### **SSD**

Firepower 2110 和 2120 具有两个 SSD 插槽。这些型号随附 1 个 100GB SSD,安装在插槽 1 中。 Firepower 2130 和 2140 具有两个 SSD 插槽。这些型号随附 1 个 200GB SSD,安装在插槽 1 中。有关 2100 系列 SSD 关联的 PID 列表,请参阅产品 ID 编号, 第 34 页。SSD 驱动器标识符为 disk1 和 disk2。

您可以使用第二个 SSD 插槽升级至 MSP。MSP 必须安装在第二个插槽中。第二个 SSD 插槽留空, 除非您在第二个插槽中安装 MSP。MSP 可存储威胁检测结果,以供今后分析时使用。MSP 还支持 高级恶意软件防护 (AMP) 软件功能。它可以同时作为存储和恶意软件应用存储库。不支持 RAID。

您不能在不同的 Firepower 平台之间切换 SSD。例如,您不能在 2100 系列安全设备中使用 4100 系列 SSD。 注意

注释 100GB SSD 只能用于 2110 和 2120 型号。200GB SSD 只能用于 2130 和 2140 型号。请勿混用。

虽然硬件支持 SSD 热插拔,但软件不支持,所以在删除和更换这些单元之前必须关闭机箱。

#### 有关详细信息,请参阅

- 有关前面板上的 SSD LED 的位置和说明, 请参阅前面板 LED, 第 12 页。
- 有关拆卸和更换 SSD 的程序, 请参阅拆卸和更换 SSD, 第 65 页。

### 支持的 **SFP/SFP+** 收发器

 $\triangle$ 

SFP/SFP+收发器是双向设备,在同一物理包中同时具备发射器和接收器。它是插入到固定端口和网 络模块端口上的 SFP/SFP+ 端口中的热插拔光纤或电子(铜缆)接口,并提供以太网连接。

图 **20: SFP** 收发器

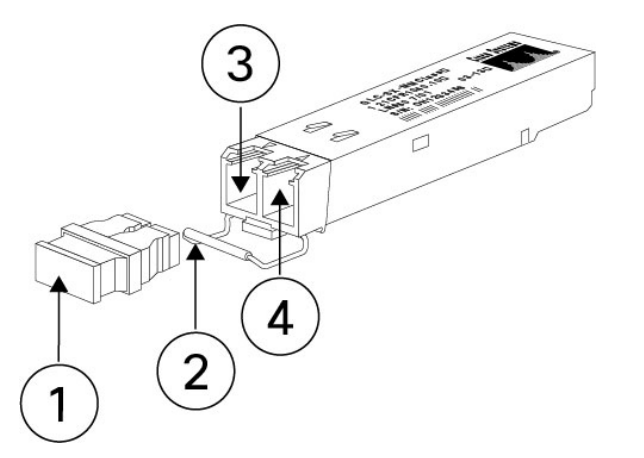

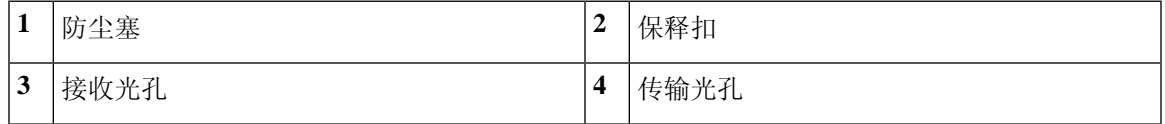

#### 安全警告

请注意以下光纤连接警告:

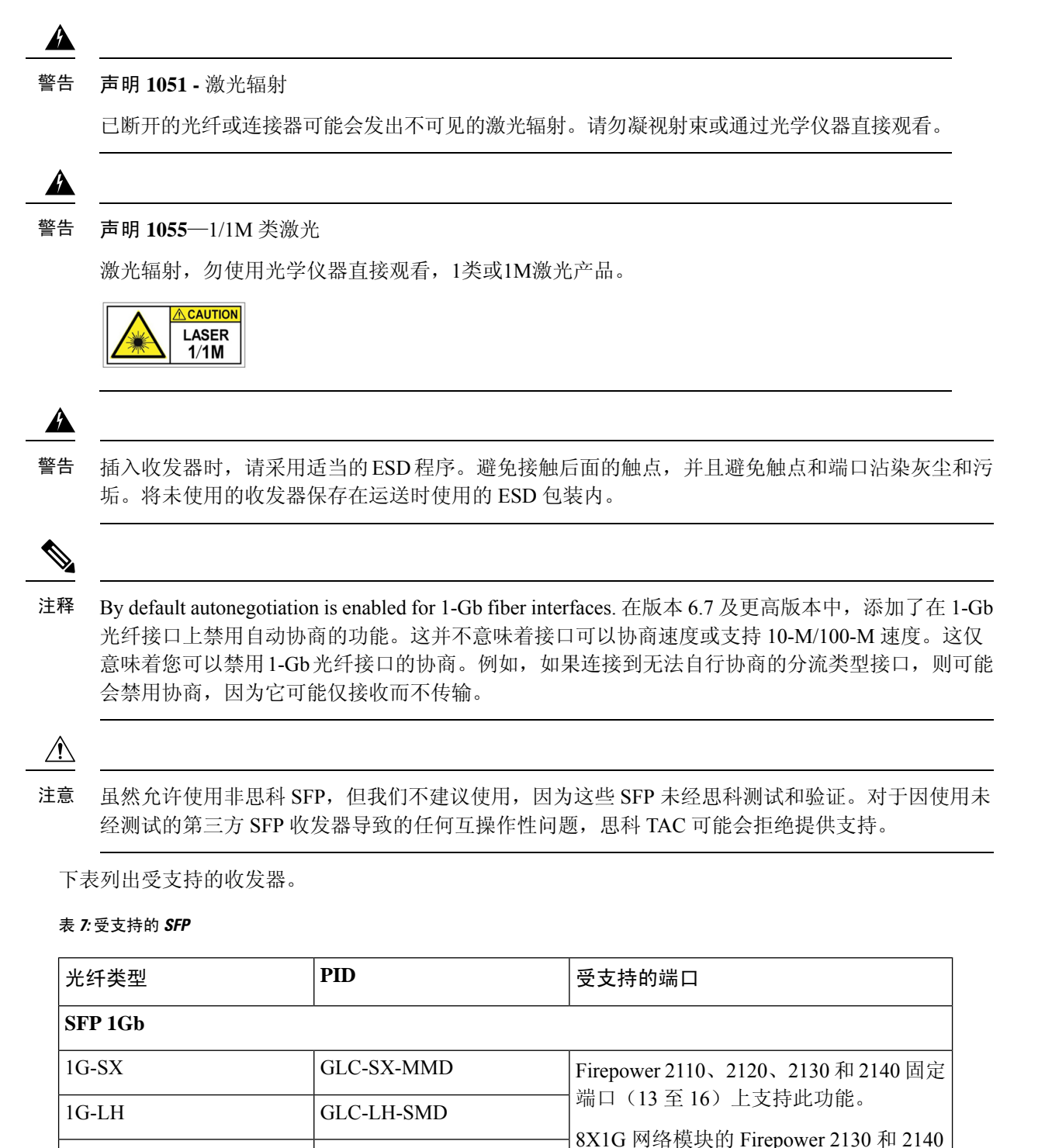

1G 1000Base-T GLC-T 所有 Firepower 2100 型号均支持此功能。

端口 1 至 8 上支持此功能。

$$
f_{\rm{max}}
$$

**Cisco Firepower 2100** 系列硬件安装指南

1G-EX GLC-EX-SMD

 $1G-ZX$  GLC-ZX-SMD
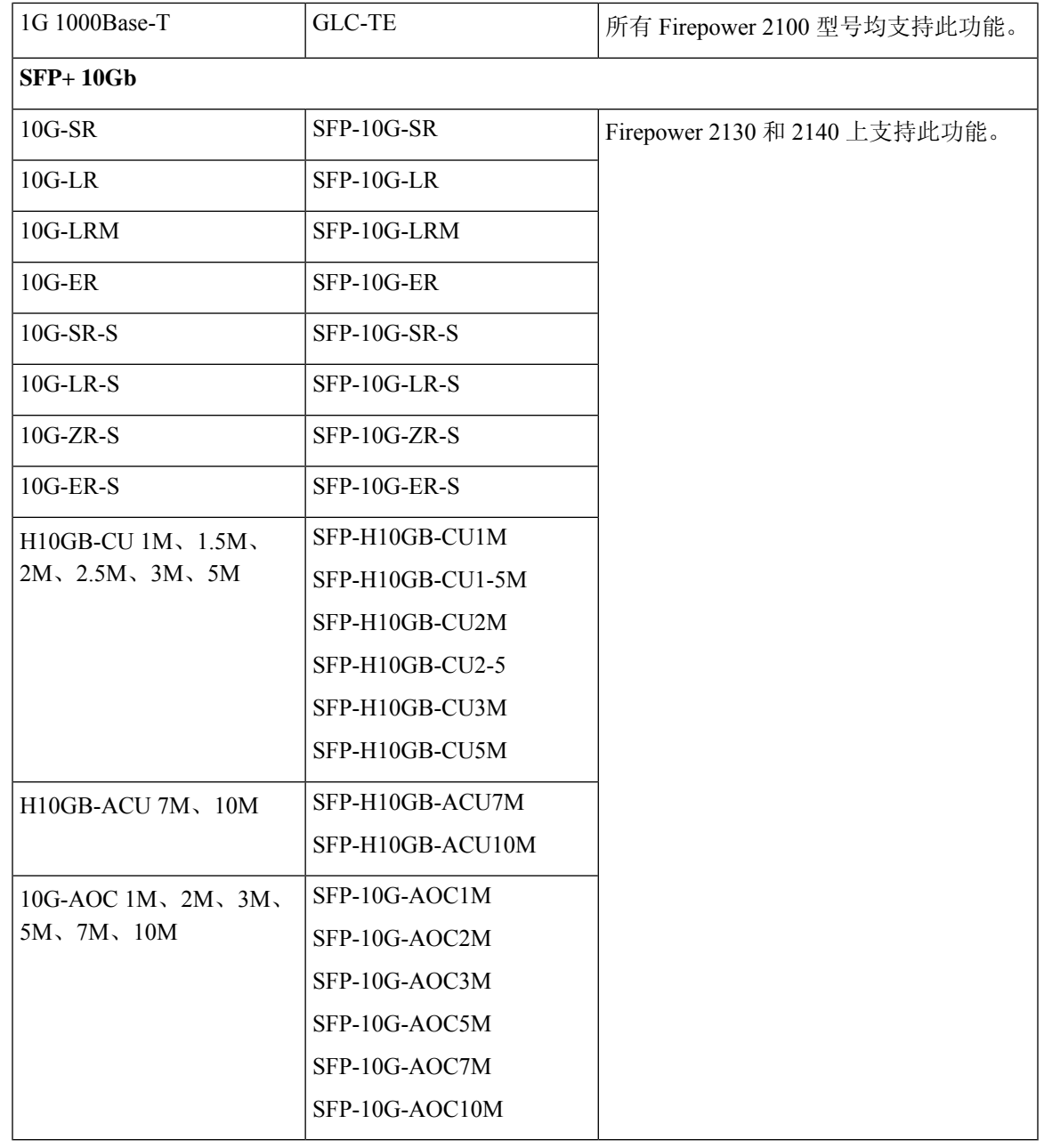

# 硬件规格

I

下表包含 Firepower 2100 系列安全设备的硬件规格。

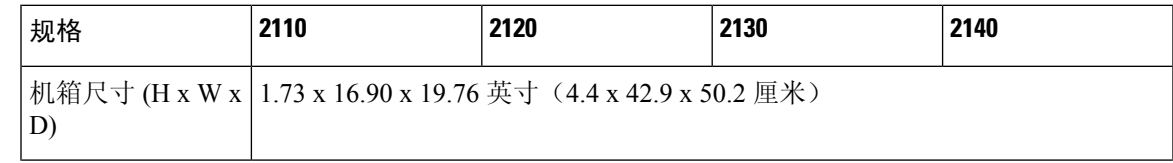

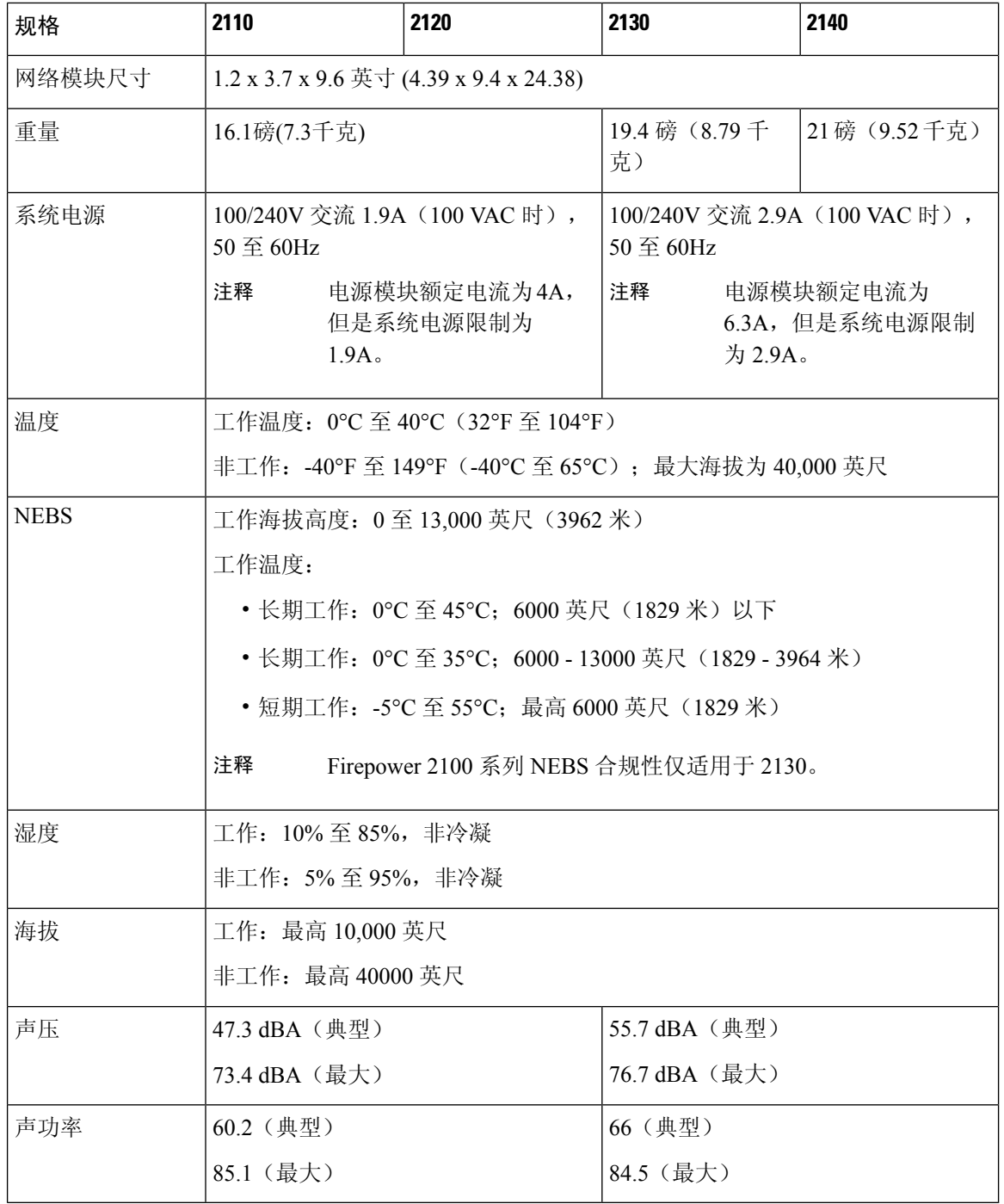

# 产品 **ID** 编号

下表列出了与 Firepower 2100 系列关联的 PID。表中的所有 PID 都可现场更换。如果您需要获取任 何组件的退货授权 (RMA),请参阅[思科退货门户以](https://www.cisco.com/c/en/us/support/returns/returns-portal.html)了解更多信息。

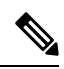

请参阅 Firepower 2100 系列思科 FXOS [故障排除指南中](http://www.cisco.com/c/en/us/td/docs/security/firepower/2100/troubleshoot_fxos/b_2100_CLI_Troubleshoot/fxos_cli_troubleshooting_commands.html)的 **show inventory** 和 **show inventory expand** 命令,显示 Firepower 2100 的 PID 列表。或者查阅 Cisco Firepower [威胁防御命令参考或](https://www.cisco.com/c/en/us/td/docs/security/firepower/command_ref/b_Command_Reference_for_Firepower_Threat_Defense/s_5.html#wp3568827919)思科 [ASA](https://www.cisco.com/c/en/us/td/docs/security/asa/asa-command-reference/S/cmdref3/s7.html#pgfId-1498298) 系 [列命令参考中](https://www.cisco.com/c/en/us/td/docs/security/asa/asa-command-reference/S/cmdref3/s7.html#pgfId-1498298)的 **show inventory** 命令以显示适用于您的 Firepower 2100 的 PID 列表。 注释

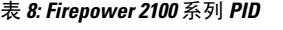

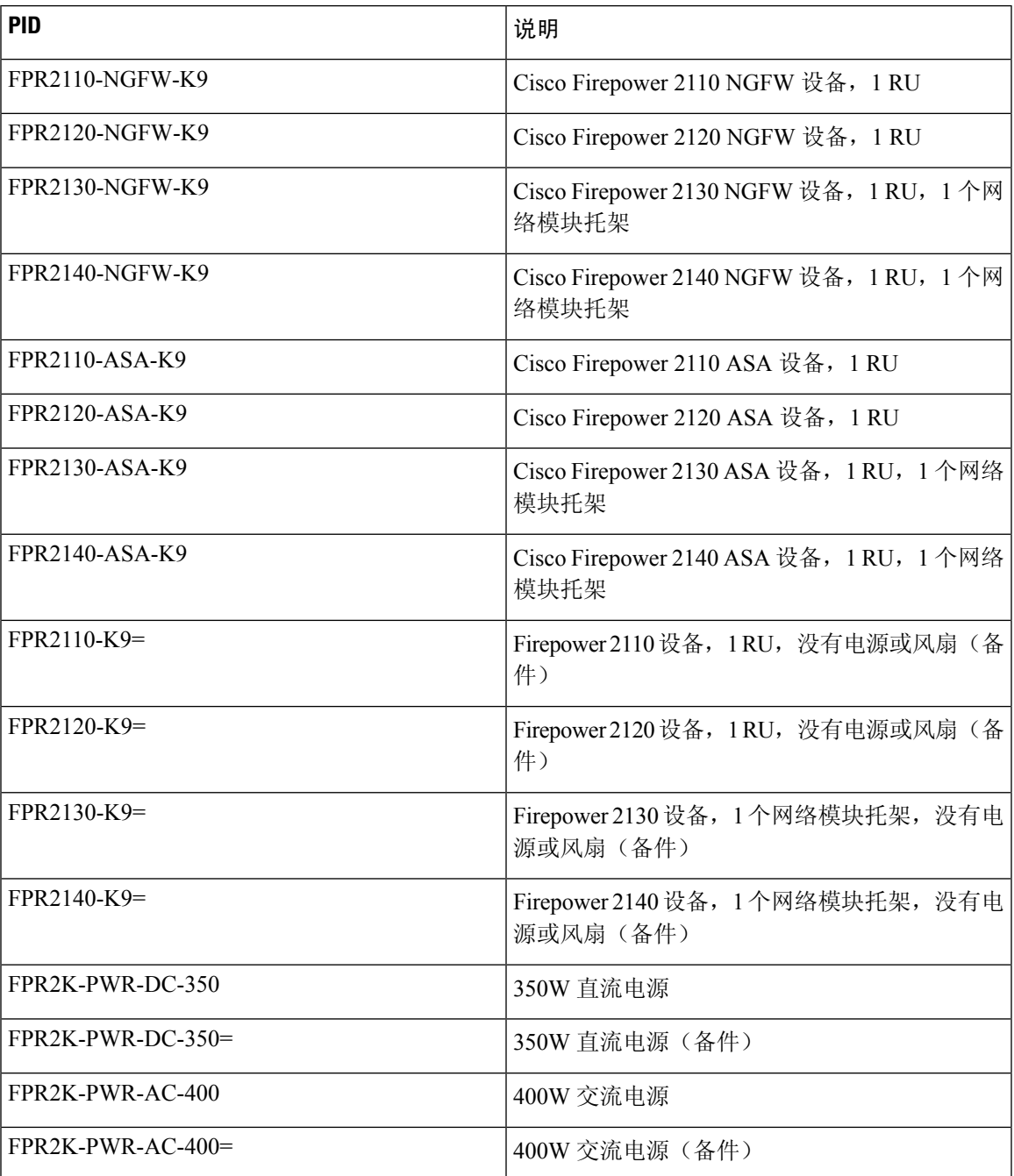

 $\overline{\phantom{a}}$ 

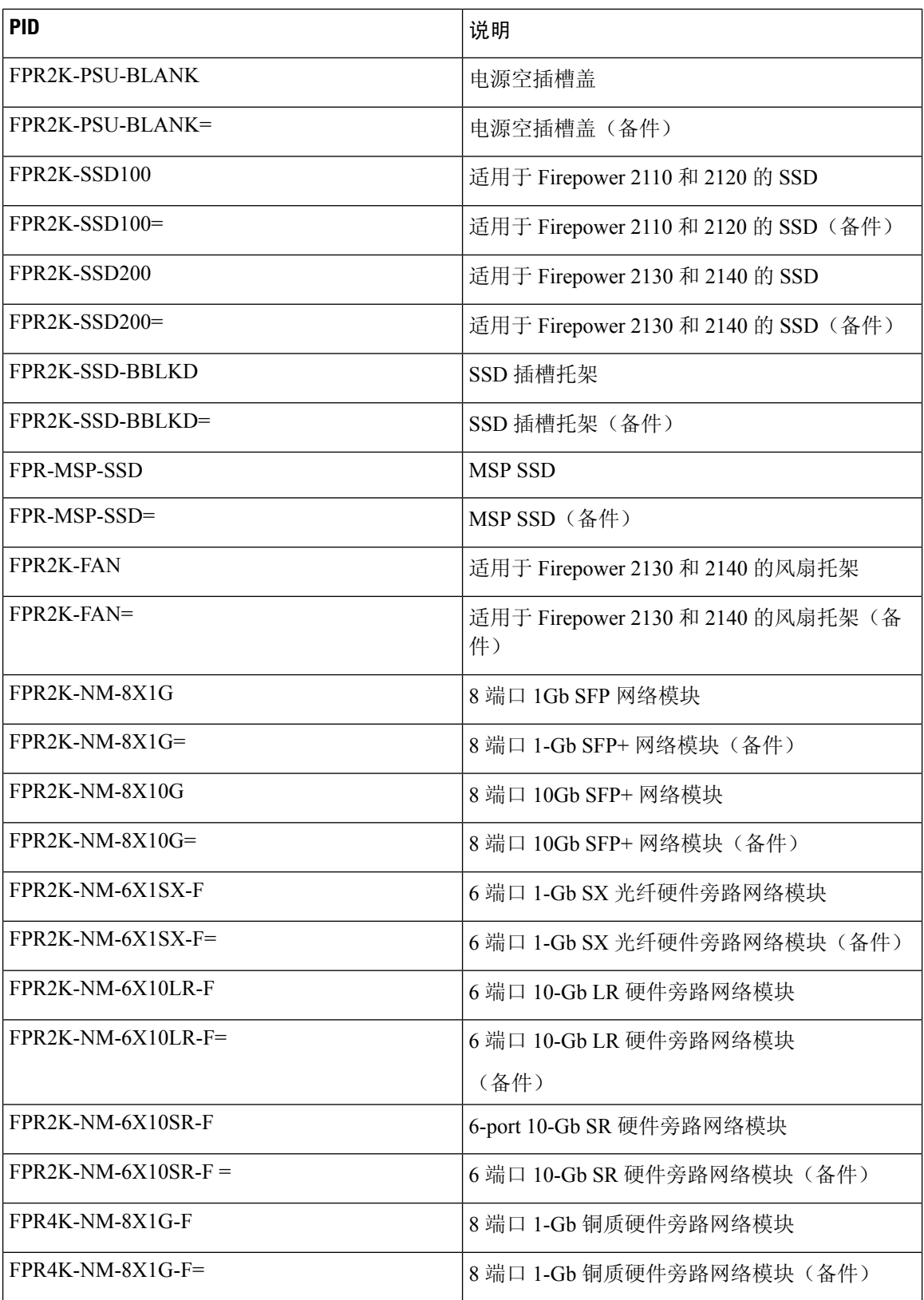

 $\mathbf l$ 

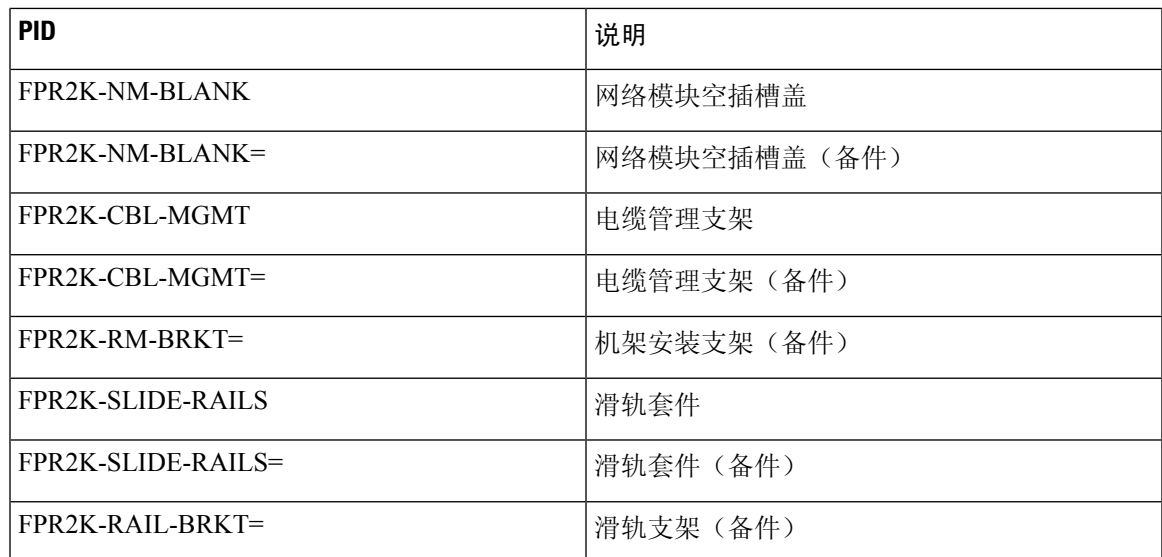

### 电源线规格

每个电源都有一条单独的电源线。标准电源线或跳线电源线都可用于连接安全设备。提供用于机架 中的跳线电源线(作为标准电源线的可选替代电源线)。

如果您不订购系统的选配电源线,则要负责为本产品选择适合的电源线。使用与本产品不兼容的电 源线可能会造成电气安全隐患。阿根廷、巴西和日本的订单必须随系统同时订购适合的电源线。

注释 仅支持随安全设备提供的经批准的电源线或跳线电源线。

设备支持以下电源线。

图 **21:** 阿根廷 **CAB-ACR**

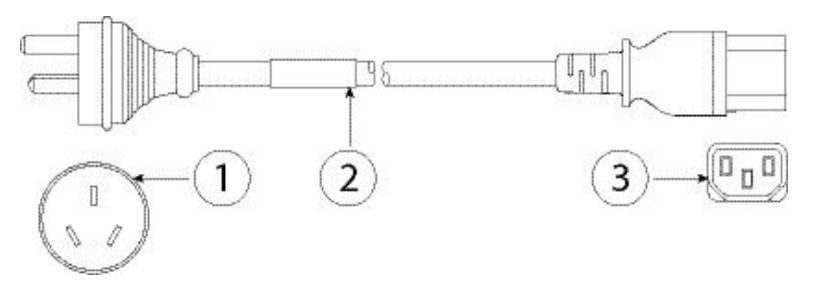

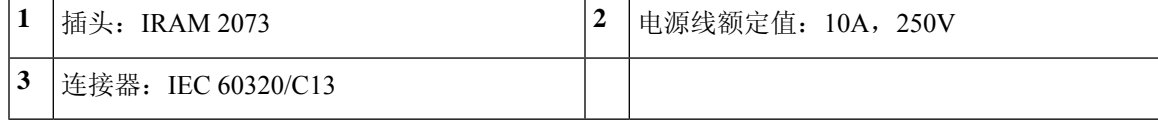

#### 图 **22:** 澳大利亚 **CAB-ACA**

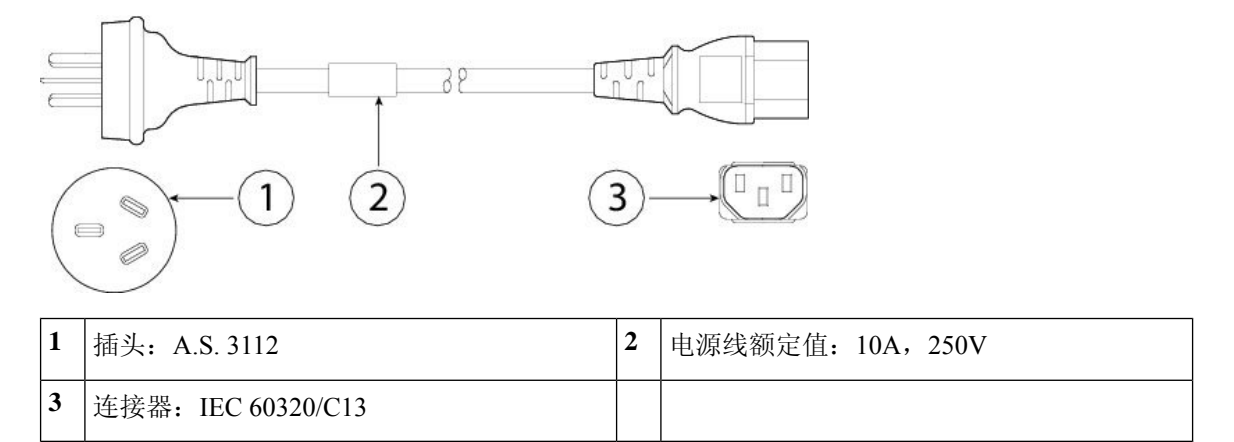

#### 图 **23:** 巴西 **CAB-C13-ACB**

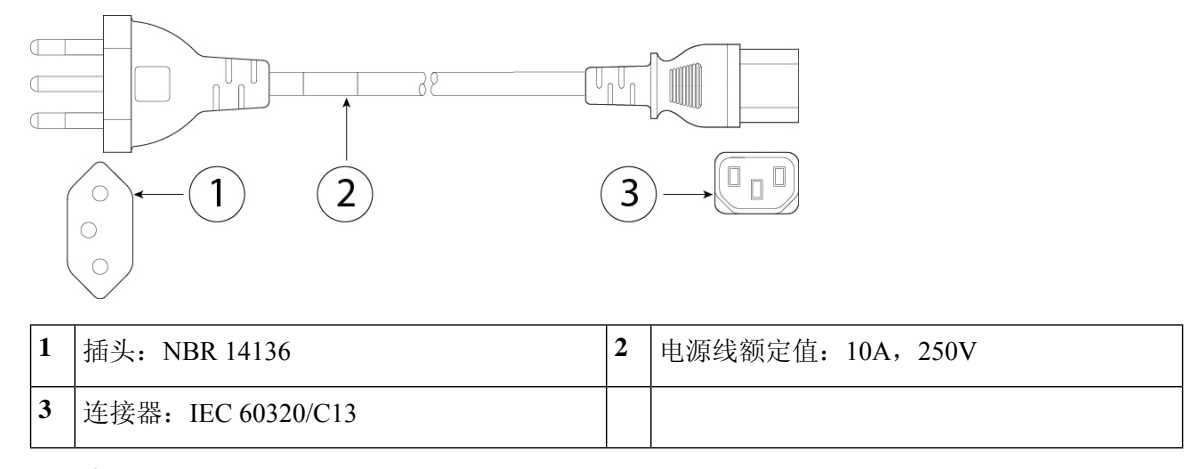

图 **24:** 中国 **CAB-ACC**

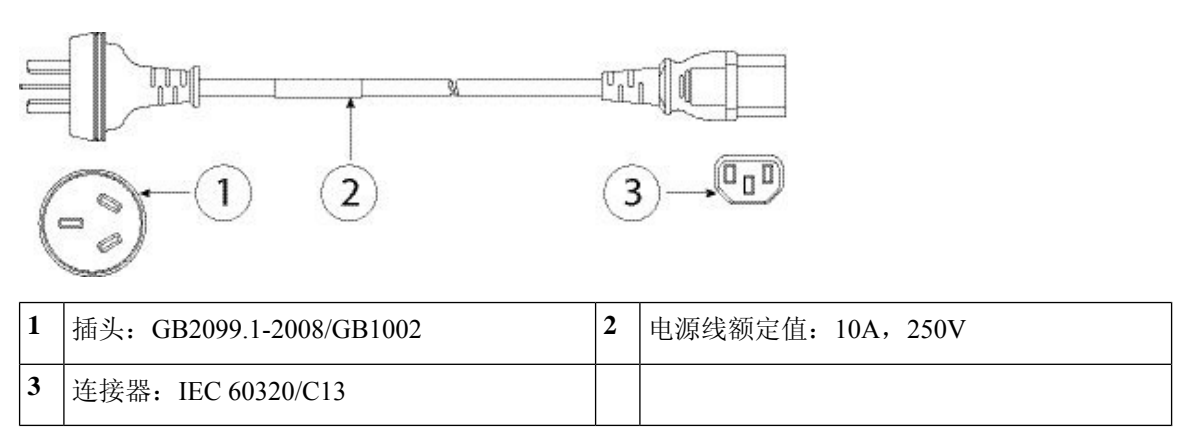

#### 图 **25:** 欧洲 **CAB-ACE**

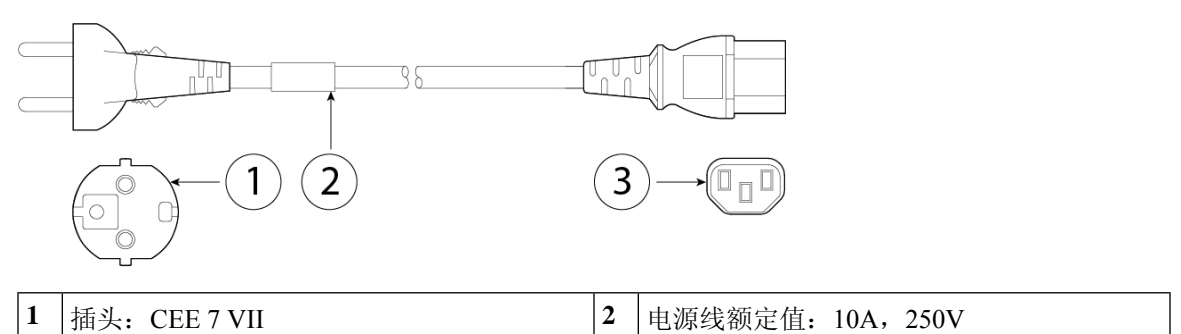

### **3** 连接器:IEC 60320/C13 图 **26:** 印度 **PWR-CORD-IND-D**

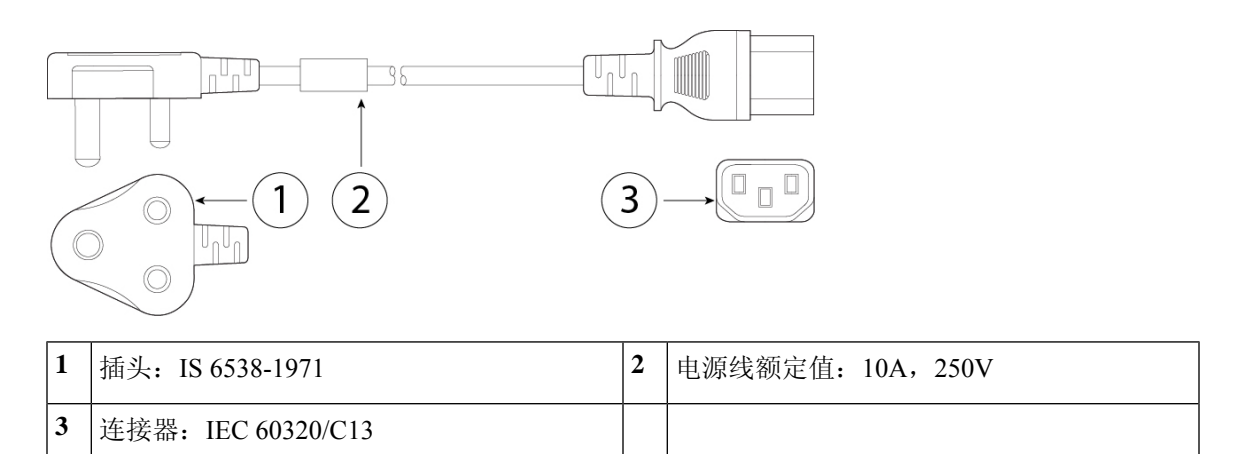

#### 图 **27:** 意大利 **CAB-ACI**

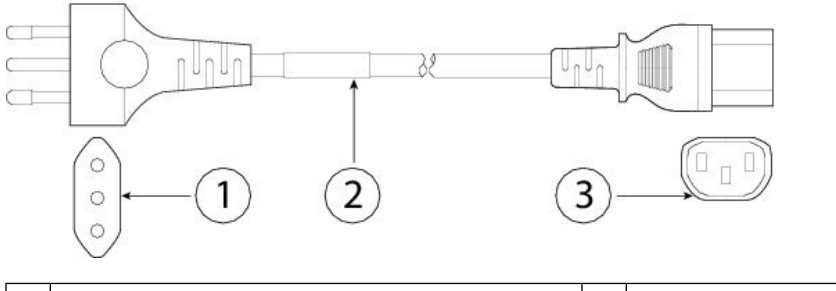

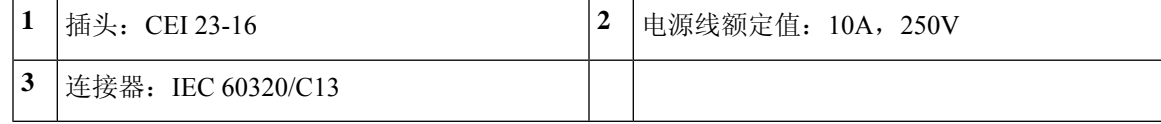

#### 图 **28:** 日本 **CAB-JPN**  $\mathbb{H} \subset$  $\mathbb{T}_{\text{n}}\mathbb{T}_{\text{n}}$ I 38 ∪ր∪ր  $\begin{tabular}{|c|c|} \hline \quad \quad & \quad \quad \\ \hline \quad \quad & \quad \quad \\ \hline \end{tabular}$  $\Box$  $\overline{2}$  $\overline{3}$ 1 I 1 插头: JIS C8303 2 2 电源线额定值: 12A, 125V **3** 连接器:IEC 60320/C13

图 **29:** 日本 **CAB-JPN-3PIN**

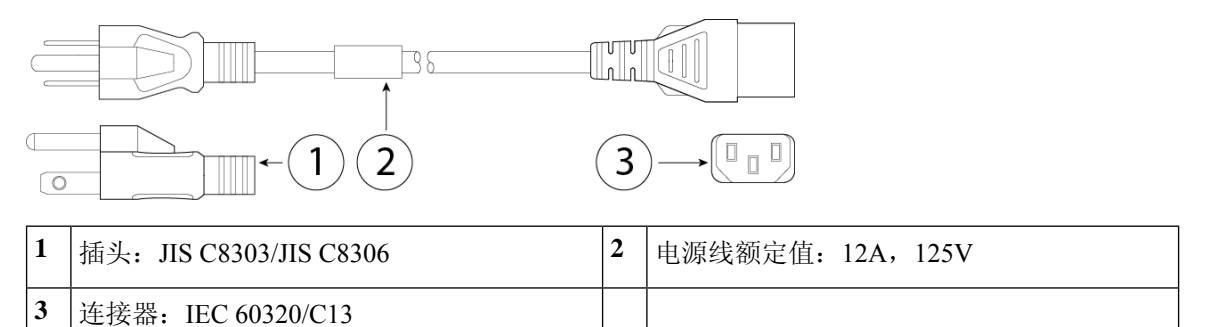

图 **30:** 跳线 **CAB-C13-C14-2M**

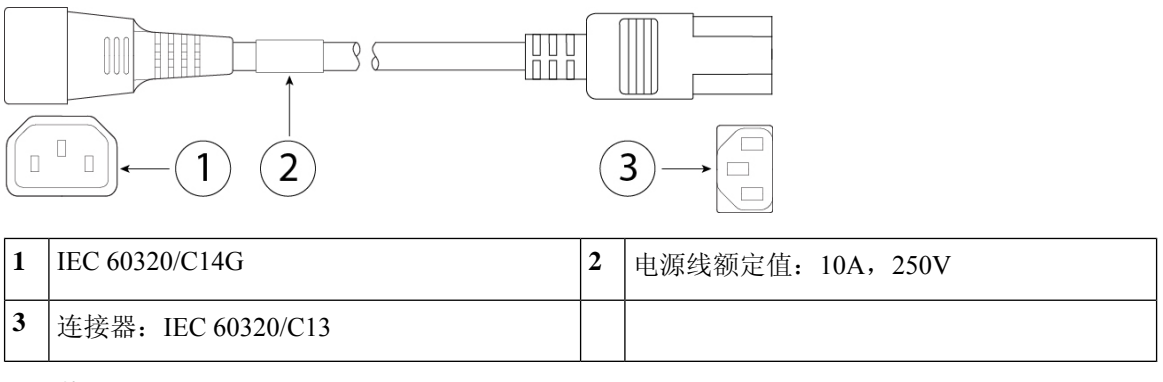

图 **31:** 韩国 **CAB-AC-C13-KOR**

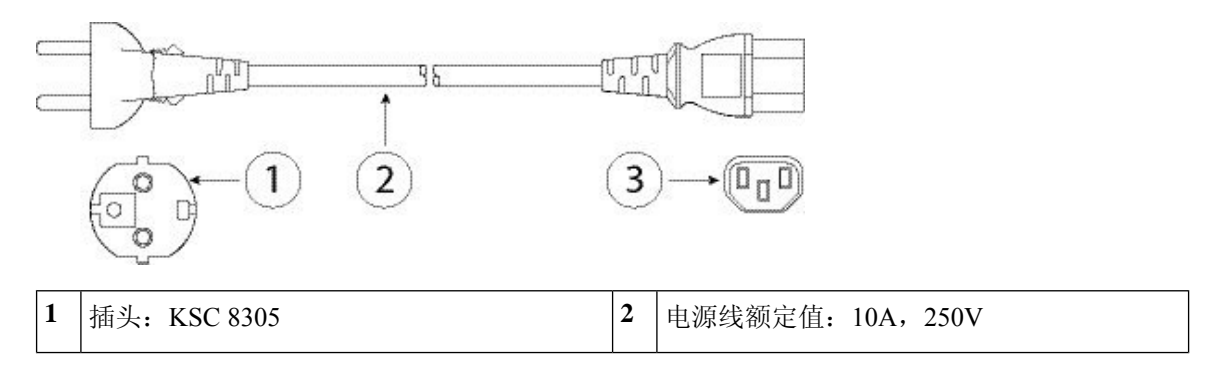

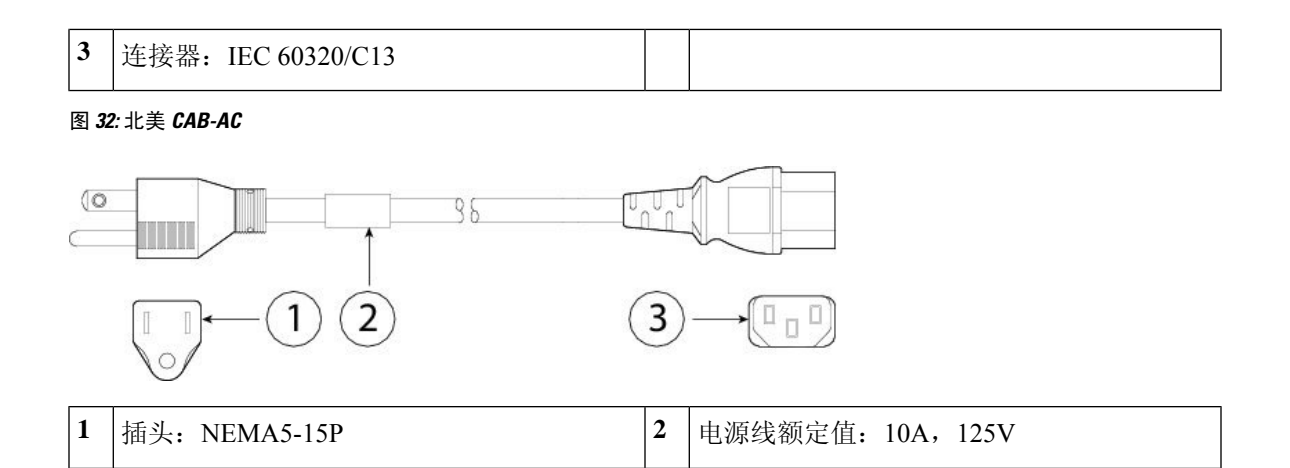

图 **33:** 南非 **CAB-ACSA**

**3** 连接器:IEC 60320/C13

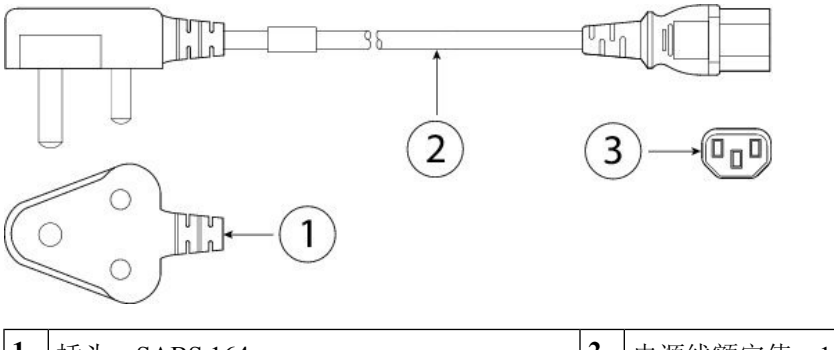

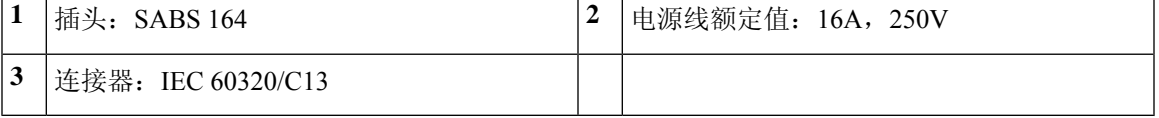

图 **34:** 瑞士 **CAB-ACS**

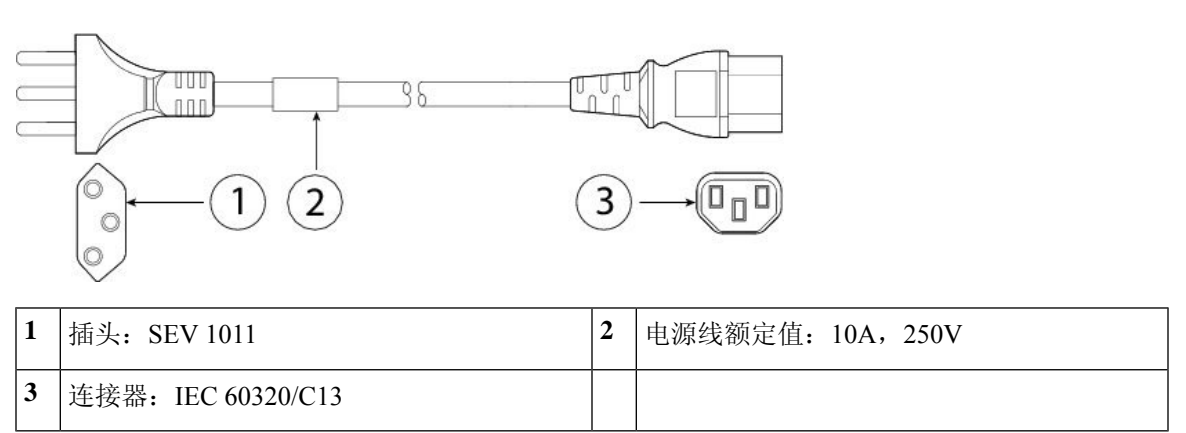

#### 图 **35:** 中国台湾 **CAB-ACTW**

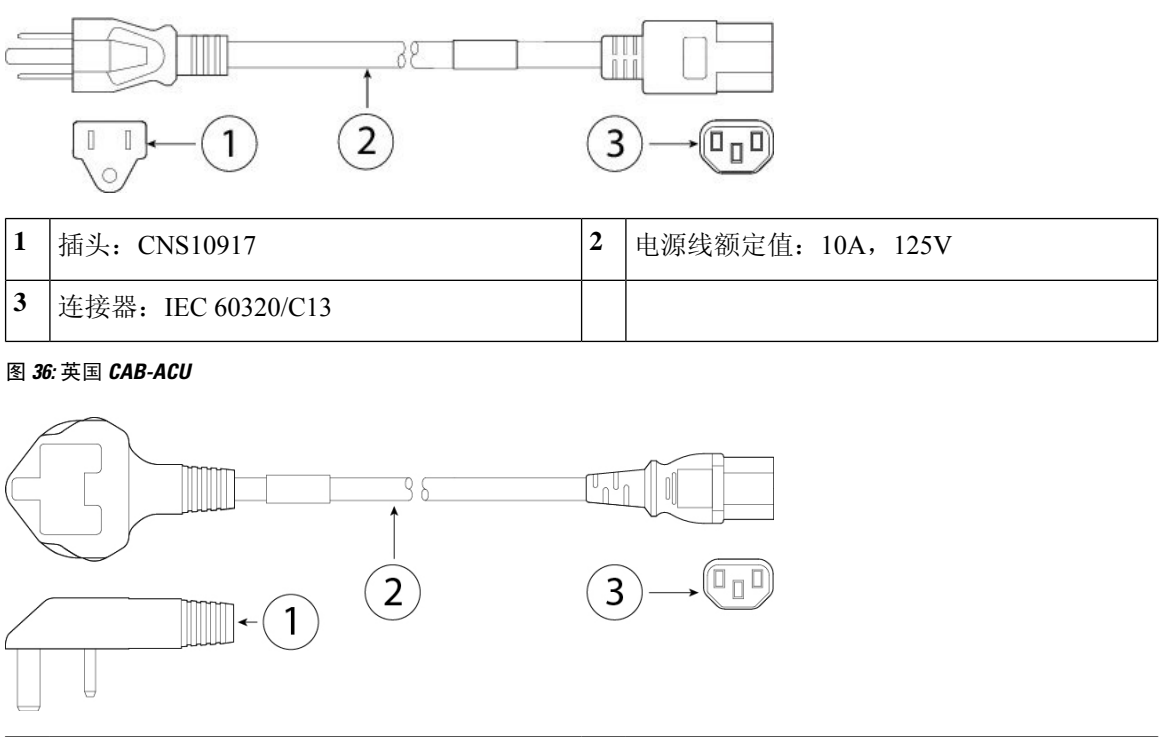

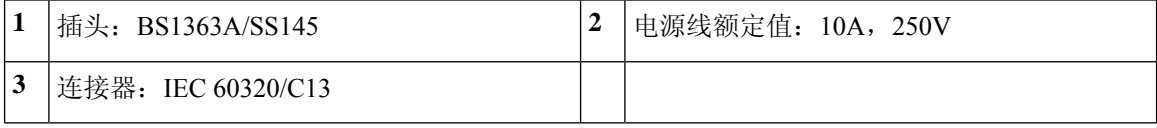

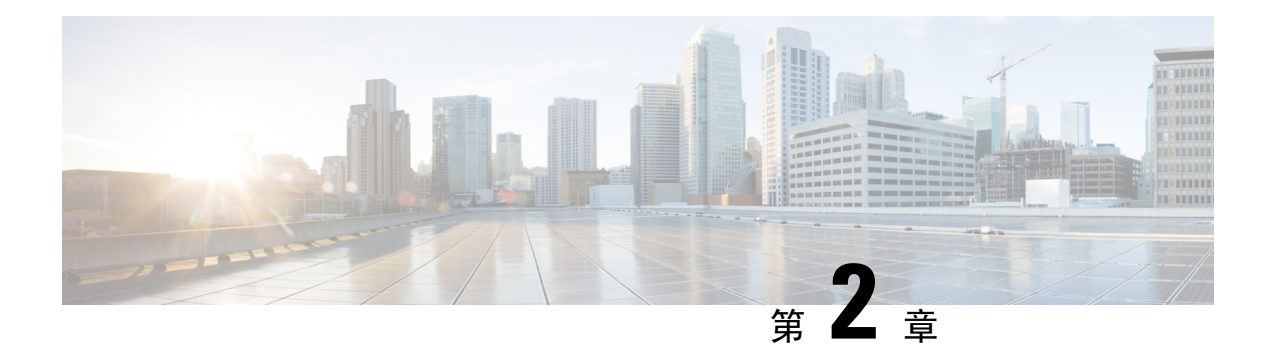

# 安装准备

- 一般安全警告, 第43页
- 网络设备构建系统 (NEBS) 陈述, 第46页
- 安全建议, 第47页
- 维护用电安全, 第48页
- 防范 ESD 损害 , 第48 页
- 现场环境, 第48页
- 现场考虑因素, 第49页
- 电源考虑因素, 第49页
- 机架配置注意事项, 第49页

## 一般安全警告

在安装安全设备之前阅读[合规性与安全信息](https://www.cisco.com/c/en/us/support/security/firepower-2100-series/products-installation-guides-list.html)文档。

请注意以下一般安全警告:

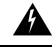

声明 **1071 -** 警告定义 警告

重要安全性说明

在操作任何设备之前,请务必了解触电危险并熟悉标准工作程序,以免发生事故。请在使用、安装 或将系统与电源连接前阅读此安装说明。参照每个警告语句结尾提供的语句编号,可以在此设备的 翻译版安全警告中找到相关译文。

请妥善保存这些说明

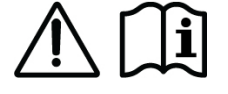

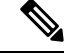

#### 声明 **407 -** 日本的安全说明 注释

强烈建议您在使用产品之前阅读安全说明。

<https://www.cisco.com/web/JP/techdoc/pldoc/pldoc.html>

在安装此产品时,请使用提供的或指定的连接电缆/电源线/交流适配器。

〈製品仕様における安全上の注意〉 www.cisco.com/web/JP/techdoc/index.html

接続ケーブル、電源コードセット、ACアダプタ、バッテリなどの部品は、必ず添付品または<br>指定品をご使用ください。添付品・指定品以外をご使用になると故障や動作不良、火災の<br>原因となります。また、電源コードセットは弊社が指定する製品以外の電気機器には使用 できないためご注意ください。

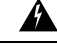

声明 **1004 -** 安装说明 警告

请在使用、安装或将系统与电源连接前阅读此安装说明。

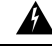

声明 **1015** — 电池处理 警告

为降低易燃液体或气体造成的火灾、爆炸或泄漏风险:

- 请只使用制造商推荐的相同型号或同等类型的电池。
- 请勿拆解、碾压、刺穿或使用锋利的工具卸下电池,也不要造成外部接触点短路或将电池投入 火中。
- 如果电池变形或胀大,请勿使用。
- 请不要在温度超过 60° C 的环境中储存或使用电池。
- 请不要在气压低于 69.7 kPa 的环境中储存或使用电池。

#### ◭

声明 **1029 -** 空面板和盖板 警告

> 空面板和盖板具有以下三项重要功能: 降低触电和火灾风险;屏蔽电磁干扰 (EMI), 以免影响其他 设备;引导冷却气流通过机箱。只有在所有插卡、面板、前盖和后盖都安装到位的情况下才能对系 统进行操作。

### $\mathbf{\Lambda}$

声明 **1030 -** 设备安装 警告

仅允许经过培训的合格人员安装、更换或维修本设备。

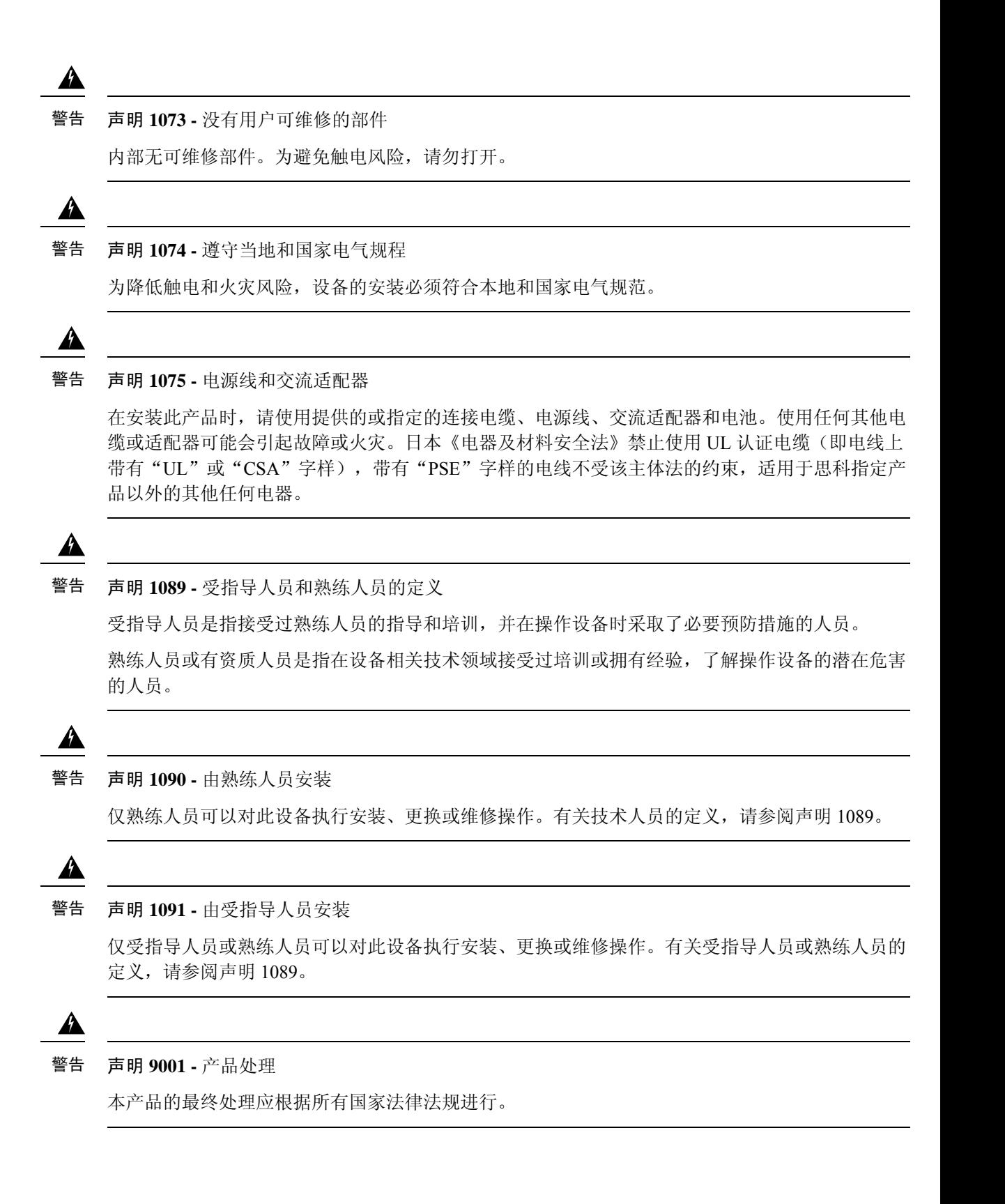

## 网络设备构建系统 **(NEBS)** 陈述

NEBS 描述了典型的美国区域贝尔运营公司 (RBOC) 中心办公室的环境。NEBS 是适用于美国电信设 备的最常见的安全、空间和环境设计标准。这不是法律或监管要求,而是行业要求。

以下 NEBS 声明适用于 Firepower 2130:

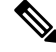

#### 声明 **7001 -** ESD 缓解 注释

此设备可能对 ESD 敏感。在处理设备之前,请务必使用 ESD 脚腕或腕带。将 ESD 腕带的设备端连 接到设备机箱的未完成表面或设备上的 ESD 插孔(如果有)。

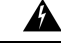

声明 **7003** - 建筑内闪电浪涌的屏蔽电缆要求 警告

设备或子组件的建筑物内端口必须使用两端接地的屏蔽式建筑物内布线/接线。

以下端口被视为此设备上的建筑内端口:

千兆以太网管理端口

RJ-45 1G/100M/10M 自动双工/自动 MDI-X Base-T 端口

声明 **7004** - 符合 GR-1089 辐射和抗扰度要求所需的特殊配件 注释

为了符合 GR-1089 的辐射和抗扰性要求, 以下端口需要屏蔽电缆:

千兆以太网管理端口

RJ-45 1G/100M/10M 自动双工/自动 MDI-X Base-T 端口

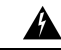

声明 **7005** - 建筑内雷电浪涌和交流电源故障 警告

> 禁止使用金属线将设备或部件的建筑内端口连接到连接厂外 (OSP) 或其布线的接口。这些接口仅能 用作建筑内接口(2类或4类端口在 GR-1089-CORE 中有描述)并要求与 OSP 明线隔离。即使添加 了主保护器,也不足以为使用金属将这些接口线连接到 OSP 布线提供充足保护。

此声明适用于下列建筑物内部端口:

千兆以太网管理端口

RJ-45 1G/100M/10M 自动双工/自动 MDI-X Base-T 端口

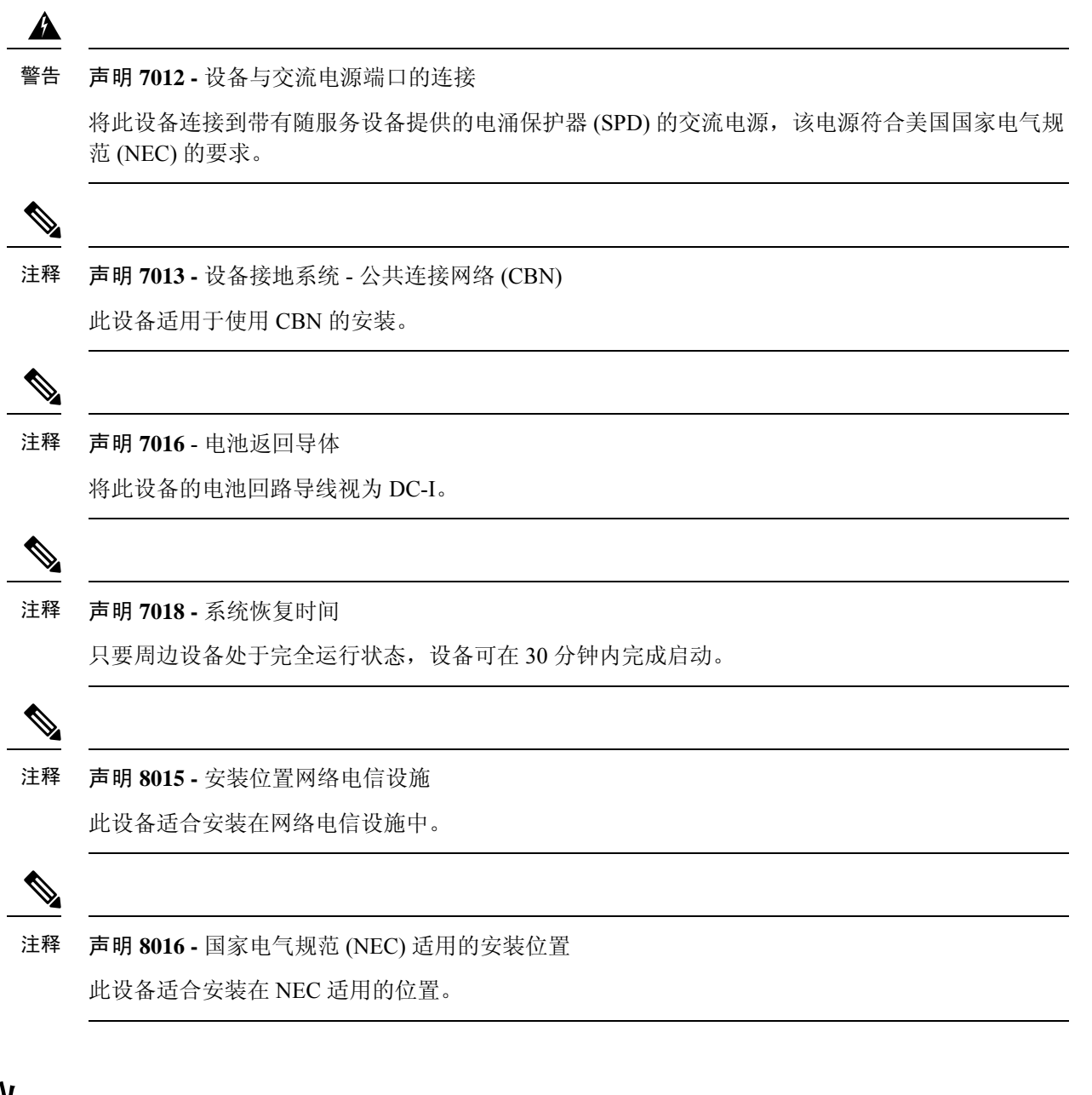

# 安全建议

请遵守以下安全准则:

- 在安装前、安装中和安装后,请保持现场干净且没有灰尘。
- 请勿将工具放在人行通道上,以免绊倒自己和他人。
- 不要穿宽松的衣服或佩戴首饰(如耳环、手镯或项链),以免卡入机箱。
- 如果您在任何可能对眼睛有危险的条件下工作,请佩戴护目镜。
- 切勿执行对人员有潜在危险或使设备不安全的任何操作。

• 切勿尝试一个人搬运过重的物品。

### 维护用电安全

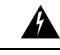

警告 在操作机箱之前,请务必拔下电源线插头。

请在安装安全设备之前阅读本文档。

在通电的设备上工作时,请遵循以下准则:

- 在开始执行需要接触机箱内部的程序之前, 找到您所在房间的紧急断电开关。这样,万一发生 电力事故,您就可以迅速切断电源。
- 如果工作场所的某个位置存在潜在危险, 切勿单独操作。
- 请勿假设电源已断开;应始终通过检查确保电源已断开。
- 仔细检查您的工作区域是否有潜在危险,例如潮湿的地面、未接地的电源延长线、电源线磨损、 未安全接地。
- 在标示的额定电气条件下使用机箱,并注意遵守产品使用说明。

### 防范 **ESD** 损害

电子组件处理不当时会发生 ESD,它会损坏设备和损害电路,导致间歇性故障或完全故障。

卸下和更换组件时, 务必遵循 ESD 预防程序。确保机箱电气接地。佩戴防 ESD 腕带, 确保腕带与 皮肤密切接触。将接地夹连接到机箱架未上漆的表面,以使 ESD 电压安全接地。为正确防范 ESD 损害和电击,腕带和电源线必须保持有效工作。如果没有腕带,请通过触摸机箱的金属部分使自己 接地。

为安全起见,请定期检查防静电腕带的电阻值,该值应介于 1-10 兆欧之间。

### 现场环境

有关物理规格的信息,请参阅 硬件规格, 第 33 页。

在规划现场布局和设备位置时,请参阅接下来的章节,以帮助避免设备故障,并降低环境问题造成 停机的可能性。如果您的现有设备目前遇到停机或异常高的错误率,这些注意事项可帮助您查明故 障原因,防止以后出现问题。

## 现场考虑因素

下列考虑因素可帮助您为机箱规划合适的工作环境,避免因环境造成设备故障。

- 电气设备会产生热量。环境气流若循环不足,可能无法将设备充分冷却至合适的工作温度。确 保系统所在房间的空气能充分流通。
- 确保机箱盖紧密稳固。机箱设计的初衷便是保证冷却空气可以在内部充分流动。开放机箱会造 成空气泄漏,这可能会干扰内部组件的冷却气流,改变气流方向。
- 务必遵循前述ESD预防程序,避免损坏设备。静电放电造成的损坏可能导致立即或间歇性设备 故障。

## 电源考虑因素

有关适用于您的型号的电源模块的更多详细信息,请参阅电源模块,第 27 页。

安装机箱时,请考虑以下事项:

- 安装机箱前检查现场电源,确保电源"干净"(无峰值和噪音)。如有必要,安装功率调节器, 确保设备输入电压的电压和功率水平合适。
- 为现场安装适当的接地,避免雷电和电源浪涌造成损坏。
- 机箱没有用户可选择的工作范围。参阅机箱上的标签,了解正确的设备输入电源要求。
- 有多种样式的交流输入电源线可供使用;请确保为您的现场使用正确的样式。
- 尽可能为您的现场安装不间断电源。
- 如果您使用双冗余 (1+1) 电源,我们建议您对每个电源使用独立电路。

### 机架配置注意事项

有关对机箱进行机架安装的程序,请参阅使用滑轨将机箱安装到机架上,第55页和使用支架将机 箱安装到机架上, 第52页。

在规划机架配置时,请考虑以下事项:

- •配备安装导轨的标准 19 英寸(48.3 厘米)四柱 EIA 机架,带有符合 ANSI/EIA-310-D-1992 第 1 部分规定的英国通用孔间距。
- 机架安装柱需要从 2 到 3.5 mm,以配合滑轨机架安装。
- 如果在开放式机架中安装机箱,请确保机架框不会阻塞进气口或排气口。
- 如果您的机架包括封闭式前门和后门,则这些门的 65% 必须为开孔区域,从上到下均匀分布, 以便气流顺畅。
- 请确保封闭机架中通风良好。请确保机架不过度拥塞,因为每个机箱都会产生热量。封闭的机 架应配有百叶侧和风扇为其提供冷却空气。
- 在顶部装有散热风扇的封闭机架中,靠近机架底部的设备产生的热量可能被向上牵引而吸入机 架中上方设备的进气口。确保为机架底部的设备创造良好的通风条件。
- 导流板可以帮助隔开排气与进气,这样也有助于引导冷却空气流从机箱内流过。导流板的最佳 位置取决于机架中的气流模式。尝试不同的排列方式,有效地定位导流板。

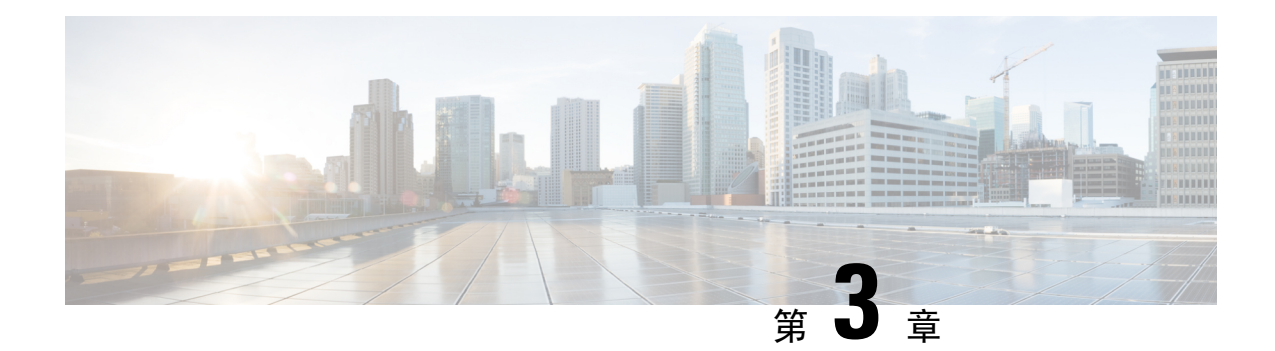

## 将机箱安装到机架上并接地

- 拆箱并检查机箱, 第51页
- 使用支架将机箱安装到机架上, 第 52 页
- 使用滑轨将机箱安装到机架上, 第 55 页
- 将机箱接地, 第60页

## 拆箱并检查机箱

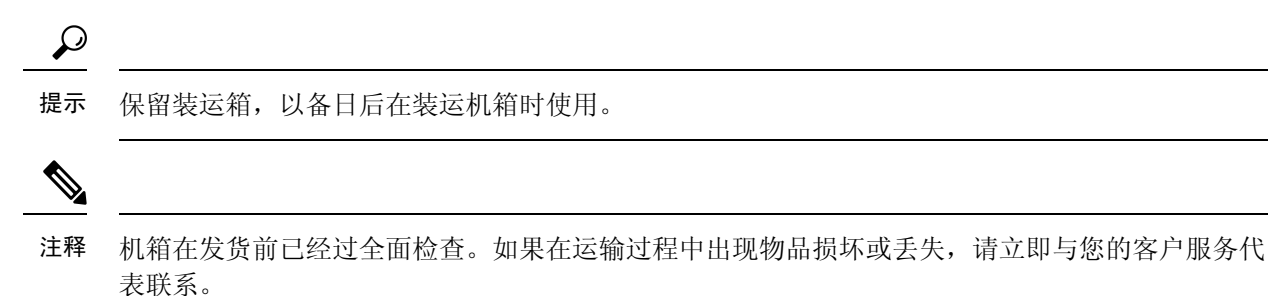

有关机箱出厂装箱清单,请参阅装箱清单,第5页。

步骤 **1** 从纸质包装箱中取出机箱,并保留所有包装材料。

步骤 **2** 将装运内容与客户服务代表提供的设备清单做对比。检查您是否具有所有项目。

步骤 **3** 检查故障并将任何差异或损坏报告给您的客户服务代表。准备好下列信息:

- 托运人的发票编号(参见装箱单)
- 损坏设备的型号和序列号
- 损坏说明
- 损坏对安装的影响

### 使用支架将机箱安装到机架上

此程序介绍如何使用机架安装支架在机架中安装Firepower 2100。它还介绍如何安装可选的电缆管理 支架。对于机架安装机箱关联的 IPD 的列表, 请参阅产品 ID 编号, 第 34 页。

该机架是标准的电子工业协会(EIA)机架。它是4-post-EIA-310-D, 即 EIA 指定的最新版本。垂直孔 问距会在 12.70 毫米(.50 英寸)到 15.90 毫米(0.625 英寸)之间交替变化。起始和停止空间位于 0.50 英寸孔的中间。水平间距为 465.1 毫米(18.312 英寸), 机架开口最小为 450 毫米(17.75 英 寸)。

您需要具备下列物品才能将 Firepower 2100 安装在机架中:

- 十字螺丝刀
- 两个机架安装支架(部件号 700-106374-01)和六颗 8-32 x 0.281 英寸十字螺钉(部件号 48-101518-01)

 $\label{eq:1} \bigotimes_{\mathbf{k}}$ 

- 机架安装支架(随 Firepower 2110/2120 附带,对于 Firepower 2130/2140 可 订购) 注释
	- 机架安装螺钉:

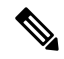

- 机架安装螺钉(随 Firepower 2110/2120 附带,对于 Firepower 2130/2140 可 订购) 注释
	- 四颗 12-24 x 0.75 英寸十字螺钉(部件号 648-0440-01), 用于将机箱固定到机架
	- 四颗 10-32 x 0.75 英寸十字螺钉 (部件号 48-0441-01), 用于将机箱固定到机架
	- 四颗 M6 x 1 x 19 毫米十字螺钉(部件号 48-101022-01), 用于将机箱固定到机架
	- (可选)线缆管理支架套件(部件号 69-100376-01):
		- 两个线缆管理支架(部件号 700-106377-01)
		- 四颗 8-32 x 0.375 英寸十字螺钉(部件号 48-2696-01)

#### 安全警告

请注意以下机架安装安全警告:

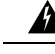

#### 声明 **164 -**搬运要求 警告

需要两个人来抬起产品的较重部件。为了避免受伤,请挺直背部,用腿部而非背部力量抬起。

 $\blacktriangle$ 警告 声明 **1006 -** 机架安装和维修的机箱警告 为避免在机架中安装或维修该部件时使身体受伤,请务必采取特殊的预防措施确保系统固定。 以下是安全准则: • 如果此部件是机架中唯一的部件,应将其安装在机架的底部。 • 如果在部分装满的机架中安装此部件,请按从下往上的顺序安装各个部件,并且最重的部 件应安装在机架的底部。 • 如果机架配有固定装置,请先装好固定装置,然后再在机架中安装或维修此装置。  $\boldsymbol{\mathbf{\Lambda}}$ 警告 声明 **1032 -** 提起机箱 为了预防人身伤害或机箱损坏,切勿企图使用模块(如电源、风扇或卡)上的把手提起机箱或 使之倾斜。这些类型的把手无法承载单元重量。  $\boldsymbol{\mathbf{\Lambda}}$ 警告 声明 **1047** - 防止过热 为降低火灾或人身伤害风险,请不要在超过所建议的最高环境温度 40°C (104°F) 的区域中运行 该系统。

步骤 **1** 使用六颗 8-32 x 0.281 英寸的十字螺钉将机架安装支架固定到机箱的两侧(每侧三颗)。

图 **37:** 将机架安装支架固定到机箱的侧面

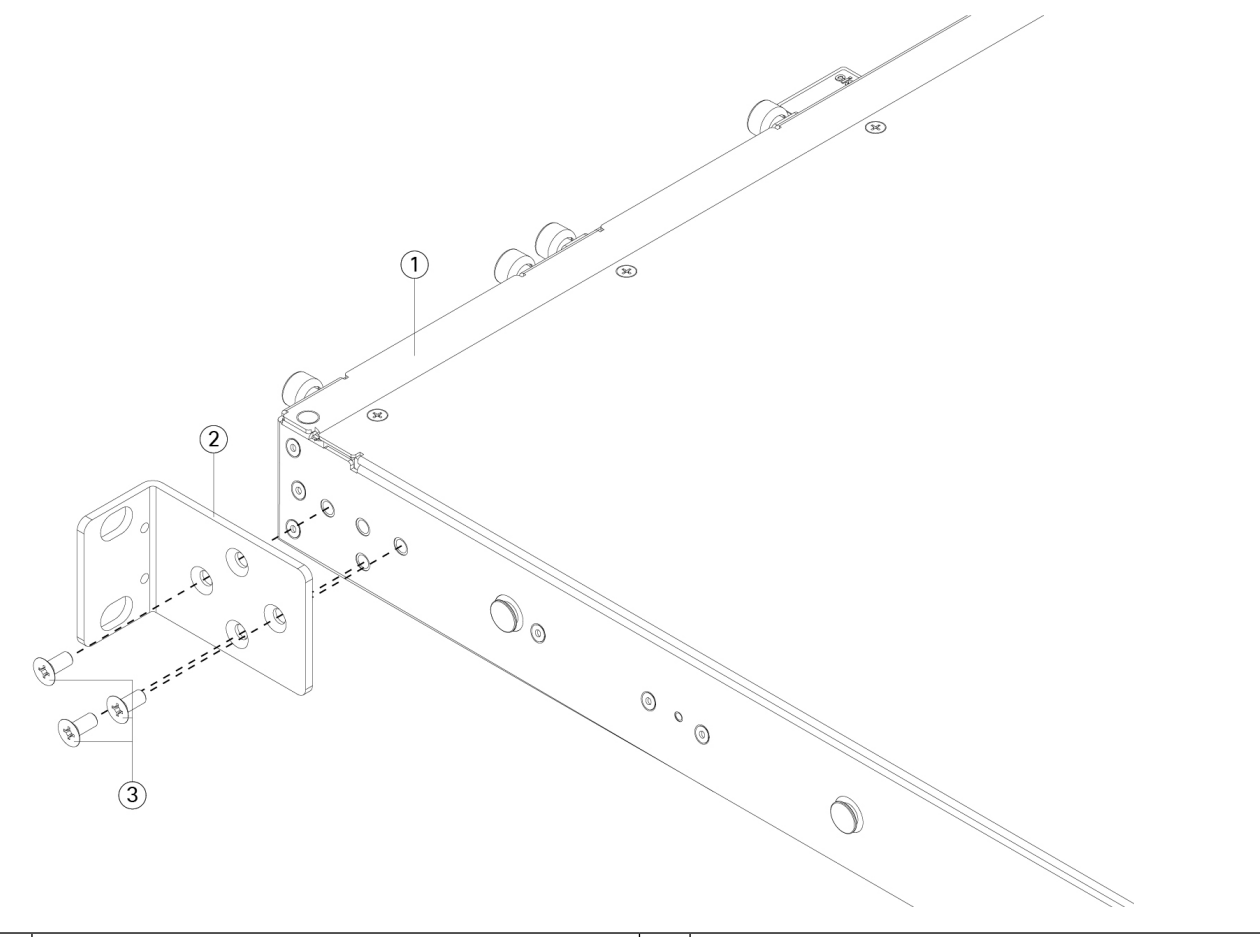

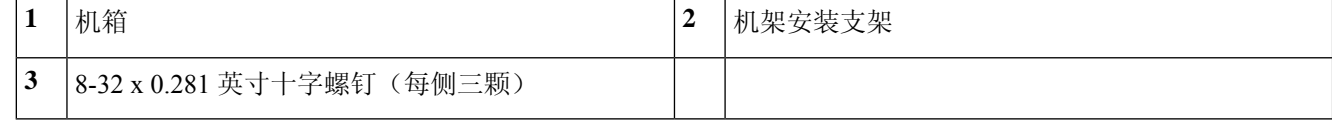

步骤 **2** (可选)将电缆管理支架固定到机架安装支架:

a) 将电缆管理螺钉安装到机架安装支架中。

图 **38:** 将电缆管理螺钉安装到机架安装支架中

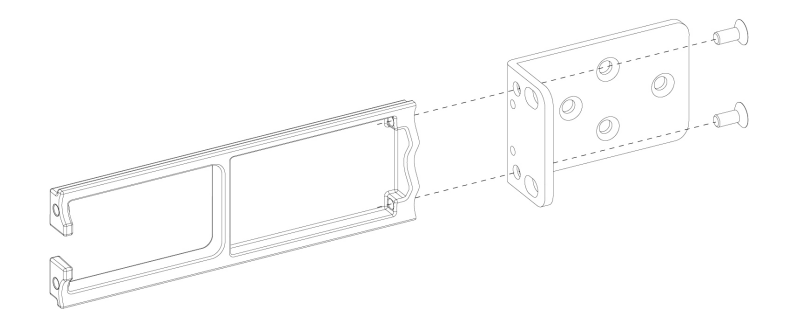

b) 安装两个 8-32 x 0.375 英寸螺钉,使其穿过每个机架安装支架内部,将电缆管理支架固定到机架安装支架。 步骤 **3** 使用适合机架的螺钉,将安装了机架安装支架的机箱固定到机架上。

下一步做什么

- 有关将 Firepower 2100 接地的过程, 请参阅将机箱接地, 第60页。
- 根据默认软件配置安装电缆,如《Cisco [Firepower](https://www.cisco.com/c/en/us/td/docs/security/firepower/quick_start/fp2100/firepower-2100-gsg.html) 2100 入门指南》中所述。

## 使用滑轨将机箱安装到机架上

此程序介绍如何使用滑轨在机架中安装 Firepower 2100 系列。它适用于 2100 系列的所有型号。随 Firepower 2130 和 2140 机箱提供;但对于 2110 和 2120 是可选的。对于 2110 和 2120,需要在机箱 上安装三颗螺钉来固定滑轨。对于 2130 和 2140,需要使用机箱上的安装钉固定滑轨。对于机架安 装机箱关联的 PID 的列表, 请参阅产品 ID 编号, 第 34 页。

您可以在2100系列的所有型号上安装可选的电缆管理支架。可选的电缆管理支架套件随附两个电缆 管理支架和四个 8-32 x 0.375 英寸螺钉。

该机架是标准的电子工业协会(EIA)机架。它是4-post-EIA-310-D, 即 EIA 指定的最新版本。垂直孔 间距会在 12.70 毫米(.50 英寸)到 15.90 毫米(0.625 英寸)之间交替变化。起始和停止空间位于 0.50 英寸孔的中间。水平间距为 465.1 毫米(18.312 英寸), 机架开口最小为 450 毫米(17.75 英 寸)。

您需要具备下列物品才能使用滑轨将 Firepower 2100 安装在机架中:

• 十字螺丝刀

• 一个包含以下内容的滑轨套件包(部件号 800-103711-01):

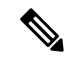

- 注释 Firepower 2130/2140 随附滑轨套件包。您可以为 Firepower 2110/2120 订购 滑轨套件包。
	- 左右滑轨, 带有两颗 M3 x 6 毫米十字螺钉 (部件号 48-101144-01)
	- 两个滑轨锁定支架(700-105350-02),带有六颗8-32 × 0.25英寸十字螺钉(部件号48-101429-01)
	- (可选)两个电缆管理支架(部件号 700-106377-01) 和四颗 8-32 x 0.375 英寸十字螺钉(部件 号 48-2696-01)

滑轨组件与四柱机架和机柜配套使用,并且在机架立柱前面有方形插槽、7.1 毫米圆孔和 10-32 号螺 纹孔和 12-24 号螺纹孔。滑轨与机架立柱之间从前到后应保持从 24 到 36 英寸的间隔。机架安装柱 需要从 2 到 3.5 毫米, 以配合滑轨机架安装。

安全警告

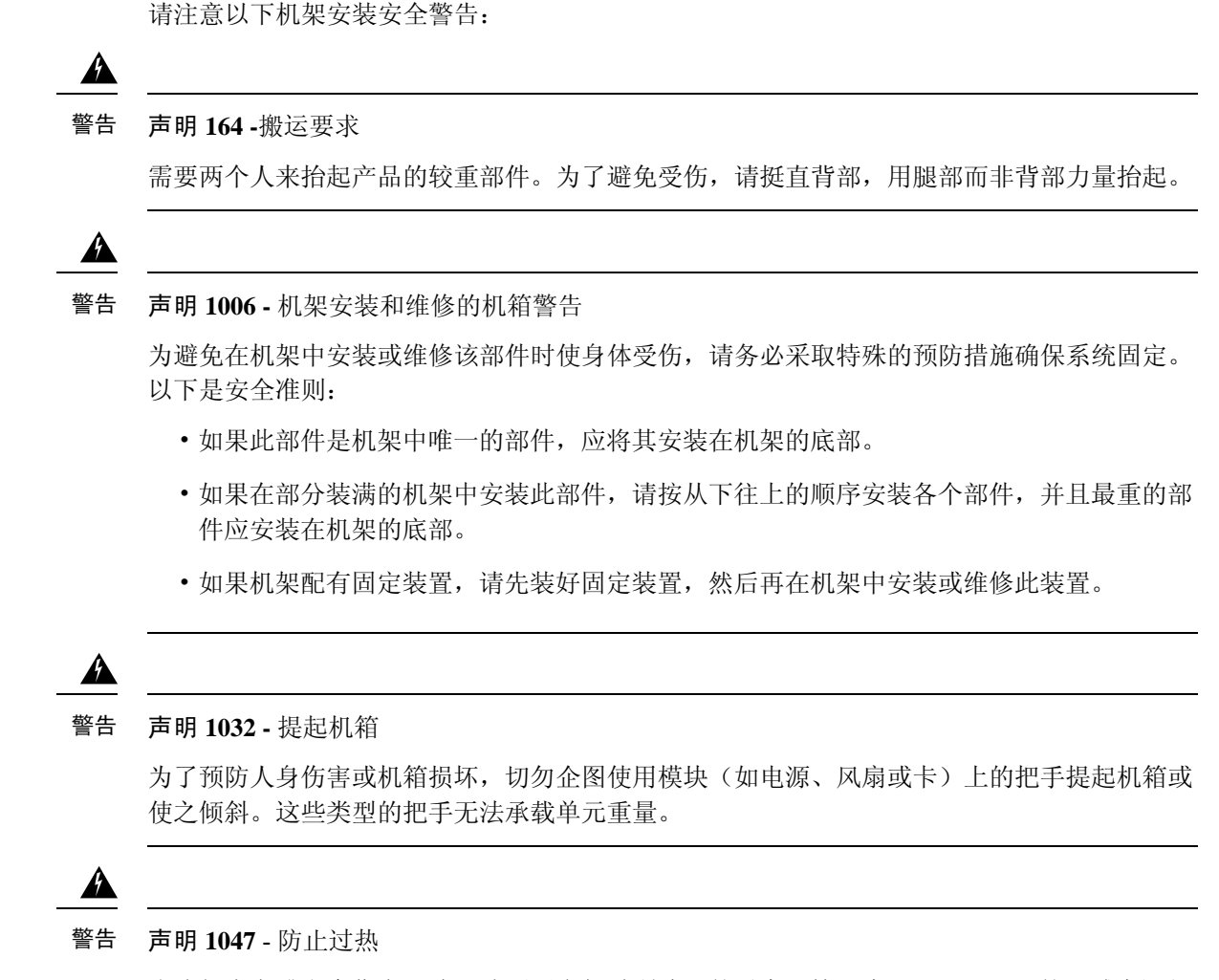

为降低火灾或人身伤害风险,请不要在超过所建议的最高环境温度 40°C (104°F) 的区域中运行 该系统。

步骤1 (可选)将两颗 8-32 x 0.375 英寸的十字螺钉穿过滑轨锁定支架的内部安装到电缆管理支架上,将电缆管理支架固 定到滑轨锁定支架。对第二个电缆管理支架重复上述操作。

图 **39:** 将电缆管理支架螺钉安装到滑轨锁定支架中

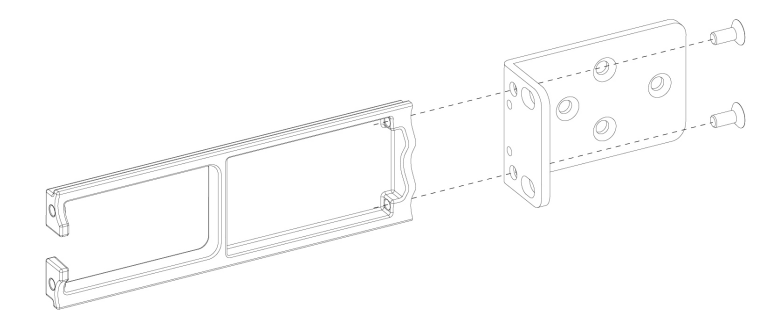

步骤 **2** 使用六颗 8-32 x 0.375 英寸十字螺钉将滑轨锁定支架固定到机箱的两侧(每侧三颗)。

#### 图 **40:** 将滑轨锁定支架固定到机箱的侧面

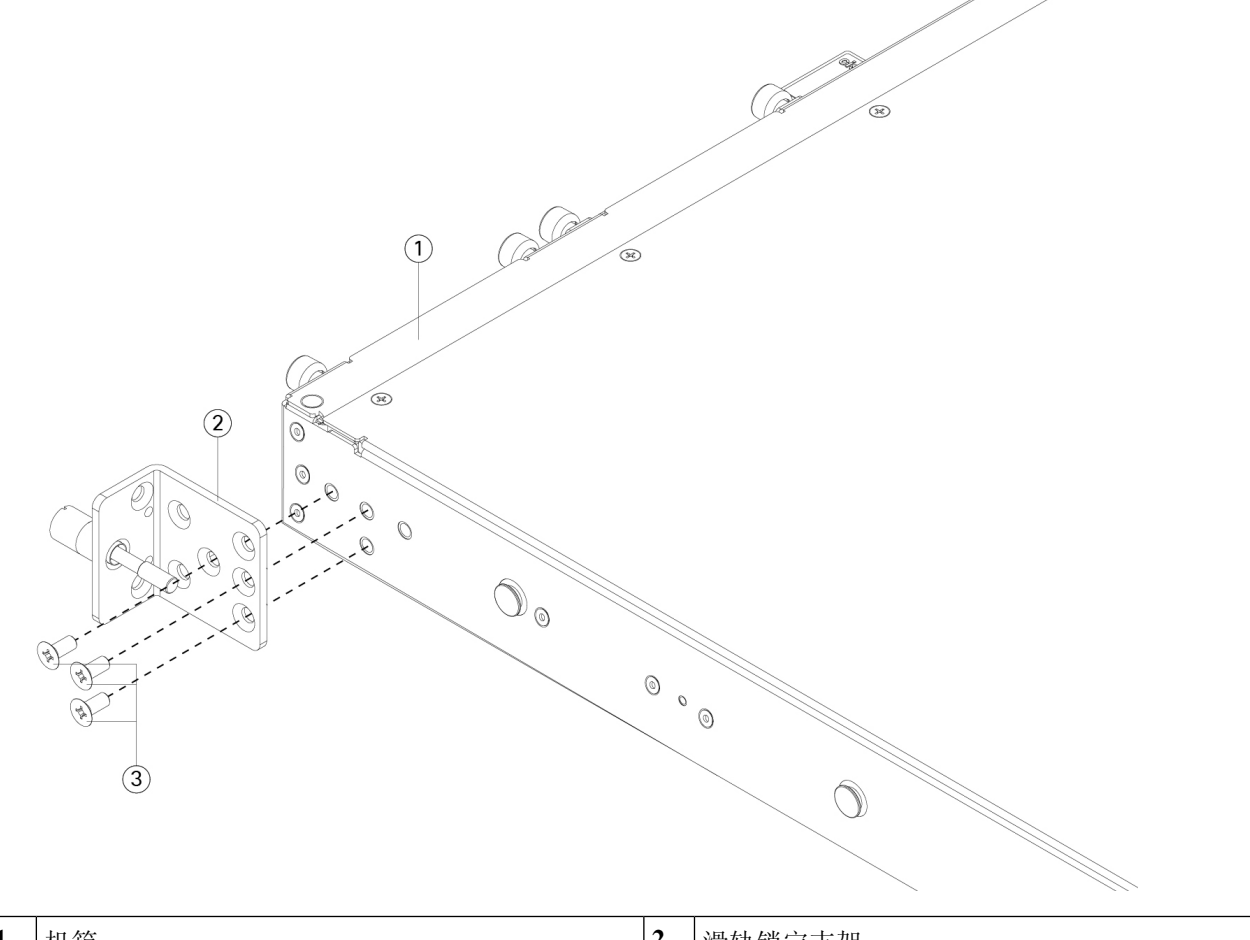

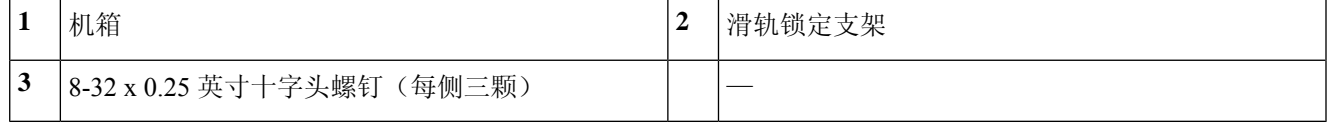

- 步骤 **3** 将内滑轨固定到机箱的两侧:
	- a) 从滑轨组件中取下内滑轨。
	- b) 使内滑轨与机箱的两侧对齐:
		- (2110/2120) 在机箱的每侧分别安装三颗 8-32 x 0.25 英寸十字螺钉, 对齐内滑轨, 使滑轨上的三个插槽与 机箱上的螺钉对齐。

图 41: 对齐内滑轨, 在 2110/2120 机箱上安装螺钉

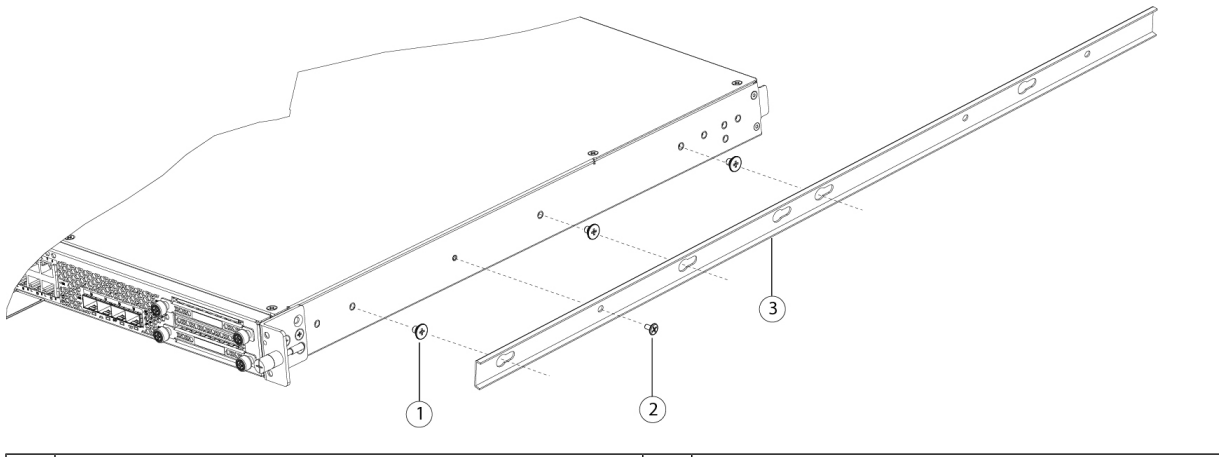

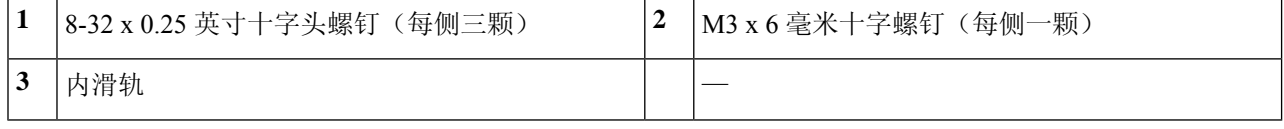

• (2130/2140) 对齐内滑轨,使滑轨上的三个插槽与机箱每侧的三个安装钉对齐。

图 **42:** 将内滑轨与 **2130/2140** 机箱上的安装钉对齐

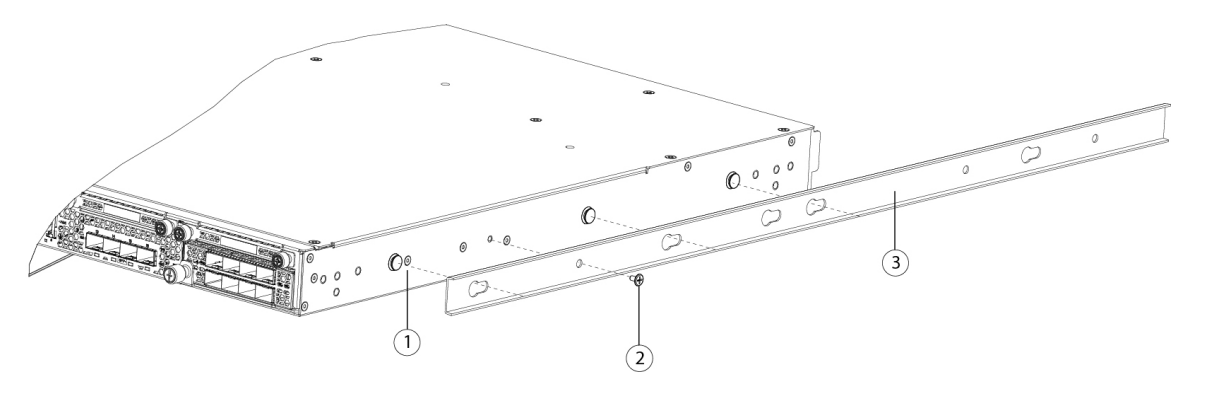

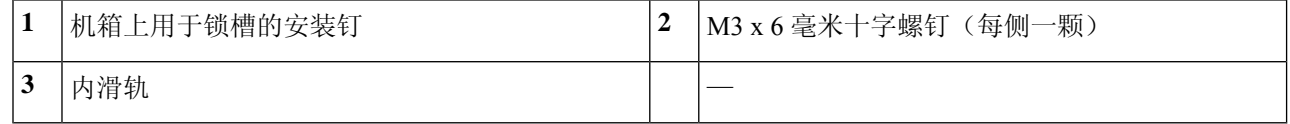

- c) 将锁槽放置在螺钉/安装钉上方,然后向前滑动滑轨,以使其在螺钉/安装钉上固定到位。后面的锁槽有一个金 属夹,可锁定在螺钉/安装钉上面。
- d) 使用一个 M3 x 6 毫米十字螺钉, 将内滑轨固定到机箱一侧, 防止滑动。

e) 将第二个内滑轨安装到机箱另一侧,并使用另一个 M3 x 6 毫米螺钉进行固定。

步骤 **4** 打开两个滑轨组件上的前紧固板。滑轨组件的前端有一个弹簧紧固板,将安装钉插入机架立柱孔之前,必须打开 该紧固板。

在组件外面,将绿色箭头按钮向后推动,可打开紧固板。

图 **43:** 前端的正面紧固机制

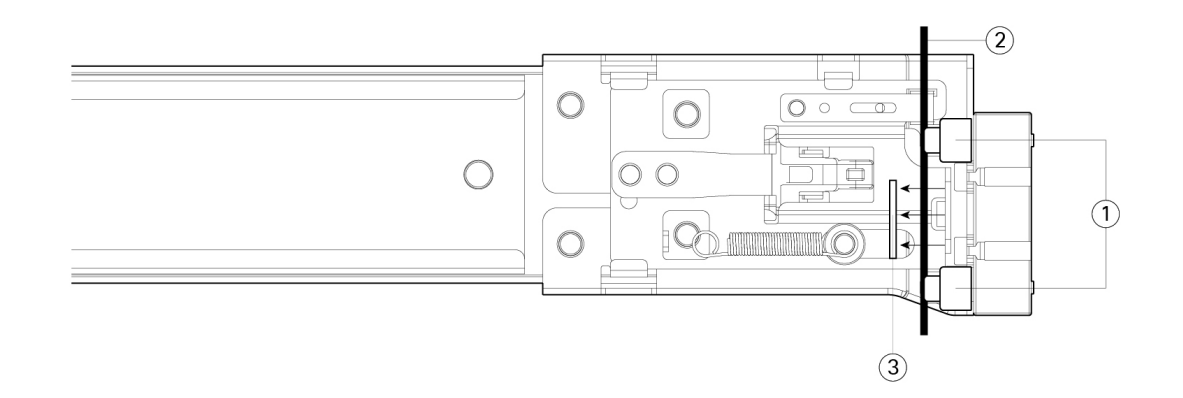

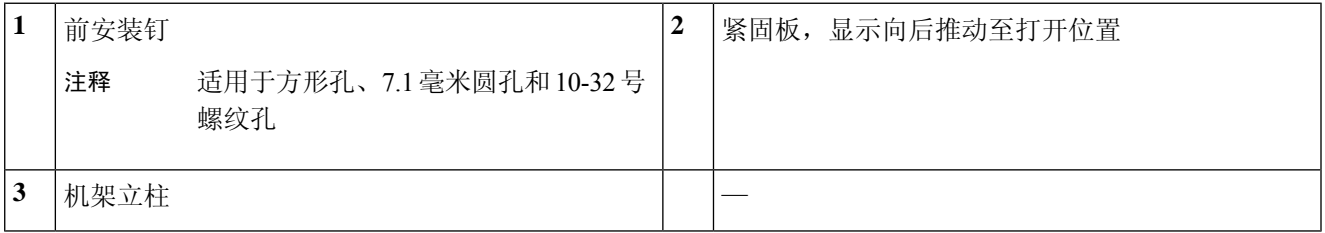

步骤 **5** 在机架上安装滑轨:

- a) 将一侧的滑轨组件前端与您要使用的正面机架立柱孔对齐。 滑轨前端包裹住机架立柱的外面,然后从正前面将安装钉放入机架立柱孔。 注释 机架立柱必须在安装钉和打开的紧固板之间。
- b) 从正前面将安装钉推入机架立柱孔。
- c) 按下标记有"PUSH"的紧固板释放按钮。弹簧紧固板关闭,将安装钉锁定到位。
- d) 调整滑轨长度,然后将后安装钉推入到相应的后部机架立柱孔。滑轨必须从前往后成一条直线。

将后部安装钉从机架立柱的内侧推入后机架立柱孔。

- e) 将第二个滑轨组件安装到机架的另一侧。确保两个滑轨组件保持水平并处于同一高度并且从前往后成一条直 线。
- f) 朝机架前方拉动每个组件上的内部滑轨,直到滑轨触到内挡块并锁定到位。

步骤 **6** 将机箱插入到滑轨中。

- a) 将安装到机箱两侧的内滑轨后端与机架上的空滑轨的前端对齐。
- b) 将内滑轨推入到机架上的滑轨中,直至触到内部挡块而停止。

c) 将释放扣夹滑入两个内滑轨的后端,然后继续将机箱推入机架,直到安装支架卡到滑轨的前面。 图 **44:** 内滑轨释放扣夹

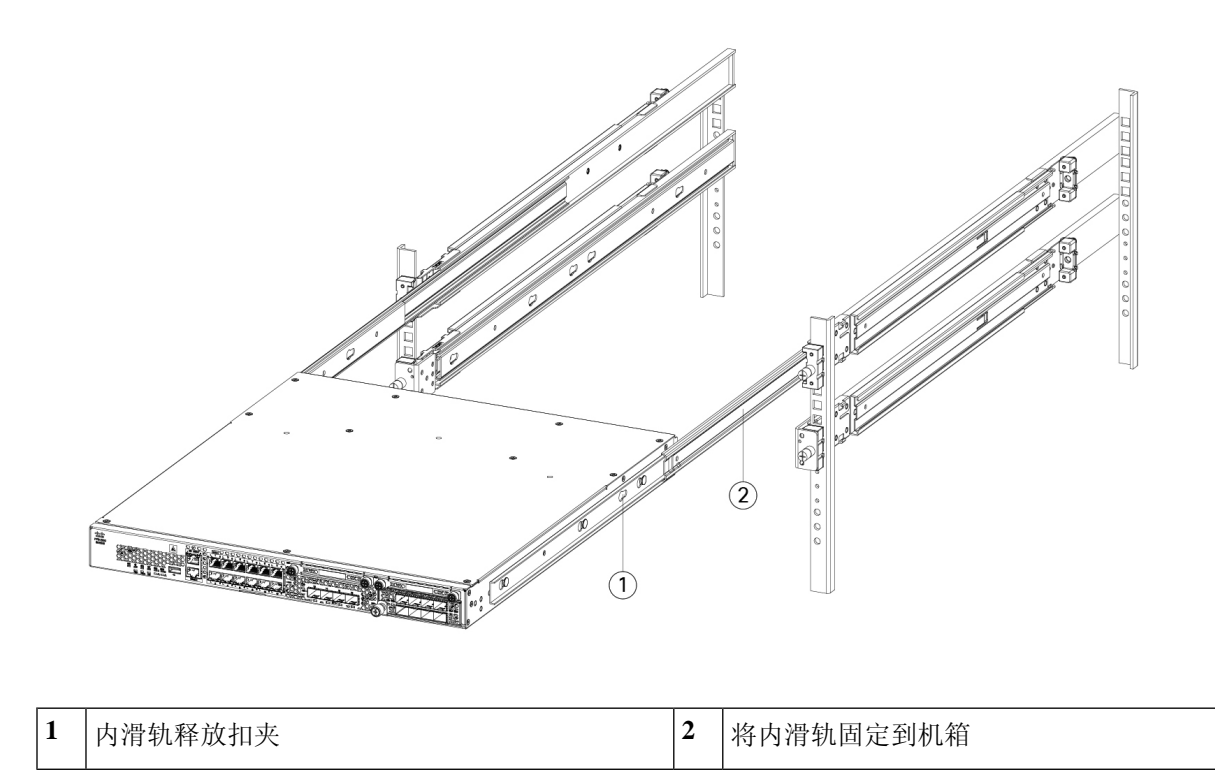

步骤 **7** 在安装支架正面使用外加螺钉,将机箱完全固定到机架。

下一步做什么

- 有关将 Firepower 2100 接地的过程, 请参阅将机箱接地, 第60页。
- 根据软件配置安装电缆, 如《Cisco [Firepower](https://www.cisco.com/c/en/us/td/docs/security/firepower/quick_start/fp2100/firepower-2100-gsg.html) 2100 入门指南》中所述。

## 将机箱接地

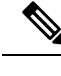

必须将机箱接地,即使机架已接地。机箱上提供有带 M4 螺纹孔的接地垫,用于连接接地插头。接 地片必须通过了国家认可的测试实验室 (NRTL) 的认证。此外, 必须使用铜导体(电线), 且铜导 体必须符合 National Electrical Code (NEC) 规程的载流容量。 注释

您需要提供下列物品:

- 剥线工具
- 压线钳
- 接地电缆
- 两个适用于 10-32 x 0.375 英寸螺钉的星型锁紧垫圈,用于固定接地片
- 您需要配件包中的下列物品:
	- 接地片 #6 AWG, 90 度, #10
	- 两颗 10-32 x 0.375 英寸螺钉, 用于固定接地片

#### 安全警告

请注意以下接地连接警告:

А

声明 **1024 -** 接地导体 警告

> 此设备必须接地。为降低触电风险,切勿使用故障的接地导线,或在未正确安装接地导线的情 况下操作此设备。如果您不能确定是否已正确接地,请联系合适的电路检测方面的权威人士或 电工。

₳

声明 **1025 -** 仅使用铜导体 警告

为降低火灾风险,请仅使用铜质导线。

◭

声明 **1052 -** 安装和接地天线 警告

为降低触电风险,请参阅国家和本地规范,确保天线正确安装和接地。

步骤 **1** 使用剥线工具将接地电缆末端的封皮去除约 0.75 英寸(19 毫米)。

步骤 **2** 将接地线的剥皮端插入接地插头的开口端。

#### 图 **45:** 将电缆插入接地片

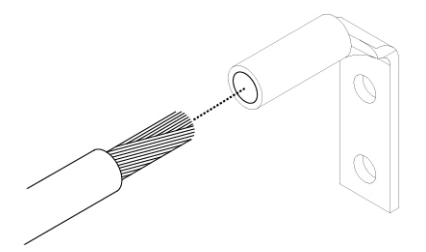

- 步骤 **3** 使用卷边工具将接地电缆固定到接地片中。
- 步骤 **4** 去掉机箱接地垫上粘性标签。
- 步骤 **5** 将接地片放到接地垫上,以便产生固定的金属对金属触点,并通过接地片中的孔插入带垫圈的两颗螺钉,将其插 入到接地垫中。

图 **46:** 固定接地片

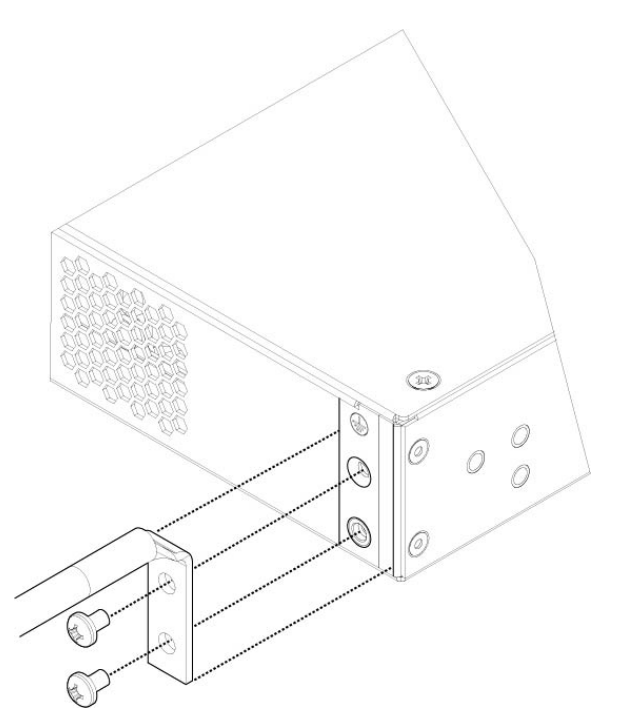

步骤 **6** 确保接线插头和电缆不会干扰其他设备。 步骤 **7** 准备将接地电缆的另一端连接到站点中合适的接地点,以确保充分接地。

#### 下一步做什么

如果需要,请安装 FIPS 不透明防护罩。请参阅 在两支柱机架中安装 FIPS 不透明防护罩, 第 81 页 和 在四支柱机架中安装 FIPS 不透明防护罩, 第 84 页 了解相关程序。

根据默认软件配置安装电缆,如《Cisco [Firepower](https://www.cisco.com/c/en/us/td/docs/security/firepower/quick_start/fp2100/firepower-2100-gsg.html) 2100 入门指南》中所述。

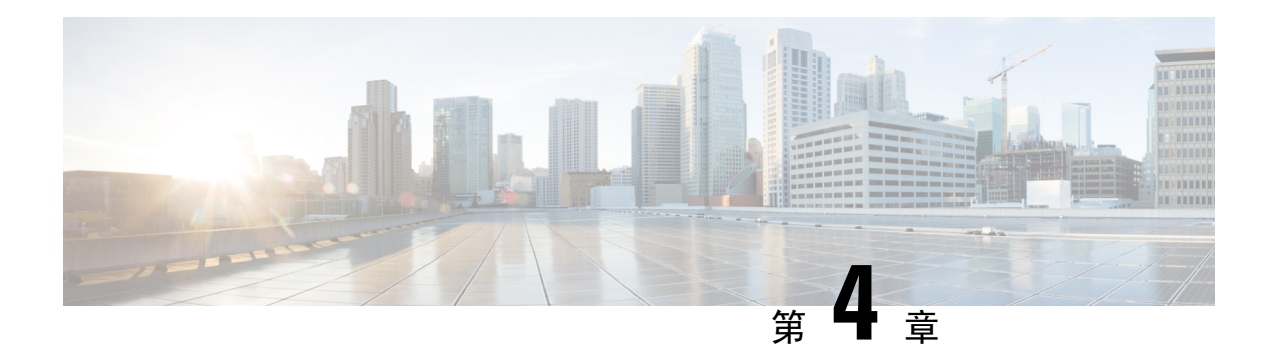

## 安装、维护和升级

- 安装、拆卸和更换网络模块, 第63页
- 拆卸和更换 SSD, 第 65 页
- 拆卸和更换电源模块, 第68页
- 连接直流电源模块, 第 71 页
- 将电源线固定到电源模块上, 第 75 页
- 拆卸和更换风扇托架, 第 79 页
- 在两支柱机架中安装 FIPS 不透明防护罩, 第 81 页
- 在四支柱机架中安装 FIPS 不透明防护罩, 第 84 页

## 安装、拆卸和更换网络模块

您可以拆卸和更换 Fierpower 2130 和 2140 中的网络模块。虽然硬件支持在系统运行时拆卸和更换网 络模块,但目前软件不支持热插拔。您必须关闭机箱,才能拆卸和更换网络模块。有关详细信息, 请参阅网络模块, 第19页。

此过程描述了如何将网络模块安装到从未安装过网络模块的空插槽中,以及如何删除已安装的网络 模块并将其替换为另一个。

#### 安全警告

请注意以下组件更换安全警告:

 $\boldsymbol{\mathbf{\Lambda}}$ 

声明 **1028 -** 多个电源 警告

此部件连接的电源可能不止一个。为降低触电风险,在停止为此装置供电时必须断开所有电源。

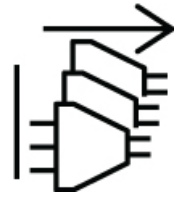

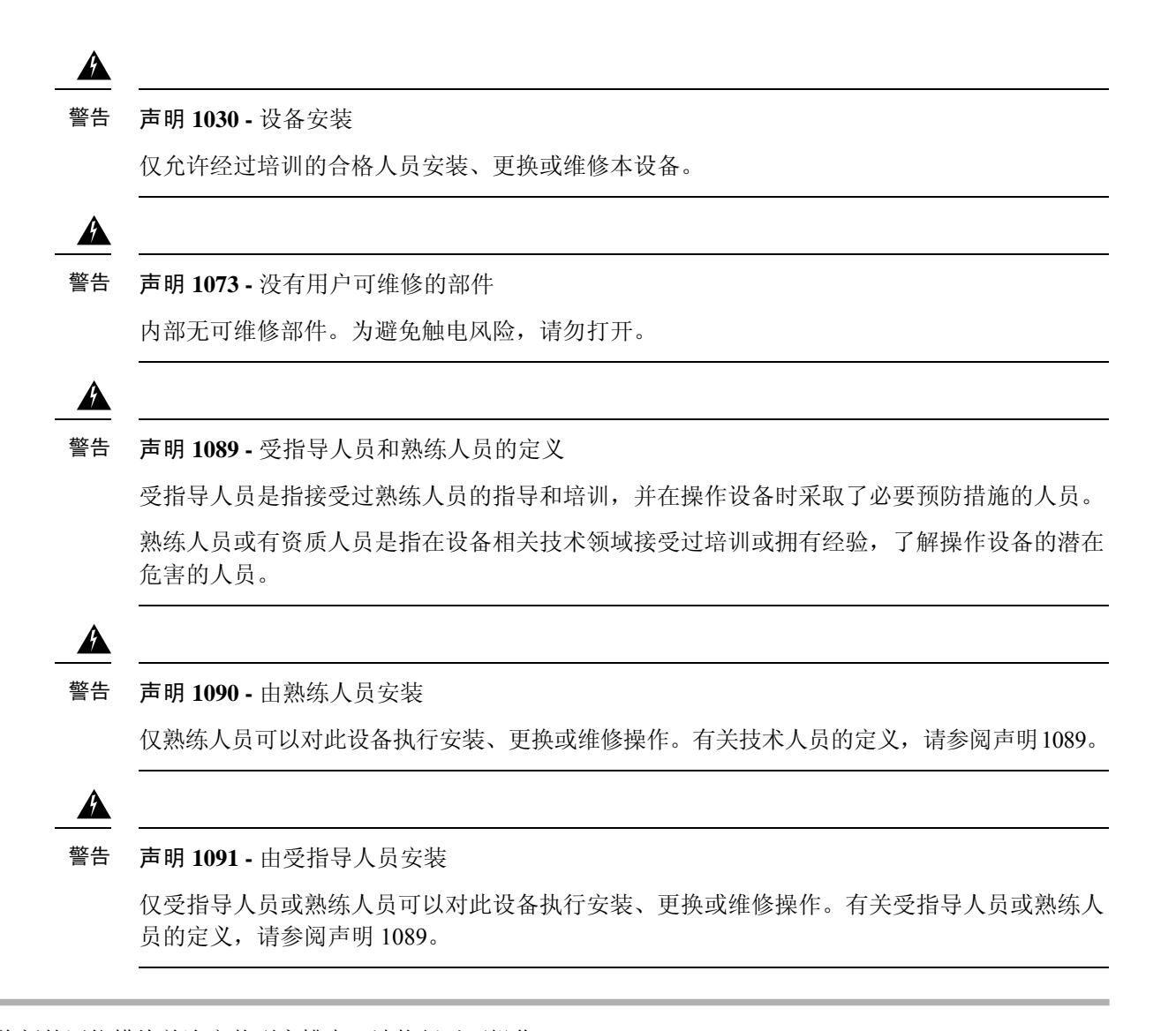

- 步骤 **1** 若要将新的网络模块首次安装到空槽中,请执行以下操作:
	- a) 将电源开关移至"关闭"(OFF) 位置,关闭机箱。 有关电源开关的更多信息,请参阅 后面板 。
	- b) 按照步骤四至七安装新的网络模块。
	- c) 通过将电源开关移至 "ON" 位置来打开机箱。
- 步骤 **2** 若要删除和替换现有的网络模块,请执行 以下操作:
	- a) 保存配置。
	- b) 将电源开关移至"OFF"(关)位置,关闭机箱。 有关电源开关的更多信息,请参阅 后面板 。
	- c) 继续执行第三步。
- 步骤 **3** 要拆卸网络模块,请松开网络模块左下方的紧固螺钉,然后拉出连接到螺钉的手柄。这样会从插槽中机械地弹出 网络模块。

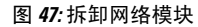

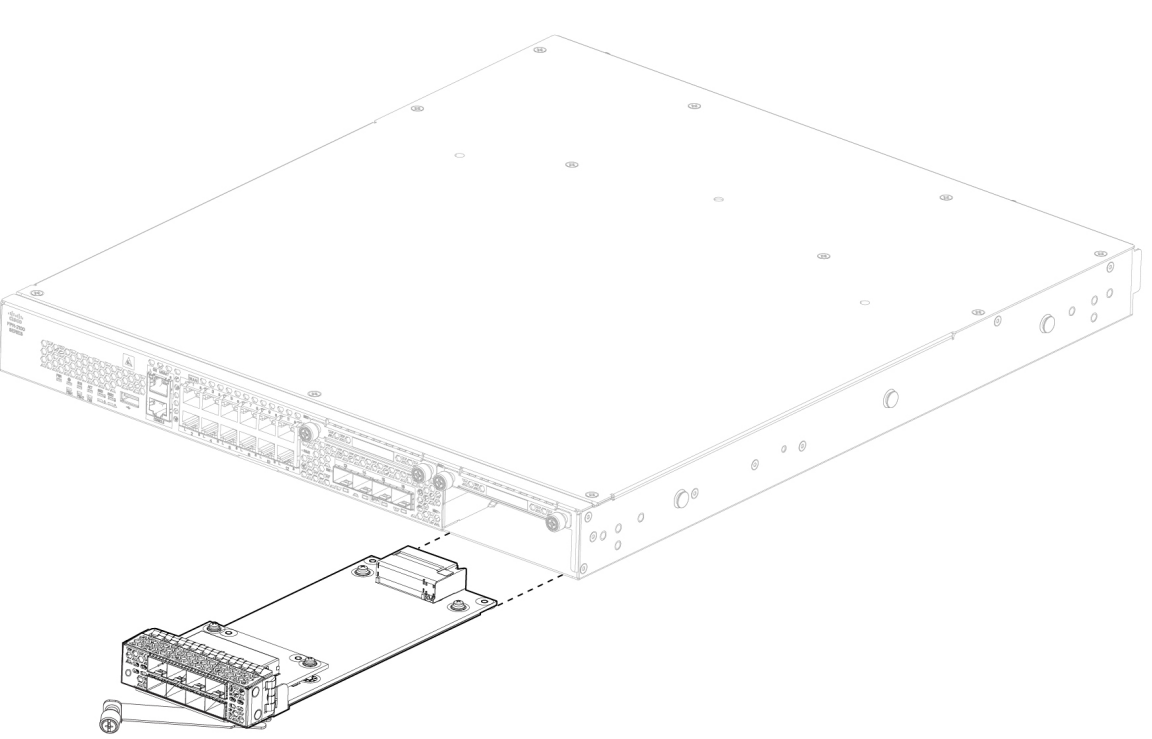

如果插槽保持为空,请安装空白面板以确保适当的空气流通并防止灰尘落入机箱;否则,请安装其他网络模块。 步骤 **4** 要更换网络模块,请握住机箱右侧的网络模块插槽正面的网络模块,并将网络模块手柄拉出。

步骤 **5** 将网络模块滑入插槽并将其推送到位,直到手柄与网络模块的正面齐平。

步骤 **6** 拧紧网络模块左下方的紧固螺钉。

步骤7 启动机箱, 以便识别新的网络模块。

### 拆卸和更换 **SSD**

虽然硬件支持在系统运行时拆卸和更换 SSD, 但软件当前不支持热插拔。在拆卸和更换 SSD 之前, 必须关闭机箱。

注释 100GB SSD 只适用于 2110 和 2120。200GB SSD 只适用于 2130 和 2140。请勿混用。

我们可能会根据组件供应情况提供更大容量的 SSD。对于 2110 和 2120,较大容量的 SSD 被格式化 为 100-GB, 对于 2130 和 2140, 则被格式化为 200-GB。 注释

您可以在插槽 2 中安装恶意软件存储包 (MSP)。MSP 可存储威胁检测数据, 以供今后分析时使用。 MSP还支持高级恶意软件防护(AMP)软件功能。它可以同时作为存储和恶意软件应用存储库。不支 持 RAID。

 $\triangle$ 

请勿调换两个 SSD。MSP 必须安装在插槽 2 中。如果将其移出并安装在插槽 1 中, 则所有已存储的 捕获数据都将丢失。 注意

安全警告

请注意以下组件更换安全警告:

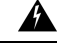

声明 **1028 -** 多个电源 警告

此部件连接的电源可能不止一个。为降低触电风险,在停止为此装置供电时必须断开所有电源。

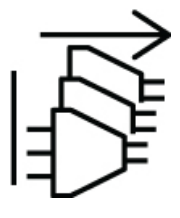

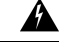

声明 **1030 -** 设备安装 警告

仅允许经过培训的合格人员安装、更换或维修本设备。

◭

声明 **1073 -** 没有用户可维修的部件 警告

内部无可维修部件。为避免触电风险,请勿打开。

### $\blacktriangle$

声明 **1089 -** 受指导人员和熟练人员的定义 警告

> 受指导人员是指接受过熟练人员的指导和培训,并在操作设备时采取了必要预防措施的人员。 熟练人员或有资质人员是指在设备相关技术领域接受过培训或拥有经验, 了解操作设备的潜在 危害的人员。

₳

声明 **1090 -** 由熟练人员安装 警告

仅熟练人员可以对此设备执行安装、更换或维修操作。有关技术人员的定义,请参阅声明1089。

 $\blacktriangle$ 

声明 **1091 -** 由受指导人员安装 警告

> 仅受指导人员或熟练人员可以对此设备执行安装、更换或维修操作。有关受指导人员或熟练人 员的定义,请参阅声明 1089。

步骤 **1** 保存配置。

- 步骤2 将电源开关移至"关闭"(OFF) 位置,关闭机箱。有关电源开关的更多信息,请参阅后面板,第 17 页。
- 步骤 **3** 要移除插槽 1 中的 SSD,请面对机箱正面,松开 SSD 上的两颗紧固螺钉,然后轻轻地将 SSD 从机箱中拉出。有关 每个型号的 SSD 插槽位置,请参阅前面板,第 10 页。下图显示了 2130 和 2140 的前面板。

图 **48:** 移除 **SSD**

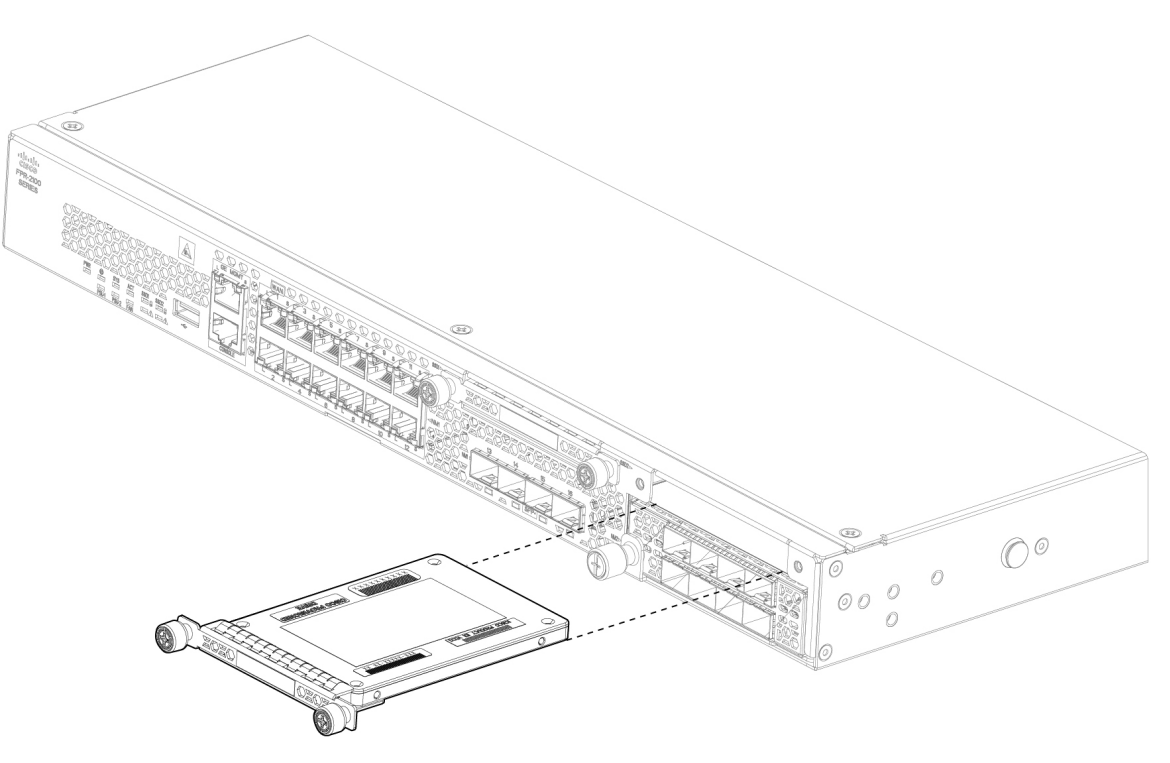

- 步骤 4 要更换插槽 1 中的 SSD, 请确保电源开关仍处于"关闭"(OFF) 位置, 然后握住 SSD 并将其从插槽 1 的前面轻轻 推入,直到就位。
- 步骤 5 要安装 MSP SSD, 请确保电源开关仍处于"关闭"(OFF) 位置, 然后松开面板两侧的紧固螺钉, 移除插槽 2 中的 空面板。
- 步骤 **6** 握住 MSP SSD 并将其从插槽 2 的前面轻轻推入,直到就位。
	- 请勿调换两个 SSD。MSP 必须安装在插槽 2 中。如果将其移出并安装在插槽 1 中, 则所有已存储的文 件捕获数据都将丢失。 注意

步骤 **7** 拧紧 SSD 两侧的紧固螺钉。

步骤 8 检查 SSD LED,确保 SSD 工作正常。有关 SSD LED 的说明,请参阅前面板 LED,第12页。

## 拆卸和更换电源模块

电源模块支持热插拔。可以在系统运行时拆卸和更换电源模块。

#### 安全警告

请注意以下电源和组件拆卸安全警告:

 $\blacktriangle$ 

#### 声明 **1003 -** 断开直流电源 警告

为降低触电或人身伤害的风险,请在拆卸或更换组件或执行升级之前断开直流电源。

◭

#### 声明 **1005** - 断路器 警告

此产品的短路(过流)保护由建筑物的供电系统提供。为降低触电和火灾风险,请确保保护装 置的额定电流不大于:

交流: 20A

直流电:40A

 $\blacktriangle$ 

#### 声明 **1017 -** 限制区域 警告

本部件应安装在限制进出的场所。仅熟练人员、受指导人员或有资质人员才能进入限制进入的 区域。

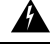

#### 声明 **1018 -** 供电电路 警告

为降低触电和火灾风险,在将此装置连接到供电电路时应小心谨慎,以免线路过载。

 $\blacktriangle$ 

#### 声明 **1022 -** 设备断开连接 警告

为降低触电和火灾风险,易接触的双极断开装置必须通过固定布线接入。
警告 声明 **1025 -** 仅使用铜导体 为降低火灾风险,请仅使用铜质导线。 ◭ 警告 声明 **1028 -** 多个电源 此部件连接的电源可能不止一个。为降低触电风险,在停止为此装置供电时必须断开所有电源。

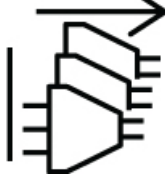

◭

 $\mathbf{\Lambda}$ 

声明 **1029 -** 空面板和盖板 警告

> 空面板和盖板具有以下三项重要功能:降低触电和火灾风险;屏蔽电磁干扰 (EMI), 以免影响 其他设备;引导冷却气流通过机箱。只有在所有插卡、面板、前盖和后盖都安装到位的情况下 才能对系统进行操作。

◭

声明 **1030 -** 设备安装 警告

仅允许经过培训的合格人员安装、更换或维修本设备。

## $\blacktriangle$

声明 **1073 -** 没有用户可维修的部件 警告 内部无可维修部件。为避免触电风险,请勿打开。

## $\blacktriangle$

声明 **1046 -** 安装或更换装置 警告

为降低触电风险,在安装或更换此装置时,必须始终最先连接并最后断开接地线。

## ◭

声明 **1089 -** 受指导人员和熟练人员的定义 警告

> 受指导人员是指接受过熟练人员的指导和培训,并在操作设备时采取了必要预防措施的人员。 熟练人员或有资质人员是指在设备相关技术领域接受过培训或拥有经验,了解操作设备的潜在 危害的人员。

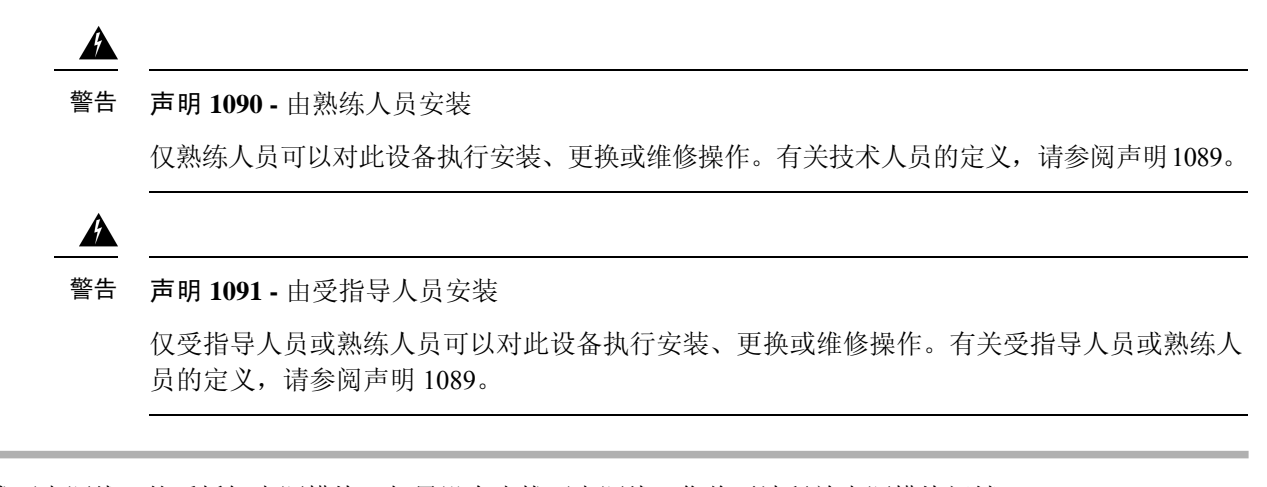

步骤 **1** 请先拔下电源线,然后拆卸电源模块。如果没有先拔下电源线,您将无法释放电源模块闩锁。

- 步骤 **2** 要拆卸电源模块,请面向机箱背面握住手柄。
- 步骤 **3** 按下电源右方的闩锁,使电源松开。
- 步骤 **4** 将电源模块滑出机箱时,请用另一只手托住电源模块。

图 **49:** 拆卸电源模块

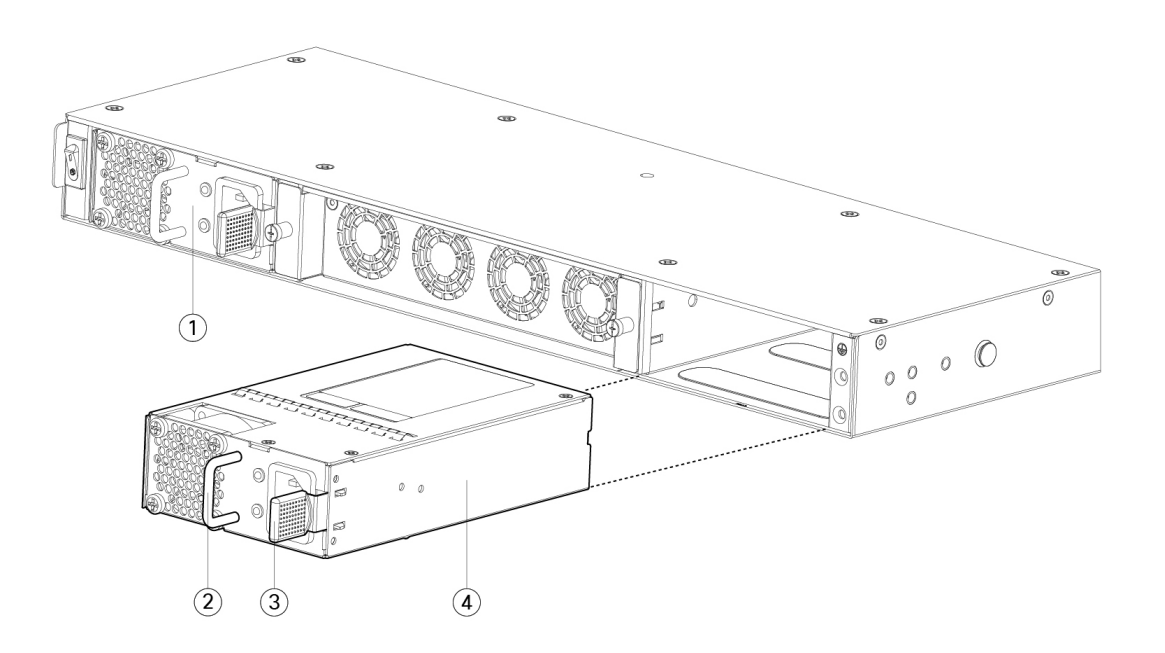

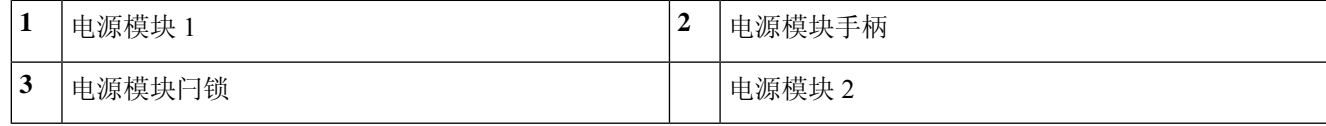

如果插槽保持为空,请安装空白面板以确保适当的空气流通并防止灰尘落入机箱;否则,请安装其他电源模块。 步骤5 要更换电源模块, 请用双手握住电源模块, 然后将其滑入电源槽位。

步骤 **6** 轻轻推入电源模块,直至听到闩锁啮合的声音并固定到位。

步骤 **7** 插入电源线。

步骤8 检查电源上的 LED, 确保电源正常工作。请参阅电源模块, 第 27 页。

## 连接直流电源模块

对于 Firepower 2130 和 2140, 输入连接器和插头必须经 UL 根据 UL 486 认可适合进行现场布线。连 接极性的顺序是从左到右:负极 (-)、正极 (+) 和接地。

使用电源上的手柄进行安装和拆卸。由于模块很长,必须用一只手托着模块。

图 **50: Firepower <sup>2100</sup>** 直流电源模块

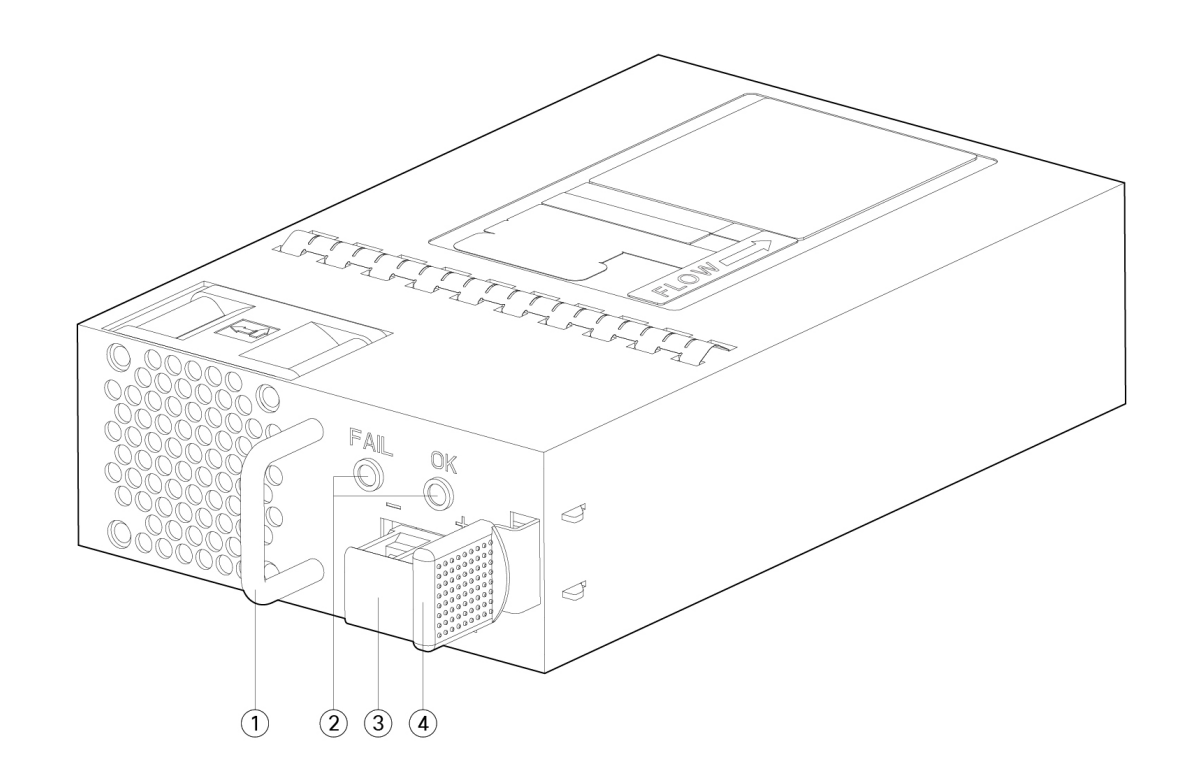

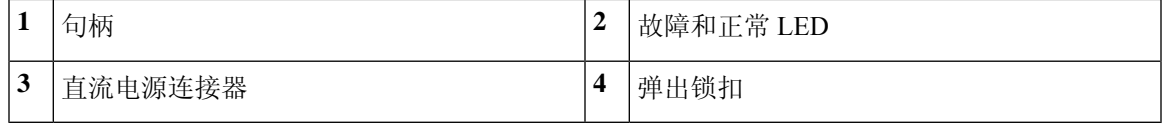

安全警告

请注意以下警告:

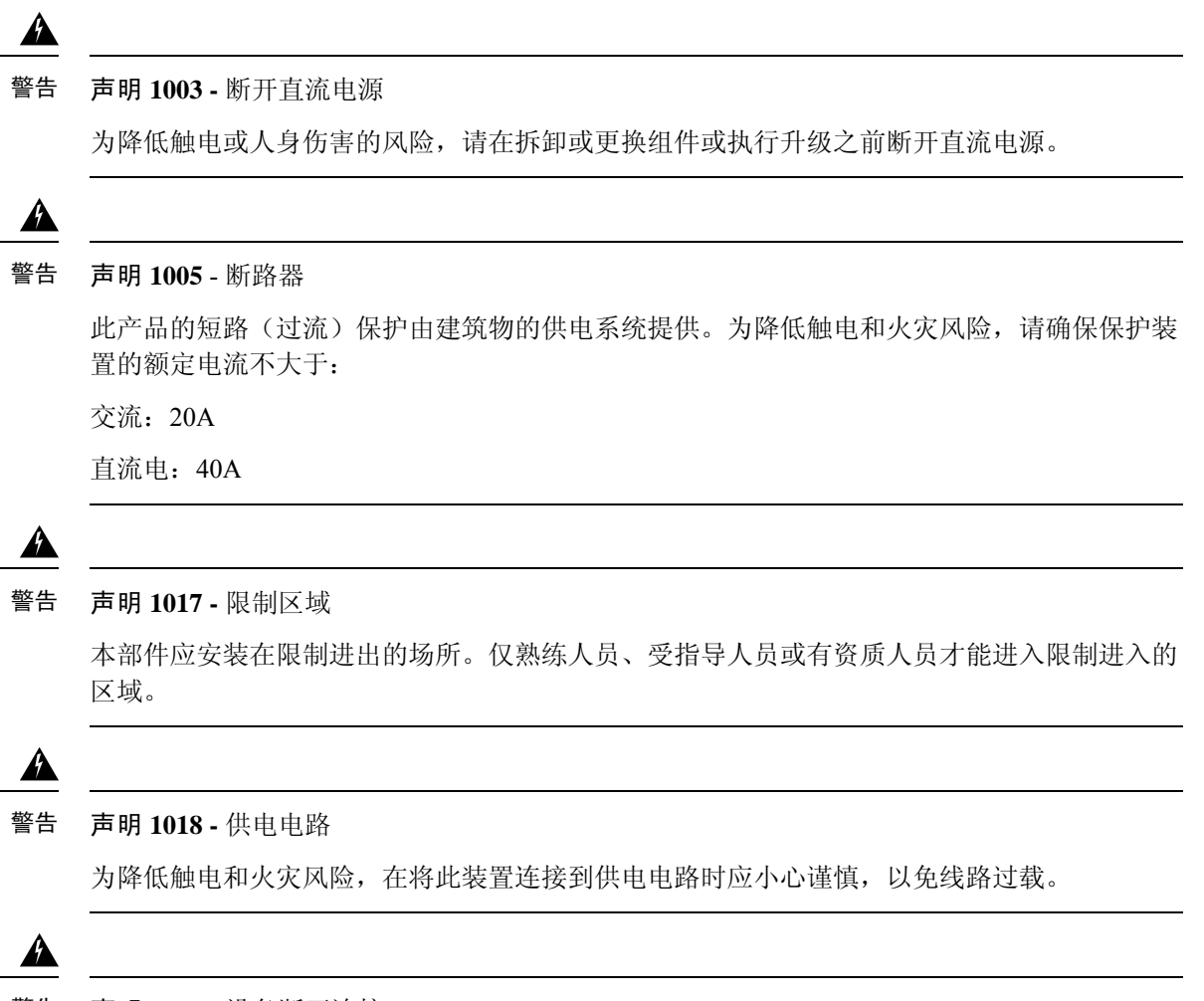

声明 **1022 -** 设备断开连接 警告

为降低触电和火灾风险,易接触的双极断开装置必须通过固定布线接入。

### $\blacktriangle$

声明 **1025 -** 仅使用铜导体 警告

为降低火灾风险,请仅使用铜质导线。

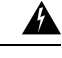

声明 **1028 -** 多个电源 警告

此部件连接的电源可能不止一个。为降低触电风险,在停止为此装置供电时必须断开所有电源。

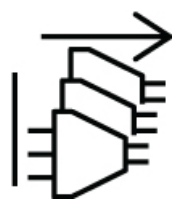

◬

声明 **1029 -** 空面板和盖板 警告

> 空面板和盖板具有以下三项重要功能: 降低触电和火灾风险;屏蔽电磁干扰 (EMI), 以免影响 其他设备;引导冷却气流通过机箱。只有在所有插卡、面板、前盖和后盖都安装到位的情况下 才能对系统进行操作。

### Δ

声明 **1030 -** 设备安装 警告

仅允许经过培训的合格人员安装、更换或维修本设备。

### </del>

声明 **1073 -** 没有用户可维修的部件 警告

内部无可维修部件。为避免触电风险,请勿打开。

## $\blacktriangle$

声明 **1046 -** 安装或更换装置 警告

为降低触电风险,在安装或更换此装置时,必须始终最先连接并最后断开接地线。

## $\mathbf{\Lambda}$

声明 **1089 -** 受指导人员和熟练人员的定义 警告

受指导人员是指接受过熟练人员的指导和培训,并在操作设备时采取了必要预防措施的人员。

熟练人员或有资质人员是指在设备相关技术领域接受过培训或拥有经验,了解操作设备的潜在 危害的人员。

### ▲

声明 **1090 -** 由熟练人员安装 警告

仅熟练人员可以对此设备执行安装、更换或维修操作。有关技术人员的定义,请参阅声明1089。

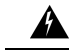

#### 声明 **1091 -** 由受指导人员安装 警告

仅受指导人员或熟练人员可以对此设备执行安装、更换或维修操作。有关受指导人员或熟练人 员的定义,请参阅声明 1089。

#### 开始之前

- 直流输入电源引线的颜色编码取决于您所在现场的直流电源的颜色编码。确保您为直流输入电 源选择的引线颜色编码与直流电源使用的引线的颜色编码匹配,并确认电源连接到电源装置上 的负极 (-) 和正极 (+)。
- 在开始安装直流电源前, 请确保将机箱接地。请参阅将机箱接地, 第60页了解相关程序。
- 步骤 **1** 确保所安装电源模块的直流电路电源处于关闭状态。
- 步骤 **2** 用一只手托着电源模块,将电源模块插入电源架,然后轻轻往里推。请参考上面的插图,了解手柄位置。
- 步骤3 使用剥线工具为直流输入电源的两根电源线一一剥线。将电线剥除大约 0.39 英寸(10 毫米) + 0.02 英寸(0.5 毫 米)。建议您使用 14 AWG 绝缘电线。
	- 注释 请勿将电线剥除超过建议的长度,因为这样做会裸露接线盒中的电线。

#### 图 **51:** 为直流输入电源线剥线

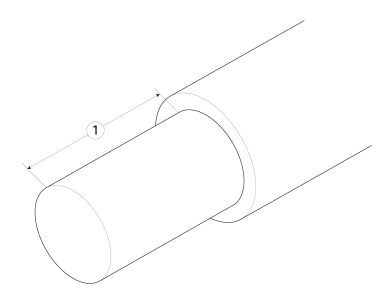

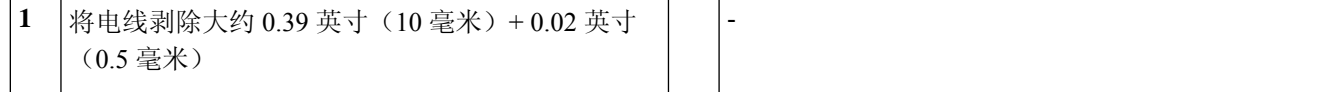

步骤 **4** 将裸露的电线插入接线盒。确保没有电线头裸露在塑料盖外。只有带绝缘层的电线可以伸到接线盒外面。

步骤 **5** 用螺丝刀拧紧接线盒外加螺钉。

请不要过度拧紧接线盒外加螺钉。确保连接紧固,但不挤压电线。轻轻拽每根电线,确保它们不会移 动。 注意

图 **52:** 拧紧接线盒外加螺钉。

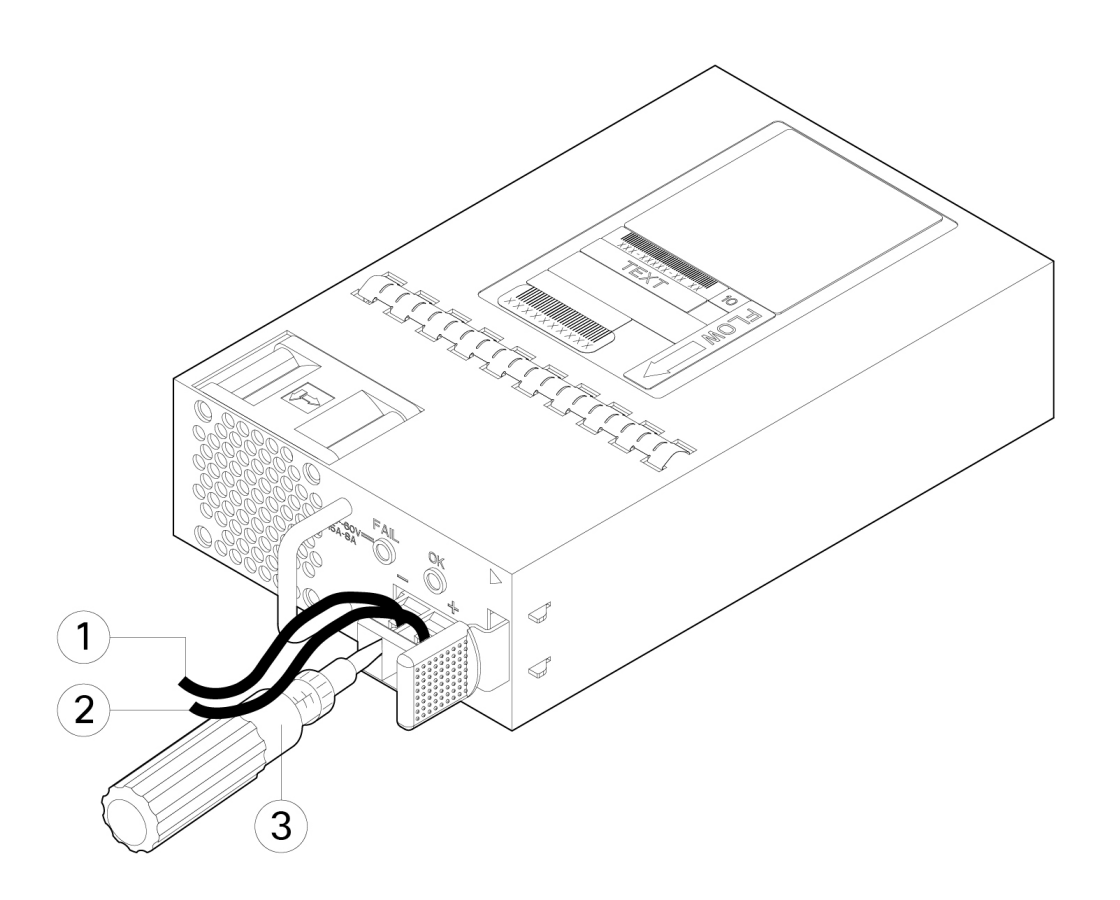

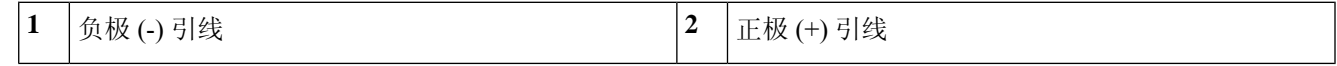

- 步骤 **6** 如果适用,对其余直流输入电源线重复这些步骤。
- 步骤 **7** 使用线扣将电线固定到机架上,防止电线被从接线盒中拉出。
- 步骤 **8** 将电路中 DC 断开开关设置为 ON。将多电源系统中的每个电源连接到独立的 DC 电源。遇到电源故障时,如果其 他电源可用,仍可维持系统运行。
- 步骤9 检查机箱正面的电源 LED, 以确定电源的运行状况。有关 LED 值的含义, 请参阅前面板 LED, 第 12 页。

## 将电源线固定到电源模块上

为固定电源模块以防意外脱开,从而防止系统运行中断,请使用 Firepower 2100 随附的附件套件中 提供的线扣和线扣夹进行固定。

### 安全警告

请注意以下组件更换安全警告:

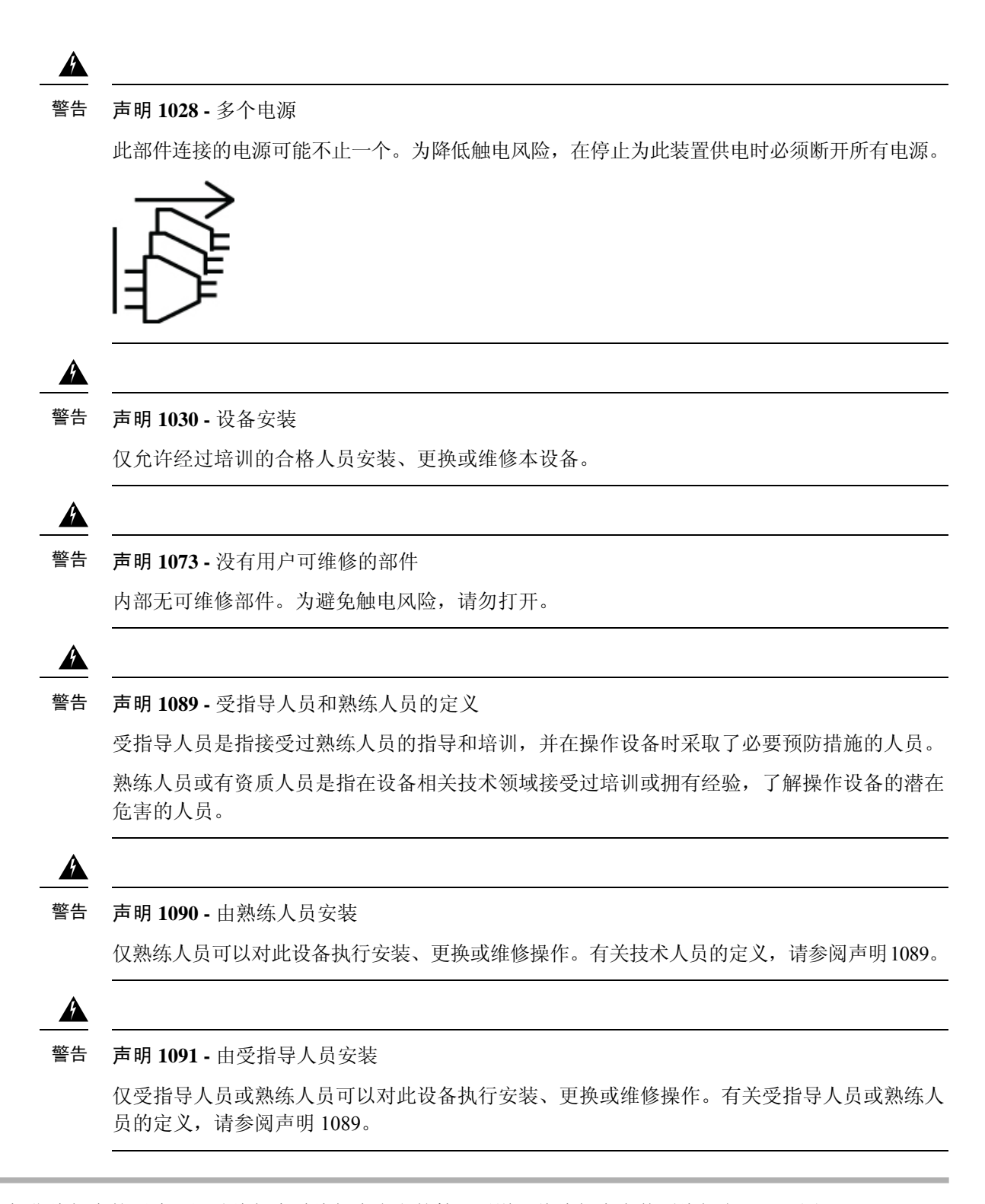

步骤 **1** 从底部握住线扣夹的圆边,滑动线扣穿过线扣夹上方的箱形通道,将线扣夹安装到线扣上(见下图)。

线扣的一侧有均匀分布的凸齿,另一侧则表面平滑。请务必使带有凸齿的一侧面向上并将其滑动穿过通道的开口 侧。当线扣仅沿着一个方向移动并滑动穿过通道时,您将听到咔嗒一声。如要从线扣夹中取出线扣,请在箱形通 道的封口一侧推动拉杆并滑出线扣。

#### 图 **53:** 线扣穿过线扣夹的箱形通道

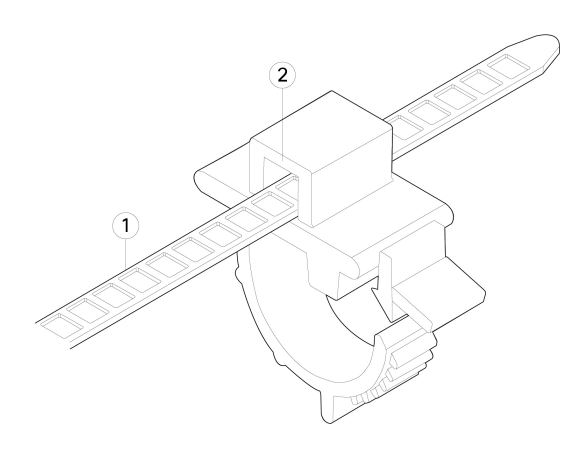

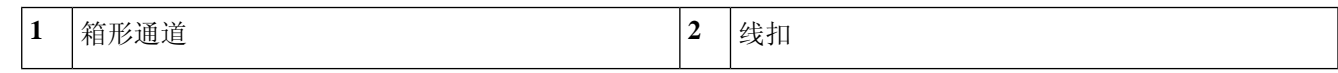

#### 步骤 **2** 将线扣夹安装到电源模块上:

- a) 找到电源模块上插头中心处电源连接器主体正下方的六角形通风孔(见下图)。
- b) 将线扣的齿形部分插入六角形孔。
- c) 使线扣夹一侧的面朝上,推入线扣,直到它完全锁紧。
	- 请确保您锁紧的位置正确,因为一旦安装了线扣,如果不损坏线扣,您将无法从电源模块上取下线 扣。 注意

#### 图 **54:** 连接线扣

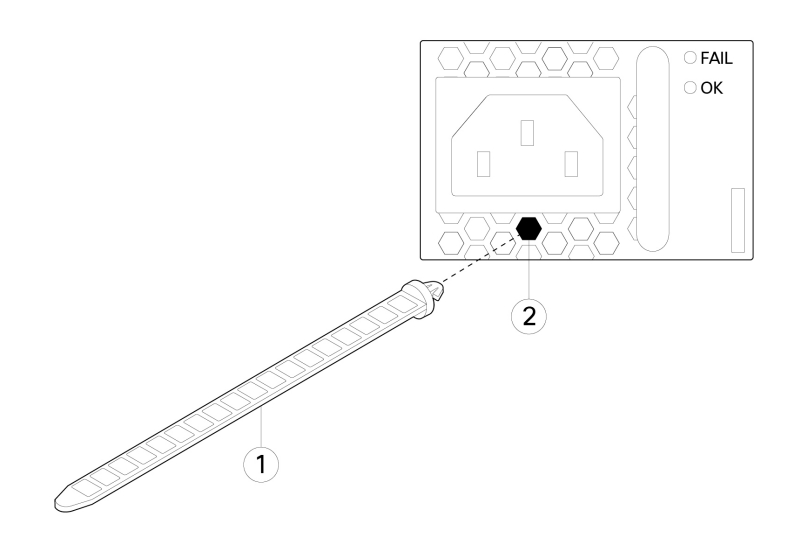

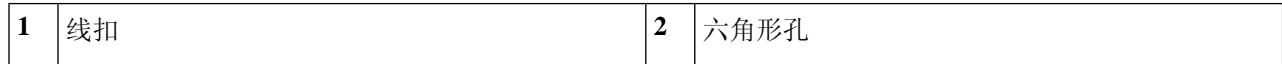

#### 步骤 **3** 固定线扣夹:

- a) 插上电源的电源线并在电源线塑胶部分的周围扣上线扣夹。
- b) 将线扣夹片挤压在一起,使环齿与线扣夹上的凹槽咬合。
- c) 请确保线扣夹紧贴塑胶部分。
- d) 调整线扣夹在线扣上的位置,使线扣夹紧贴塑胶部分的正面,并确保轻拉电源线时电源线不能移动。

#### 图 **55:** 线扣夹扣在电源线塑胶部分

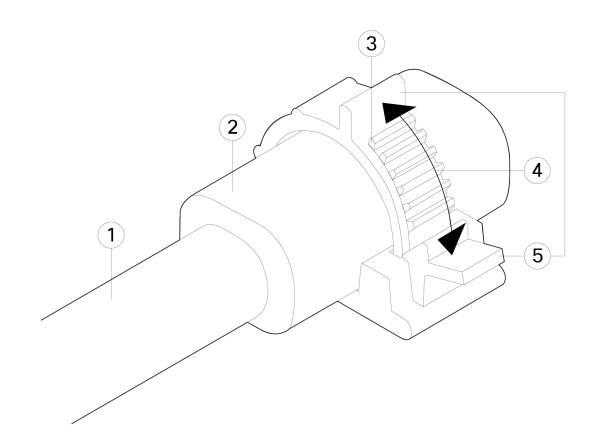

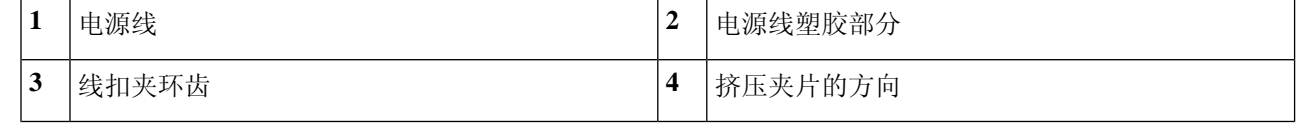

| $\overline{\phantom{0}}$<br>∽<br>ັ | 莱释放<br>$\lambda$ |  | - |
|------------------------------------|------------------|--|---|
|------------------------------------|------------------|--|---|

步骤 **4** 如果您需要拔下电源线,请推动线扣夹上的解锁片,强行使线扣夹环形齿松开,进而使线扣夹打开。然后可以从 电源线上取下线扣夹。

## 拆卸和更换风扇托架

在 Firepower 2130 和 2140 运行时,您可以拆卸和更换风扇托架。气流从前到后移动。所有风扇模块 都集成在一个风扇托架中。

## $\bigwedge$

拆卸风扇托架,就会中断设备气流。拆卸后30秒内更换风扇托架,避免设备过热。如果等待时间超 过 30 秒, 设备可能会自动断电,防止损坏组件。如果风扇托架缺失,设备不会正常通电和启动。 注意

#### 安全警告

请注意以下组件更换安全警告:

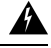

声明 **1028 -** 多个电源 警告

此部件连接的电源可能不止一个。为降低触电风险,在停止为此装置供电时必须断开所有电源。

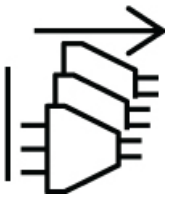

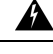

声明 **1030 -** 设备安装 警告

仅允许经过培训的合格人员安装、更换或维修本设备。

 $\blacktriangle$ 

声明 **1073 -** 没有用户可维修的部件 警告

内部无可维修部件。为避免触电风险,请勿打开。

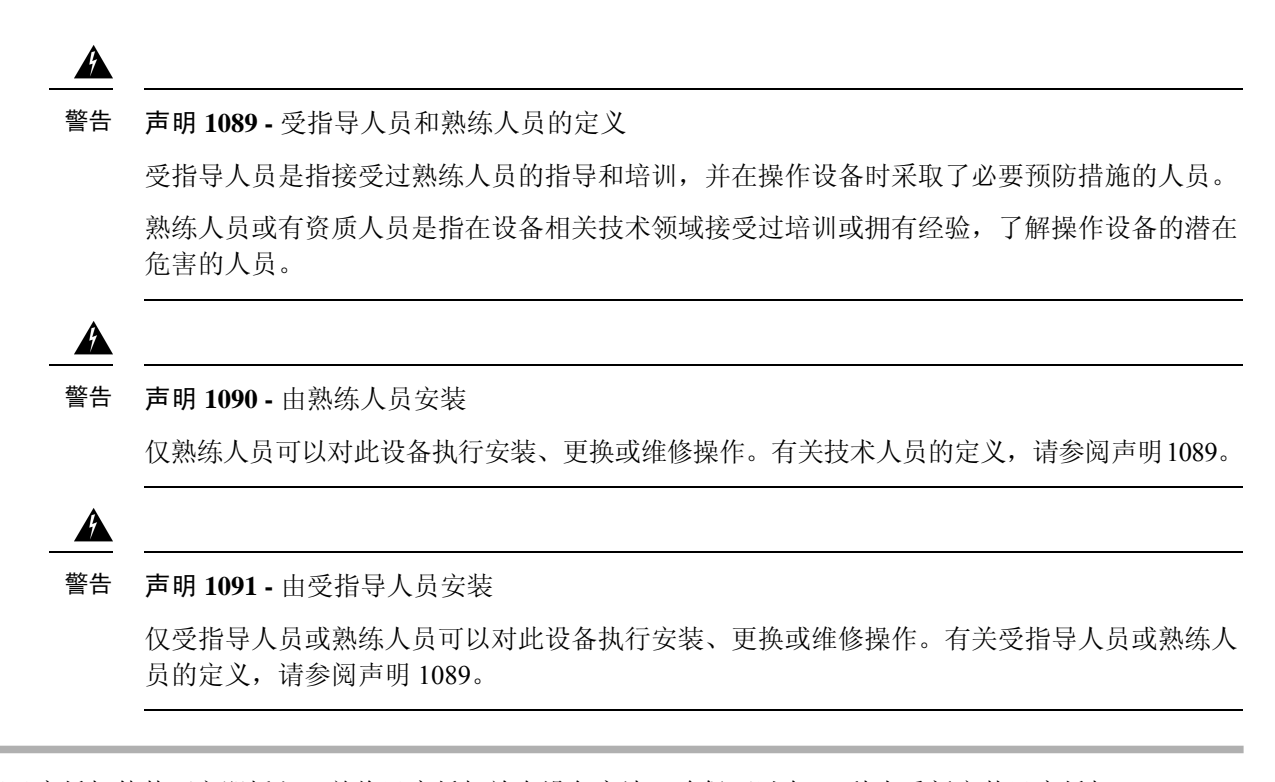

- 步骤 **1** 准备好风扇托架使其可立即插入,并将风扇托架放在设备旁边,确保可以在 30 秒内重新安装风扇托架。
- 步骤 **2** 要拆卸风扇托架,请面朝机箱背面,松开风扇托架上的两颗紧固螺钉。
- 步骤 **3** 将风扇托架从机箱中拉出。

图 **56:** 拆卸风扇托架

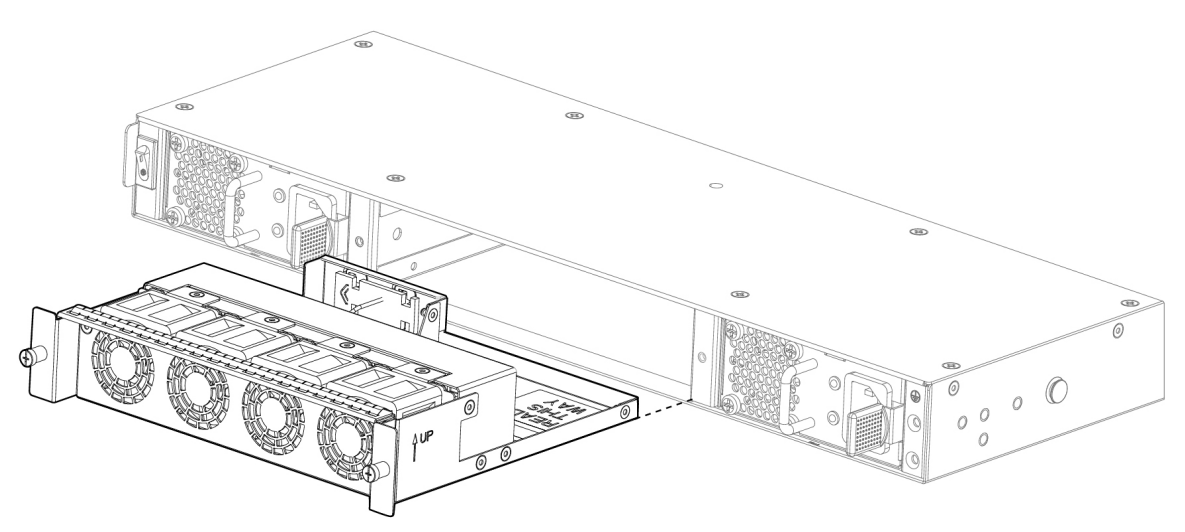

步骤 **4** 要更换风扇托架,请握住风扇插槽前方的风扇托架。

步骤 **5** 将风扇托架推入机箱直到其正确就位,然后拧紧固定螺钉。 如果系统已打开电源,请倾听风扇。您应立即听到风扇在运行。如果听不到风扇运行的声音,请确保风扇托架完 全插入机箱中,并且面板与机箱外表面齐平。

步骤 6 通过检查风扇托架 LED 验证风扇是否可运行。有关 SSD LED 的说明, 请参阅前面板 LED, 第 12 页。

## 在两支柱机架中安装 **FIPS** 不透明防护罩

由于 FIPS 不透明防护罩覆盖了机箱上的序列号,因此机密人员 (CO) 应复制序列号并将其存储在安 全的地方。在致电思科 TAC 时,您需要提供序列号。 注释

#### $\sqrt{1}$

 $\begin{picture}(20,5) \put(0,0){\line(1,0){155}} \put(0,0){\line(1,0){155}} \put(0,0){\line(1,0){155}} \put(0,0){\line(1,0){155}} \put(0,0){\line(1,0){155}} \put(0,0){\line(1,0){155}} \put(0,0){\line(1,0){155}} \put(0,0){\line(1,0){155}} \put(0,0){\line(1,0){155}} \put(0,0){\line(1,0){155}} \put(0,0){\line(1,0){155}} \put(0,0){\line(1,$ 

注意 此程序应仅由 CO 执行。

您需要具备下列物品才能安装 FIPS 不透明防护罩:

- 1 号十字螺丝刀
- FIPS 套件中的以下各项物品:
	- 一个 FIPS 不透明防护罩
	- 四颗 8-32 x 0.375 英寸十字螺钉,用于将 FIPS 不透明防护罩固定到电缆管理支架
	- 七个防篡改标签 (TEL)

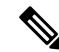

- 注释 TEL 由背面有自粘胶的特殊薄型乙烯基塑料制成。CO将其粘贴到机箱后, 只要有人尝试打开机箱,就会损坏 TEL 或机箱盖。由于 TEL 具有非重复 序列号, CO 可以检查它们是否损坏, 并将其与应用的序列号进行比较, 以验证机箱是否已被篡改。如果TEL边角卷曲、有裂口和割痕,即表明遭 到篡改。如果标签已被剥离,可能会出现"FIPS"或"OPEN"字样。
- 步骤 **1** 复制序列号并存储在安全的地方。如要查找序列号,请参阅序列号位置。
- 步骤 **2** 执行使用支架将机箱安装到机架上所述的步骤,包括安装电缆管理支架(第 2 步)。
- 步骤 **3** 将电缆连接到端口。请确保电缆足够松弛,以便将其穿过电缆安装支架。
	- 如果您是在最初产品安装之后安装FIPS不透明防护罩,则电缆应已连接。如果连接的电缆不够松弛, 以致无法将其穿过电缆安装支架(如下图所示),您必须关闭设备电源,拔下电缆,将电缆穿过电缆 安装支架,重新连接电缆,然后继续执行下面的第5步。 注释
	- 当您将电源开关从打开切换为关闭时,系统需要几秒钟才能关闭。在电源 LED 关闭之前, 请勿拔下 电源线。关闭机箱电源(将电源开关切换至"关闭"(OFF)位置,或拔掉电源线)后,至少等待 10 秒,再重新开机。 注释
- 步骤 **4** 将电缆穿过电缆管理支架的开口,如下图所示。
- 步骤5 使用 FIPS 套件中提供的四颗 8-32 x 0.375 英寸十字螺钉将 FIPS 不透明防护罩固定到电缆管理支架, 如下图所 示。

#### 图 **57:** 布线并固定螺钉

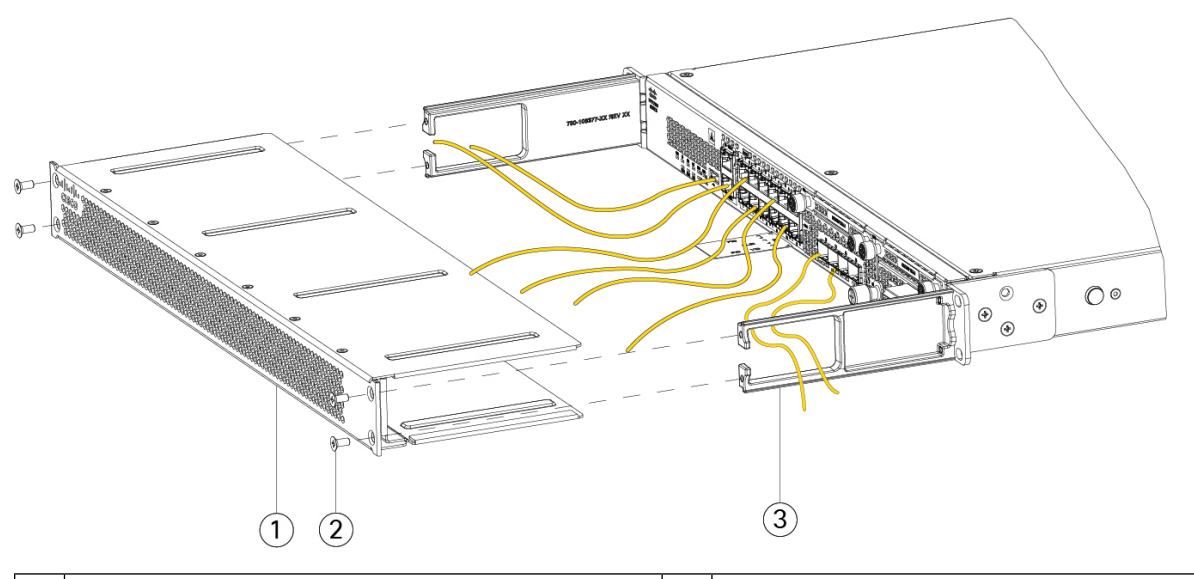

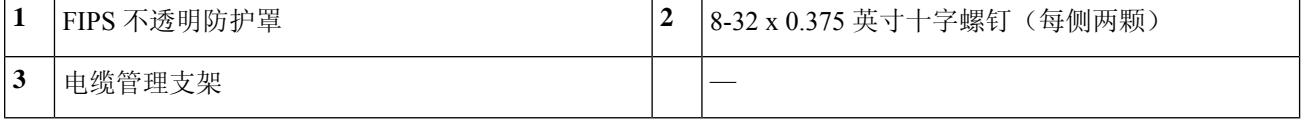

- 步骤 **6** 在粘贴 TEL 之前,请使用含酒精的清洁垫清洁机箱和 FIPS gai'ban上的所有油脂、污垢或油污。
- 步骤 **7** 安装七个 TEL。请参阅下图,了解正确的位置。留出至少 12 小时让 TEL 固化。

注意 TEL 的位置如有任何偏差,都意味着机箱未处于 FIPS 模式。

#### 图 **58: TEL** 在机箱上的位置

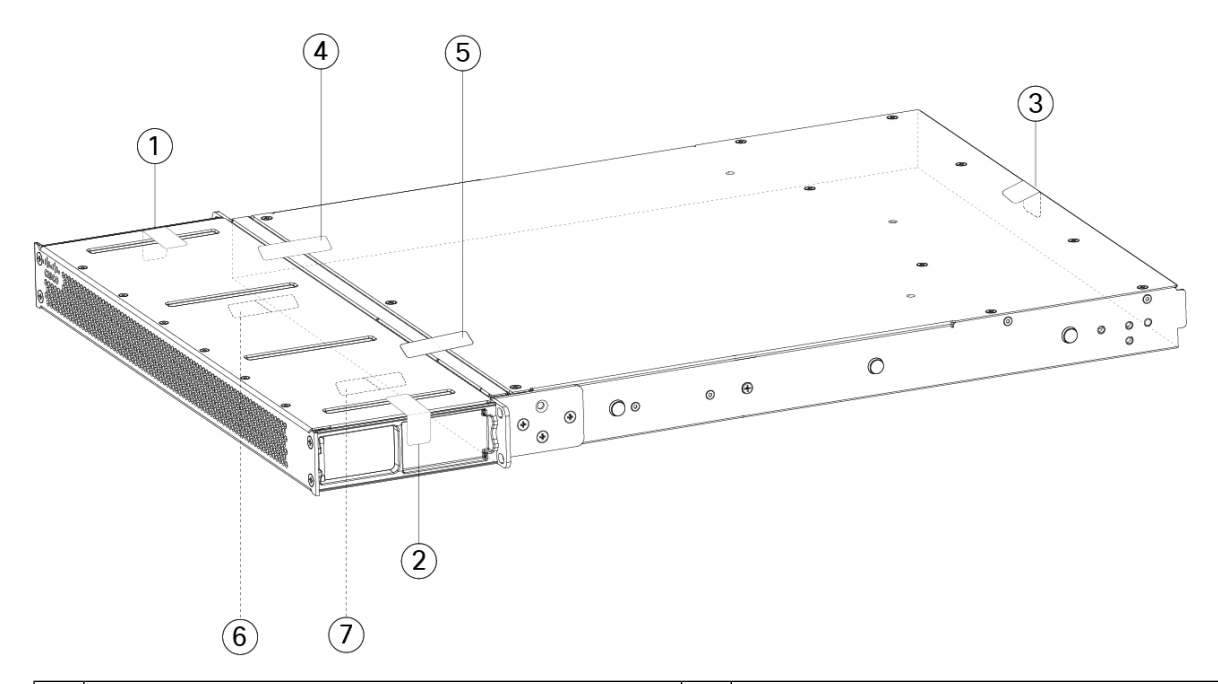

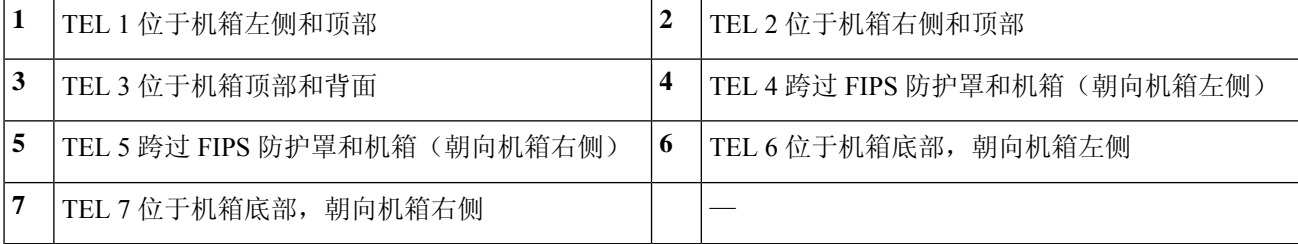

步骤 **8** 将电源线一端连接到机箱,另一端连接到电源插座。

步骤 **9** 按后面板上的电源按钮。

步骤 **10** 检查前面板上的电源 LED。有关电源 LED 的说明,请参阅前面板 LED。绿色常亮表示机箱已通电。

步骤 **11** 将机箱置于 FIPS 模式。

有关如何将机箱置于 FIPS 模式,请参阅以下程序:

- [平台模式下的](https://www.cisco.com/c/en/us/td/docs/security/asa/fxos/config/asa-2100-fxos-config/fcm.html#task_w14_l3t_51b) ASA
- [设备模式下的](https://www.cisco.com/c/en/us/td/docs/security/asa/asa-command-reference/A-H/cmdref1/f2.html#pgfId-2016520) ASA
- FMC [管理的](https://www.cisco.com/c/en/us/td/docs/security/firepower/660/configuration/guide/fpmc-config-guide-v66/security_certifications_compliance.html#topic_mc3_145_bz) FTD

下一步做什么

有关更多配置信息,请参阅与您的操作系统对应的 Cisco [Firepower](https://www.cisco.com/c/en/us/td/docs/security/firepower/quick_start/fp2100/firepower-2100-gsg.html) 2100 入门指南 。

# 在四支柱机架中安装 **FIPS** 不透明防护罩

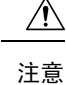

注意 此程序应仅由机密人员 (CO) 执行。

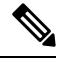

由于 FIPS 不透明防护罩覆盖了机箱上的序列号,因此 CO 应复制序列号并将其存储在安全的地方。 在致电思科 TAC 时,您需要提供序列号。 注释

您需要具备下列物品才能安装 FIPS 不透明防护罩:

- 1 号十字螺丝刀
- FIPS 套件中的以下各项物品:
	- 一个 FIPS 不透明防护罩
	- 四颗 8-32 x 0.375 英寸十字螺钉,用于将 FIPS 不透明防护罩固定到电缆管理支架
	- 七个防篡改标签 (TEL)

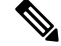

- TEL由背面有自粘胶的特殊薄型乙烯基塑料制成。CO将其粘贴到机箱后, 只要有人尝试打开机箱,就会损坏 TEL 或机箱盖。由于 TEL 具有非重复 序列号, CO 可以检查它们是否损坏, 并将其与应用的序列号进行比较, 以验证机箱是否已被篡改。如果TEL边角卷曲、有裂口和割痕,即表明遭 到篡改。如果标签已被剥离,可能会出现"FIPS"或"OPEN"字样。 注释
- 步骤 **1** 复制序列号并存储在安全的地方。如要查找序列号,请参阅序列号位置。
- 步骤 **2** 执行使用滑轨将机箱安装到机架上所述的步骤。
- 步骤 **3** 将电缆连接到端口。请确保电缆足够松弛,以便将其穿过电缆安装支架。
	- 如果您是在最初产品安装之后安装FIPS不透明防护罩,则电缆应已连接。如果连接的电缆不够松弛, 以致无法将其穿过电缆安装支架(如下所示),您必须关闭设备电源,拔下电缆,将电缆穿过电缆安 装支架,重新连接电缆,然后继续执行下面的第五步。 注释
	- 当您将电源开关从打开切换为关闭时,系统需要几秒钟才能关闭。在电源 LED 关闭之前,请勿拔下 电源线。关闭机箱电源(将电源开关切换至"关闭"(OFF) 位置, 或拔掉电源线)后, 至少等待 10 秒,再重新开机。 注释
- 步骤 **4** 将电缆穿过电缆管理支架的开口(参见下图)。
- 步骤 **5** 使用 FIPS 套件中提供的四颗 8-32 x 0.375 英寸十字螺钉将 FIPS 不透明防护罩固定到电缆管理支架。

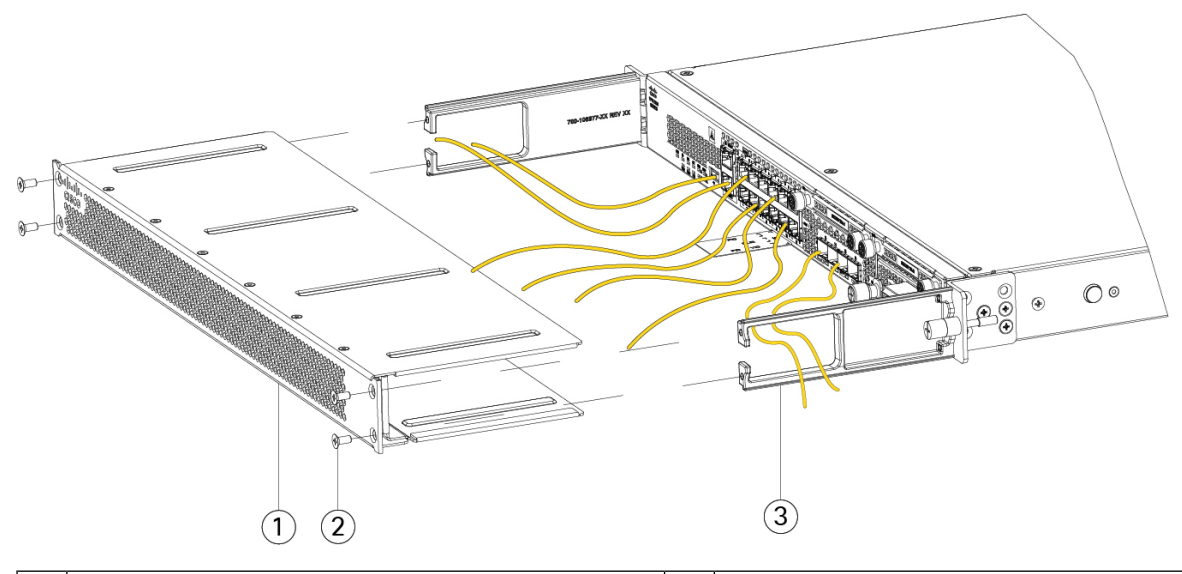

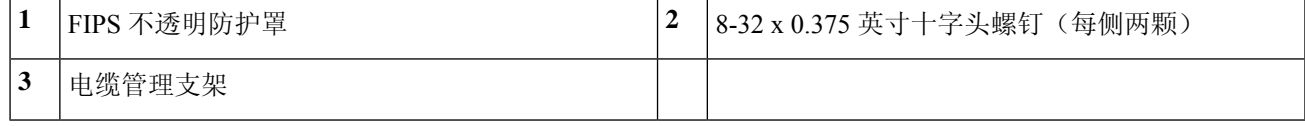

- 步骤 **6** 在粘贴 TEL 之前,请使用含酒精的清洁垫清洁机箱上的所有油脂、污垢或油污。
- 步骤 **7** 安装七个 TEL。请参阅下图,了解正确的位置。留出至少 12 小时让 TEL 固化。

注意 TEL 的位置如有任何偏差,都意味着机箱未处于 FIPS 模式。

图 **60: TEL** 在机箱上的位置

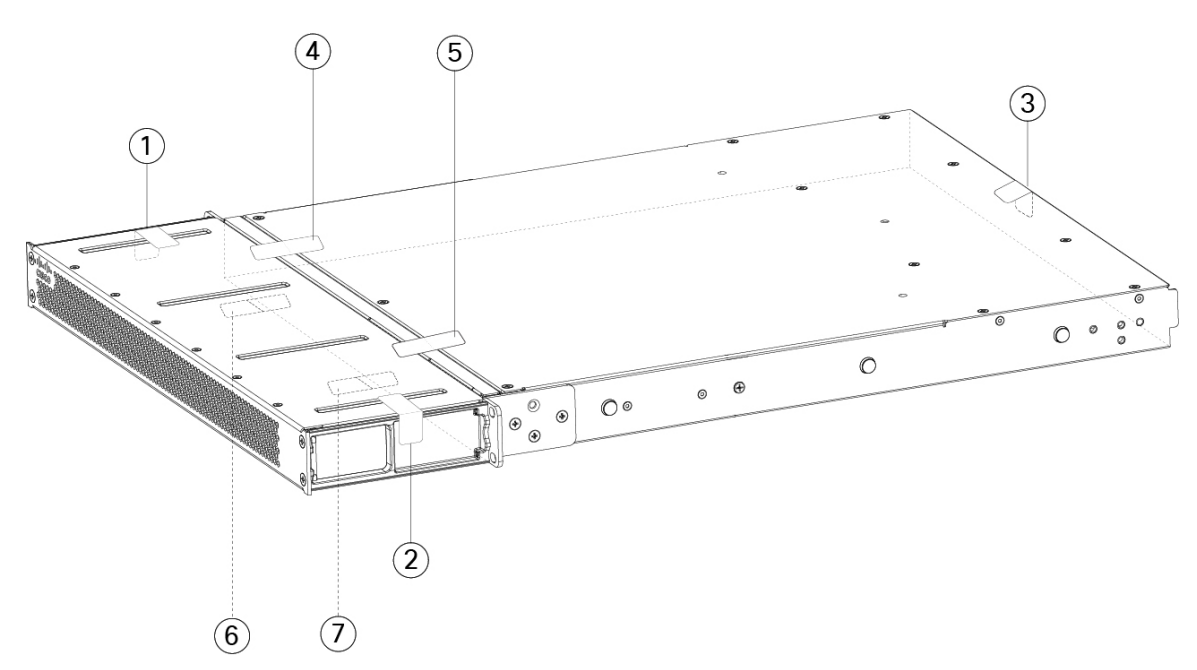

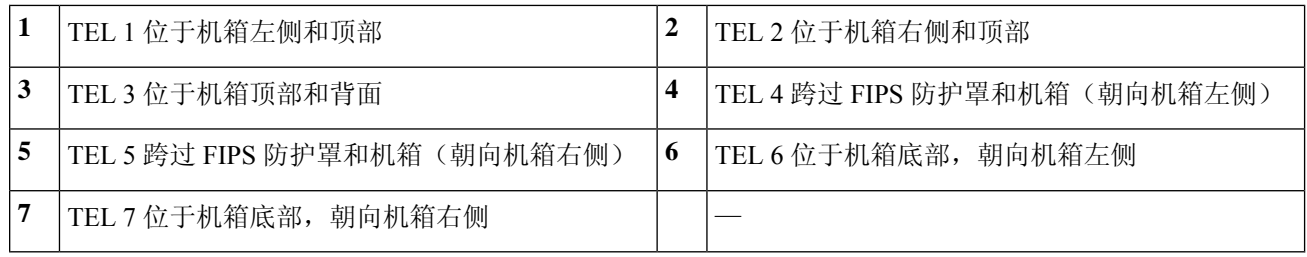

步骤 **8** 将电源线一端连接到机箱,另一端连接到电源插座。

步骤 **9** 按后面板上的电源按钮。

步骤 **10** 检查前面板上的电源 LED。有关电源 LED 的说明,请参阅前面板 LED。绿色常亮表示机箱已通电。

步骤 **11** 将机箱置于 FIPS 模式。

有关如何将机箱置于 FIPS 模式,请参阅以下程序:

- [平台模式下的](https://www.cisco.com/c/en/us/td/docs/security/asa/fxos/config/asa-2100-fxos-config/fcm.html#task_w14_l3t_51b) ASA
- [设备模式下的](https://www.cisco.com/c/en/us/td/docs/security/asa/asa-command-reference/A-H/cmdref1/f2.html#pgfId-2016520) ASA
- FMC [管理的](https://www.cisco.com/c/en/us/td/docs/security/firepower/660/configuration/guide/fpmc-config-guide-v66/security_certifications_compliance.html#topic_mc3_145_bz) FTD

下一步做什么

有关更多配置信息,请参阅与您的操作系统对应的 Cisco [Firepower](https://www.cisco.com/c/en/us/td/docs/security/firepower/quick_start/fp2100/firepower-2100-gsg.html) 2100 入门指南 。

当地语言翻译版本说明

思科可能会在某些地方提供本内容的当地语言翻译版本。请注意,翻译版本仅供参考,如有任何不 一致之处,以本内容的英文版本为准。